**BECKHOFF** New Automation Technology

# Operating Instructions | EN

# AX8911

## TwinSAFE drive option card for servo drive AX8xxx-x2xx

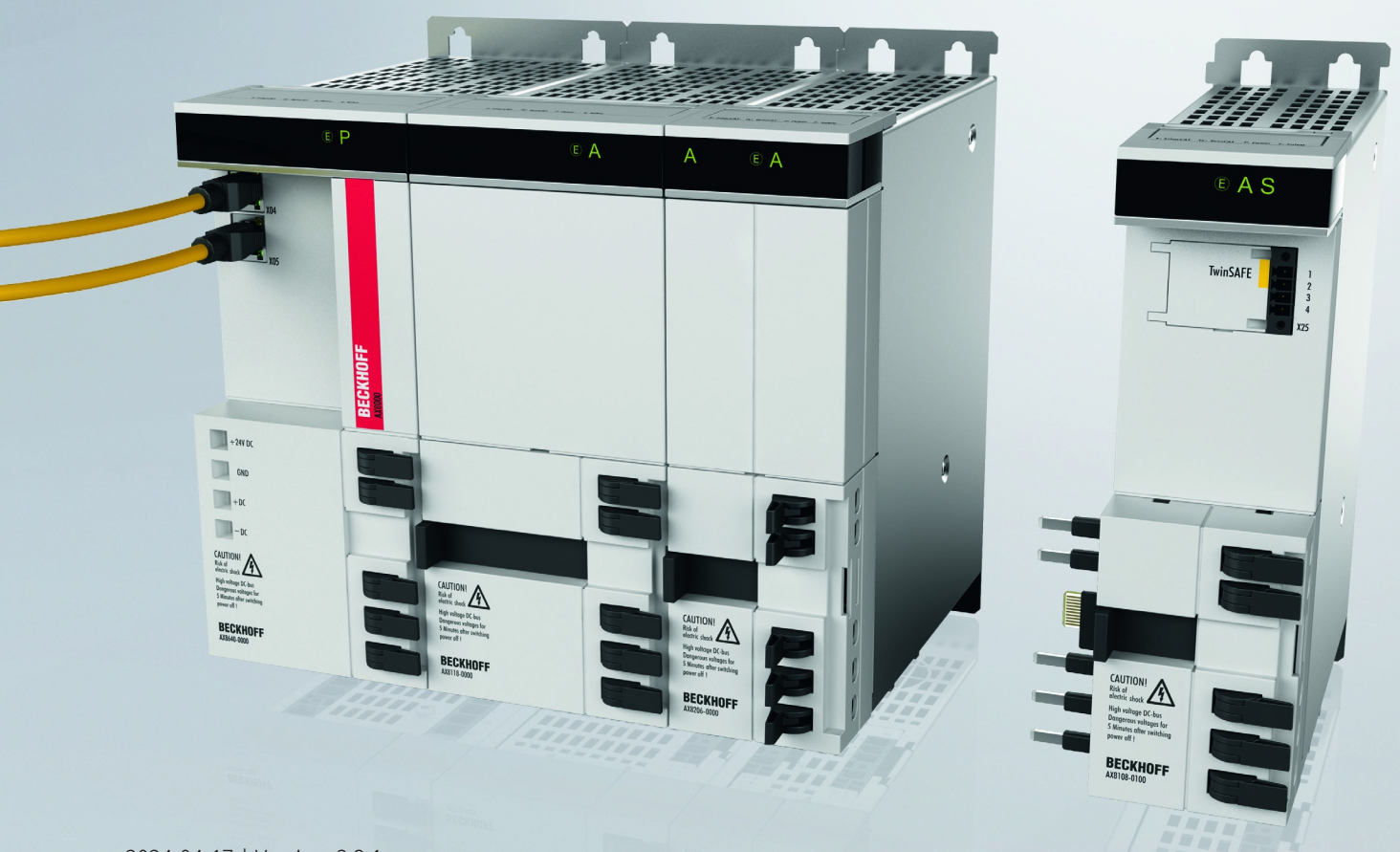

## **Table of contents**

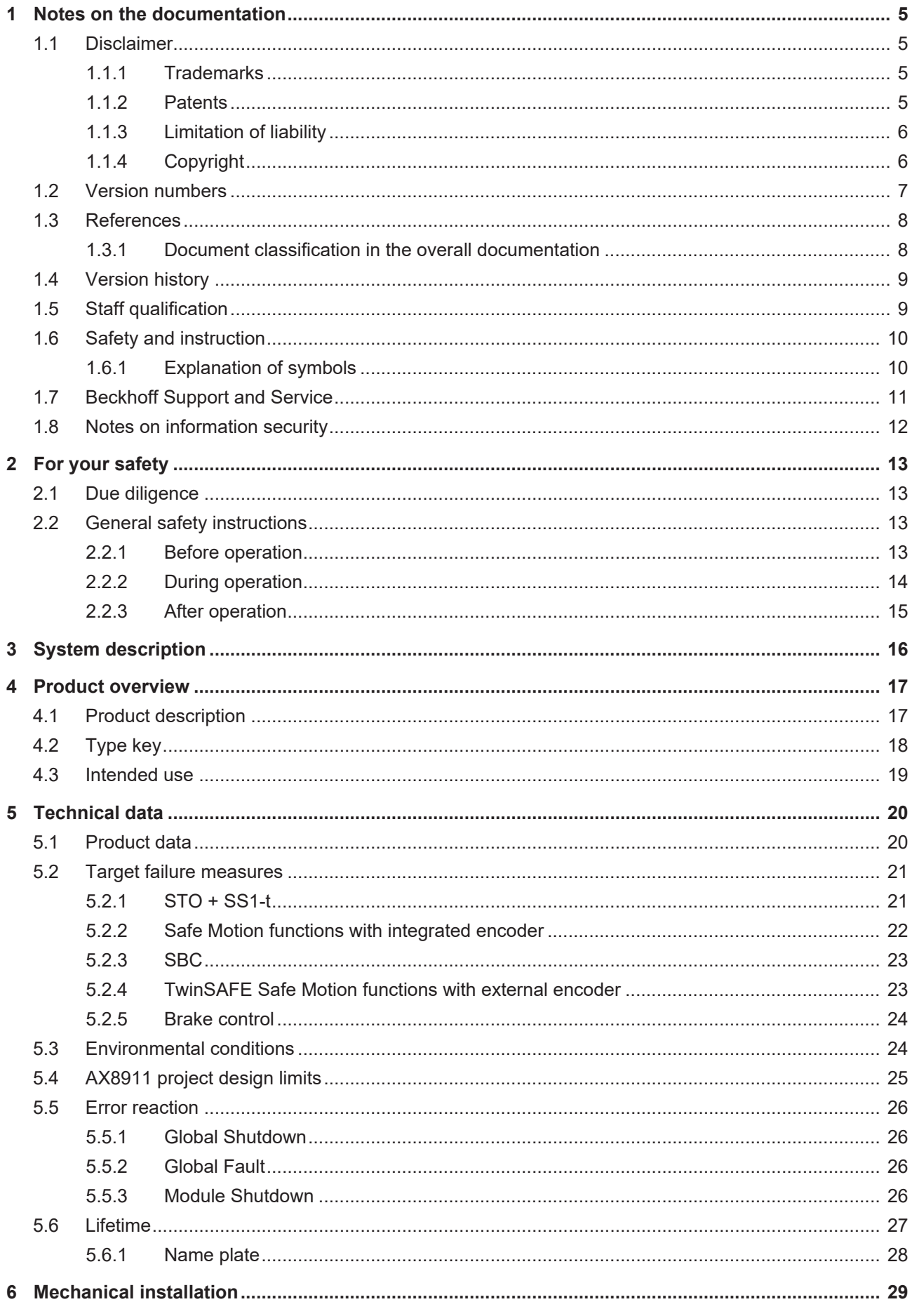

## **BECKHOFF**

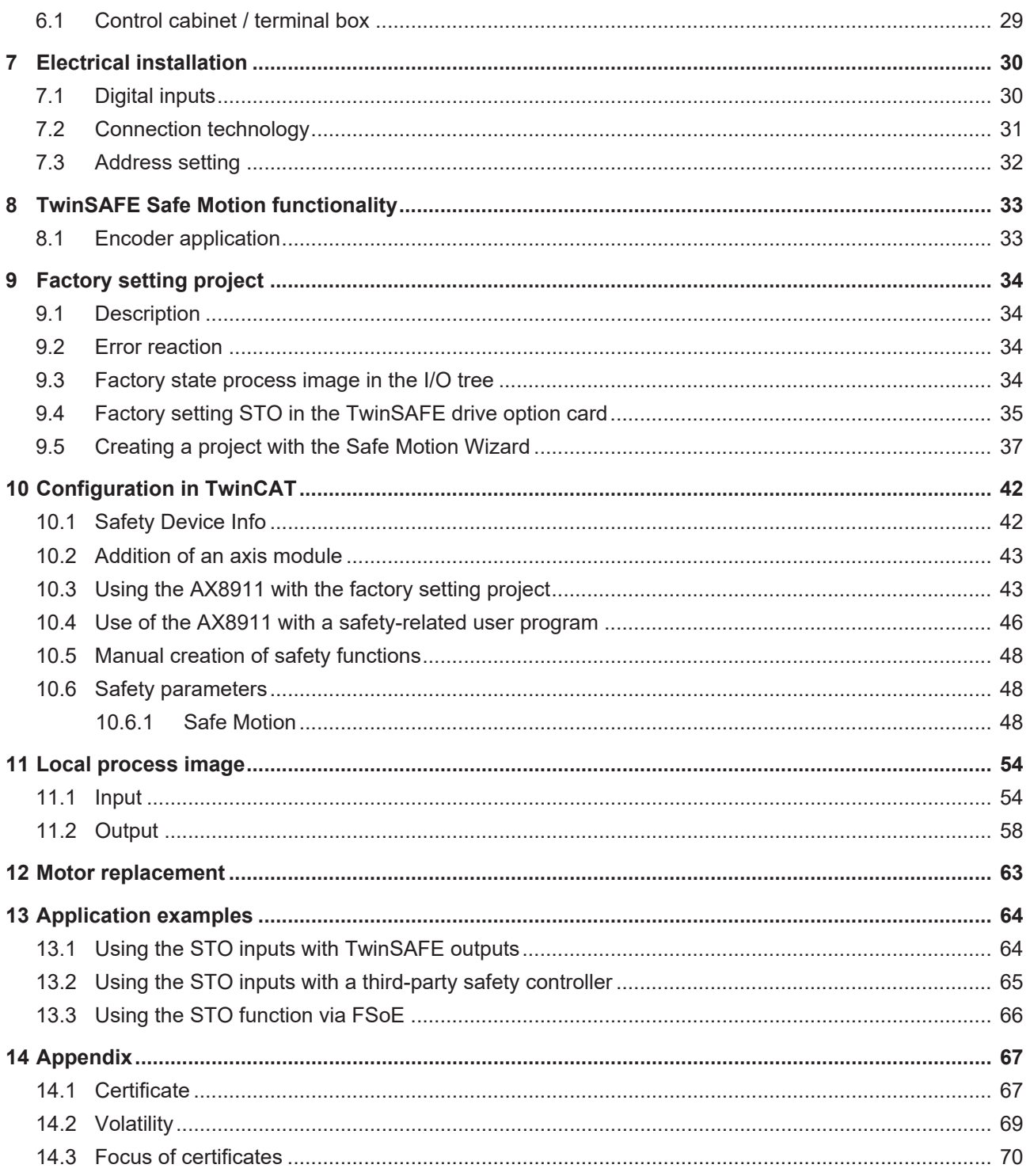

## <span id="page-4-0"></span>**1 Notes on the documentation**

### <span id="page-4-1"></span>**1.1 Disclaimer**

Beckhoff products are subject to continuous further development. We reserve the right to revise the operating instructions at any time and without prior announcement. No claims for the modification of products that have already been supplied may be made on the basis of the data, diagrams and descriptions in these operating instructions.

In these operating instructions we define all permissible use cases whose properties and operating conditions we can guarantee. The use cases we define are fully tested and certified. Use cases beyond this, which are not described in these operating instructions, require the approval of Beckhoff Automation GmbH & Co KG.

### <span id="page-4-2"></span>**1.1.1 Trademarks**

Beckhoff®, TwinCAT®, EtherCAT®, EtherCAT G®, EtherCAT G10®, EtherCAT P®, Safety over EtherCAT®, TwinSAFE®, XFC®, XTS® and XPlanar® are registered and licensed trademarks of Beckhoff Automation GmbH.

The use of other brand names or designations by third parties may lead to an infringement of the rights of the owners of the corresponding designations.

### <span id="page-4-3"></span>**1.1.2 Patents**

The EtherCAT technology is protected by patent rights through the following registrations and patents with corresponding applications and registrations in various other countries:

- **EP1590927**
- EP1789857
- EP1456722
- EP2137893
- DE102015105702

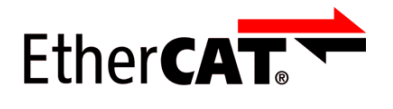

EtherCAT® is a registered trademark and patented technology, licensed by Beckhoff Automation GmbH.

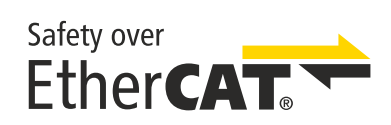

Safety over EtherCAT® is a registered trademark and patented technology, licensed by Beckhoff Automation GmbH.

### <span id="page-5-0"></span>**1.1.3 Limitation of liability**

All components in this product as described in the operating instructions are delivered in a specific configuration of hardware and software, depending on the application regulations. Modifications and changes to the hardware and/or software configuration that go beyond the documented options are prohibited and nullify the liability of Beckhoff Automation GmbH & Co. KG.

### **The following is excluded from the liability:**

- Failure to observe these operating instructions
- Improper use
- Use of untrained personnel
- Use of unauthorized spare parts

### <span id="page-5-1"></span>**1.1.4 Copyright**

© Beckhoff Automation GmbH & Co. KG, Germany.

The distribution and reproduction of this document as well as the use and communication of its contents without express authorization are prohibited.

Offenders will be held liable for the payment of damages. All rights reserved in the event of the grant of a patent, utility model or design.

### <span id="page-6-0"></span>**1.2 Version numbers**

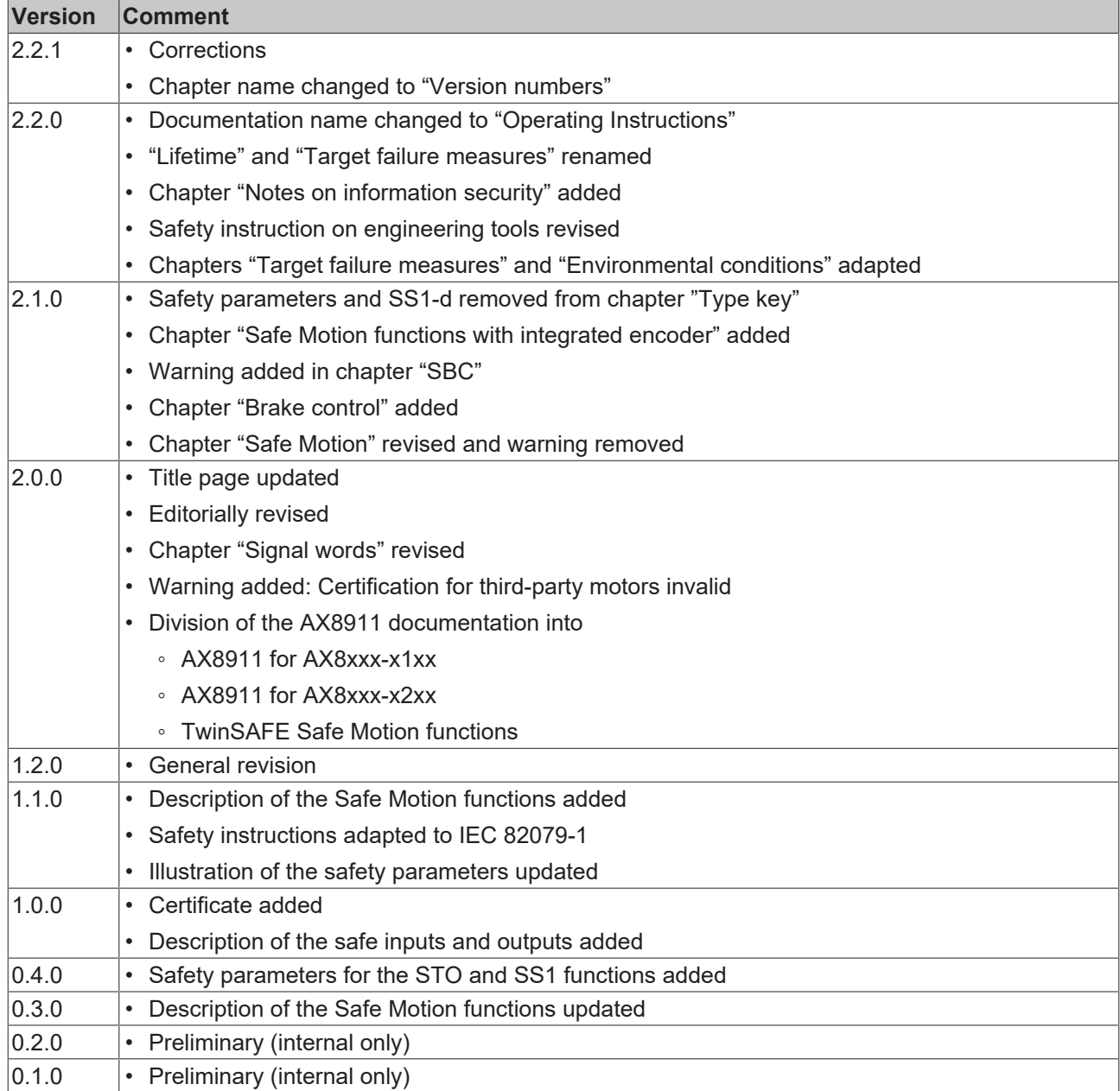

### **Origin of the document**

The original documentation is written in German. All other languages are derived from the German original.

### **Product features**

Only the product properties specified in the current operating instructions are valid. Further information given on the product pages of the Beckhoff homepage, in emails or in other publications is not authoritative.

### **Currentness**

Please check whether you are using the current and valid version of this document. The current version can be downloaded from the Beckhoff homepage at <http://www.beckhoff.com/twinsafe>. In case of doubt, please contact Technical Support (see [Beckhoff Support and Service \[](#page-10-0)▶ [11\]](#page-10-0)).

### <span id="page-7-0"></span>**1.3 References**

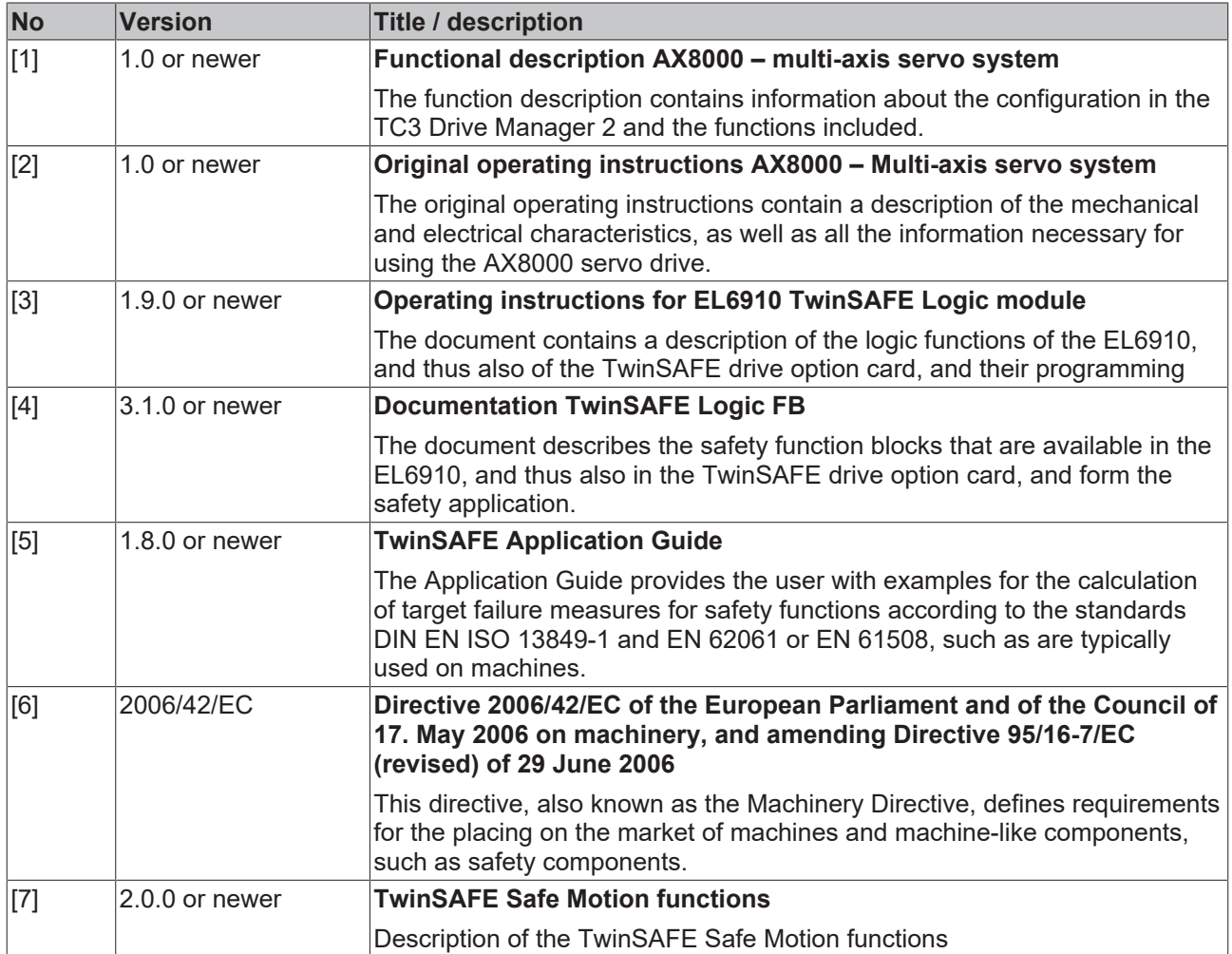

### <span id="page-7-1"></span>**1.3.1 Document classification in the overall documentation**

This documentation applies exclusively to AX8000 variants with integrated safety technology, in accordance with the Type key  $[18]$  $[18]$ .

This TwinSAFE drive option card is a permanently installed part of a multi-axis servo system with integrated safety technology. For this reason, some life phases, such as decommissioning and disposal, apply exclusively to the servo system as an overall system and are not listed in this documentation.

### **WARNING**

### **Observe TwinSAFE drive option card documentation as a matter of priority**

The values and specifications defined in these operating instructions apply in addition and primarily to the documents [1] and [2] at [References \[](#page-7-0)[}](#page-7-0) [8\]](#page-7-0). Observe these operating instructions as a matter of priority.

*Non-observance can endanger safety.*

## <span id="page-8-0"></span>**1.4 Version history**

This version history lists the output states of the firmware versions with the supported encoder protocols. You will also find an overview of the available ModuleIdents and which firmware supports which ModuleIdents. See the following table.

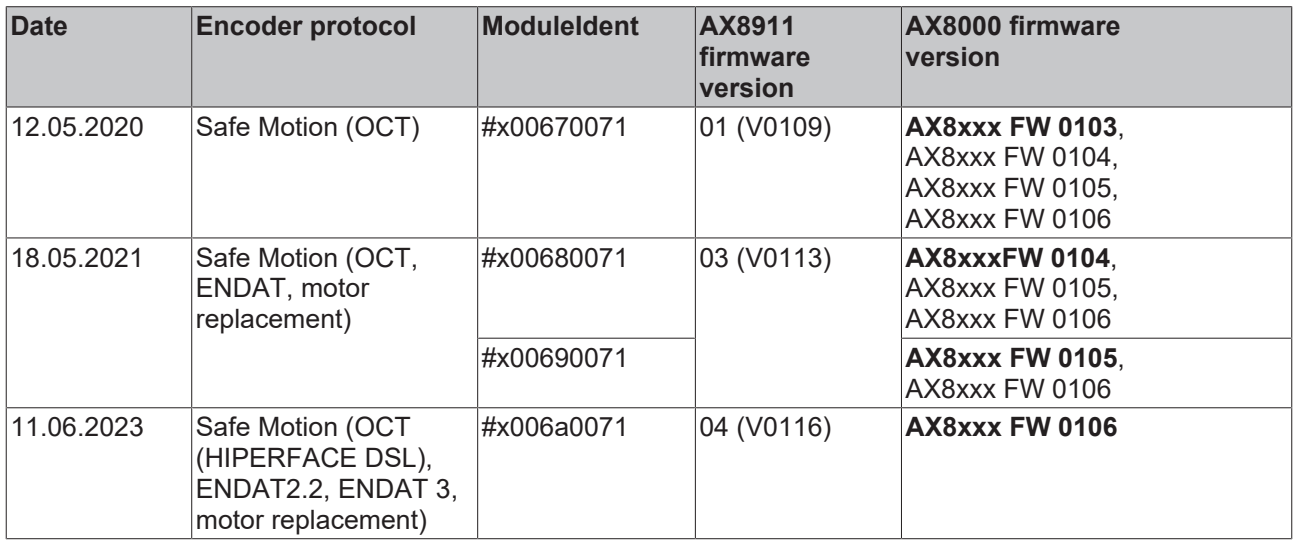

You can use the firmware of the AX8911 TwinSAFE drive option card in a backward-compatible manner in older AX8xxx firmware versions.

## <span id="page-8-1"></span>**1.5 Staff qualification**

These operating instructions are intended exclusively for trained specialists in control technology and automation with the relevant knowledge.

The trained specialist personnel must ensure that the applications and use of the described product meet all safety requirements. This includes all applicable and valid laws, regulations, provisions and standards.

### **Trained specialists**

Trained specialists have extensive technical knowledge from studies, apprenticeships or technical training. Understanding of control technology and automation is available. Trained specialists can:

- Independently identify, avoid and eliminate sources of hazard.
- Apply relevant standards and directives.
- Implement specifications from accident prevention regulations.
- Evaluate, prepare and set up the workplaces.
- Evaluate, optimize and execute work independently.

## <span id="page-9-0"></span>**1.6 Safety and instruction**

Read the contents that refer to the activities you have to perform with the product. Always read the chapter For your safety in the operating instructions.

Observe the warnings in the chapters so that you can handle and work with the product as intended and safely.

### <span id="page-9-1"></span>**1.6.1 Explanation of symbols**

Various symbols are used for a clear arrangement:

- 1. The numbering indicates an action that should be taken.
- The bullet point indicates an enumeration.
- [...] The square brackets indicate cross-references to other text passages in the document.
- [1] The number in square brackets indicates the numbering of a referenced document.

### **1.6.1.1 Signal words**

The signal words used in the documentation are classified below.

#### **Warning of personal injuries**

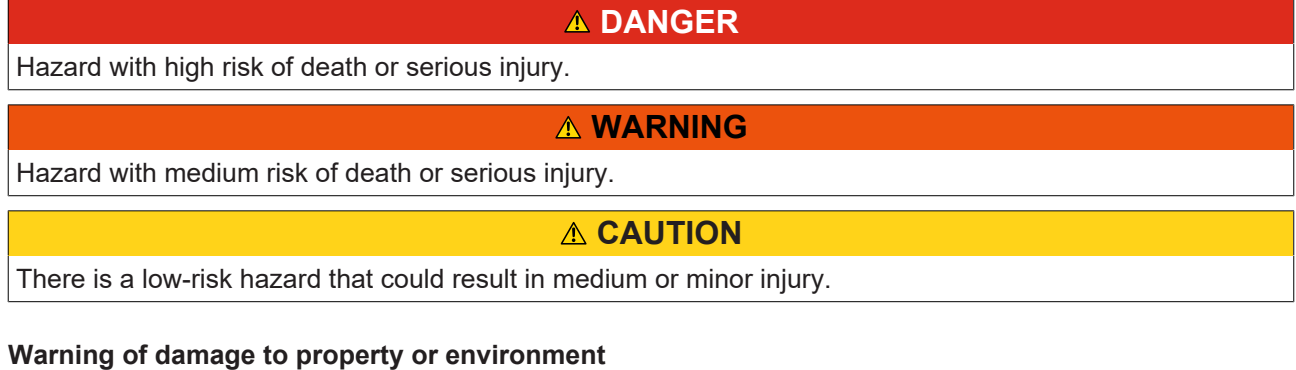

*NOTICE*

### **Notes**

The environment, equipment, or data may be damaged.

#### **Information on handling the product**

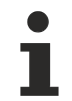

This information includes, for example:

Recommendations for action, assistance or further information on the product.

## <span id="page-10-0"></span>**1.7 Beckhoff Support and Service**

### **Support**

Beckhoff Support offers technical advice on the use of individual Beckhoff products and system planning. The employees support you in the programming and commissioning of sophisticated automation systems.

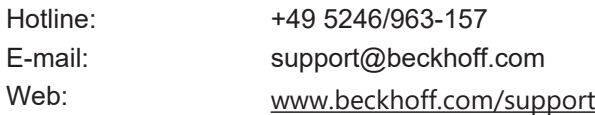

#### **Training**

Training in Germany takes place in our training center at the Beckhoff headquarters in Verl, at subsidiaries or, by arrangement, at the customer's premises.

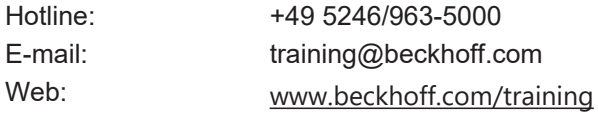

#### **Service**

The Beckhoff Service Center supports you with after-sales services such as on-site service, repair service or spare parts service.

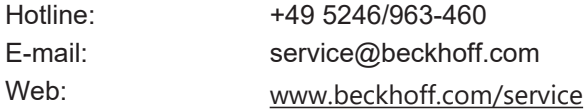

#### **Download area**

In the download area you can obtain product information, software updates, the TwinCAT automation software, documentation and much more.

Web: [www.beckhoff.com/download](https://www.beckhoff.com/en-en/support/download-finder/index-2.html)

#### **Headquarters**

Beckhoff Automation GmbH & Co. KG Hülshorstweg 20 33415 Verl **Germany** Phone: +49 5246/963-0 E-mail: info@beckhoff.com Web: [www.beckhoff.com](https://www.beckhoff.com/en-en/)

For the addresses of our worldwide locations, please visit our website at [Global Presence](https://www.beckhoff.com/de-de/unternehmen/globale-praesenz/).

## <span id="page-11-0"></span>**1.8 Notes on information security**

The products of Beckhoff Automation GmbH & Co. KG (Beckhoff), insofar as they can be accessed online, are equipped with security functions that support the secure operation of plants, systems, machines and networks. Despite the security functions, the creation, implementation and constant updating of a holistic security concept for the operation are necessary to protect the respective plant, system, machine and networks against cyber threats. The products sold by Beckhoff are only part of the overall security concept. The customer is responsible for preventing unauthorized access by third parties to its equipment, systems, machines and networks. The latter should be connected to the corporate network or the Internet only if appropriate protective measures have been set up.

In addition, the recommendations from Beckhoff regarding appropriate protective measures should be observed. Further information regarding information security and industrial security can be found in our <https://www.beckhoff.com/secguide>.

Beckhoff products and solutions undergo continuous further development. This also applies to security functions. In light of this continuous further development, Beckhoff expressly recommends that the products are kept up to date at all times and that updates are installed for the products once they have been made available. Using outdated or unsupported product versions can increase the risk of cyber threats.

To stay informed about information security for Beckhoff products, subscribe to the RSS feed at [https://](https://www.beckhoff.com/secinfo) [www.beckhoff.com/secinfo](https://www.beckhoff.com/secinfo).

## <span id="page-12-0"></span>**2 For your safety**

### <span id="page-12-1"></span>**2.1 Due diligence**

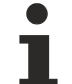

**Read and observe the complete documentation of the TwinSAFE drive option card**

In addition to this document, the complete documentation for the TwinSAFE drive option card includes documents [1] to [5], which are listed in chapter References.

Read and observe these documents.

The operator must comply with all the requirements and notes specified in these operating instructions in order to fulfill his duty of care. This includes in particular that you

- comply with the provisions defined in the chapter Limitation of liability  $[\triangleright 6]$  $[\triangleright 6]$ .
- only operate the TwinSAFE drive option card when it is in perfect working order.
- provide the operating instructions in a legible condition and complete at the place of use of the TwinSAFE drive option card.
- do not remove the safety markings attached to the overall system and maintain their legibility.

### <span id="page-12-3"></span><span id="page-12-2"></span>**2.2 General safety instructions**

### **2.2.1 Before operation**

#### **Use in machines according to the Machinery Directive**

Only use the overall system in machines in accordance with the Machinery Directive to ensure safe operation.

#### **Certification for third-party motors invalid**

The TÜV SÜD certificate applies to the list of approved motors. Other motors are not covered by the certificate. When using a third-party motor, you are responsible for the attachment and FMEA.

Non-observance may endanger product safety.

#### **Traceability**

Ensure traceability of the TwinSAFE drive option card via the serial number of the overall system.

#### **Use of SELV/PELV power supply unit**

To supply the overall system with 24  $V_{\text{DC}}$ , use a SELV/PELV power supply unit with an output voltage limitation of  $U_{\text{max}}$  = 36  $V_{\text{DC}}$  in the event of a fault.

#### **Implement protected cable laying**

If no test pulses are used on the signals between the outputs of the safety controller and the STO inputs of the servo system, implement the wiring as cable laying. See the EN ISO 13849-2 standard for more information.

#### **Use of permissible engineering tools and procedures**

The TÜV SÜD certificate applies to the overall system with integrated TwinSAFE drive option card, the function blocks available in it, the documentation and the engineering tool. Engineering tools allowed are [TE9000 - TwinCAT 3 Safety Editor](https://www.beckhoff.com/en-en/products/automation/twinsafe/twinsafe-software/te9000.html) and [TE9200 - TwinSAFE Loader](https://www.beckhoff.com/en-en/products/automation/twinsafe/twinsafe-software/te9200.html). Use only the latest versions of the engineering tools. You will find this on the [Beckhoff website](https://www.beckhoff.com/de-de/support/downloadfinder/software-und-tools/).

Procedures or engineering tools that deviate from this are not covered by the certificate. This is especially true for externally generated xml files for the TwinSAFE import.

#### **Commissioning test**

Before commissioning, application errors and wiring faults must be excluded. Before commissioning, carry out a commissioning test. After a successful commissioning test, you can use the TwinSAFE drive option card for the intended safety-related task.

#### **Control of the parameterization of the TwinSAFE drive option card**

The TwinSAFE drive option card determines errors in the parameterization, but no logical testing of the parameters or the loaded safety program can take place. Ensure by means of an acceptance test that the parameterization and the safety program are correct for the use case. This test must be performed by the machine manufacturer.

The combination of AX8000 and AX8911 may be used in production only when this test has produced a positive result for all safety-relevant functions.

#### **External safety measures**

External safety measures are required in the following cases:

- In the event of incorrect parameterization of the servo drive, which can lead to switch-off, for example because the current controller is too sluggish or oscillates
- For loads that cannot be braked by the AX8000 servo drive because the AX8000 servo drive is underdimensioned
- When executing the safety function STO
- The STO error reaction is executed if the TwinSAFE drive option card determines an error
- Line interruptions leading to switch-off
- Faults and interruptions in the EtherCAT communication leading to switch-off
- Activation or restart of a project in TwinCAT, which can lead to switch-off
- Downloading the safety project to the TwinSAFE logic or the AX8911 leading to switch-off

As a result, the motors are not braked, but switched torque-free. This leads to the motors coasting to a halt. The duration of this coasting depends on how much kinetic energy is present in the system. With suspended or pulling loads the motors may also accelerate.

To prevent this, observe the following measures:

- Provide appropriate external safety measures, such as mechanical service brakes.
- Avoid incorrect parameterization or dimensioning of the servo drive.
- Avoid line interruptions as well as faults and interruptions in the EtherCAT communication.

#### **Caution: possible motor movements**

Even if STO is triggered with interrupted PWM control, a jerky movement (with a maximum of 180° per pole pair) on the motor can occur, for example due to faults in the power circuit.

<span id="page-13-0"></span>Consider this in your risk and hazard analysis.

### **2.2.2 During operation**

#### **Caution - Risk of injury!**

Basically, electronic devices are not fail-safe. The machine manufacturer is responsible for ensuring that the connected motors and the machine are brought into a safe state in the event of a voltage outage in the overall system.

#### **Impairment due to interference emissions**

Do not operate the following devices in the vicinity of the overall system: mobile phones, radio equipment, transmitters or high-frequency systems.

The overall system with integrated TwinSAFE drive option card complies with the requirements of the applicable standards for electromagnetic compatibility with regard to interference emission and immunity. If you exceed the limits for interference emissions specified in the standards, the function of the TwinSAFE drive option card may be impaired.

### <span id="page-14-0"></span>**2.2.3 After operation**

#### **De-energize and switch off the overall system before working on it**

Check all safety-relevant equipment for functionality before working on the overall system. Secure the working environment. Secure the machine or plant against being inadvertently started up.

## <span id="page-15-0"></span>**3 System description**

The AX8000 multi-axis servo system allows you to set up multi-channel drive solutions. The AX8911 TwinSAFE drive option card is permanently installed in the servo system and enables you to define the safety functions by application. The servo drive forms the overall system. The of the servo drive determines whether it is a servo drive with STO or Safe Motion. In the delivery state, a factory setting project with the safety function STO according to EN 61800-5-2 is integrated as an example. For further information, please refer to the chapter [Factory setting project \[](#page-33-0)[}](#page-33-0) [34\]](#page-33-0).

### **eXtreme Fast Control in the drive**

The EtherCAT-based AX8000 multi-axis servo system combines powerful FPGA technology with multi-core ARM processors. The new multi-channel current control technology makes extremely short sampling and reaction times possible. The fully hardware-implemented current controller combines the advantages of analog and digital control technology: setpoint deviations of the current can be reacted to within 1 µs, the speed controller cycle time is 16 µs at a switching frequency of 32 kHz. The processing of the EtherCAT process data (actual and setpoint values) can take place without a processor almost without delay in the hardware, so that the minimum EtherCAT cycle time is only 62.5 µs.

### **One Cable Technology (OCT)**

The AX8000 multi-axis servo system supports OCT, the one-cable solution for power and feedback. In connection with the servomotors from the AM8000 (standard), AM8500 (increased inertia) and AM8800 (stainless steel) series, the wiring is reduced to the obligatory motor cable, via which the feedback signals are then also directly transmitted. As in sensorless control, the user no longer has to use an additional feedback line. All the information required for control purposes is transferred reliably and interference-free via a digital interface.

## <span id="page-16-0"></span>**4 Product overview**

### <span id="page-16-1"></span>**4.1 Product description**

#### **AX8911 – TwinSAFE card for servo drives of the AX8xxx series**

The AX8911 TwinSAFE drive option card is an optional extension of the Beckhoff AX8xxx servo drive series, in which it is permanently installed. The card enables you to define the safety functions by application. The type key of the servo drive determines whether it is a servo drive with STO or Safe Motion. In the delivery state, a factory setting project with the safety function STO according to EN 61800-5-2 is integrated as an example. For further information, please refer to the chapter [Factory setting project \[](#page-33-0)[}](#page-33-0) [34\]](#page-33-0).

The variant in the AX8xxx-x2xx axis modules provides additional parameters and functionalities to implement more complex Safe Motion functions, such as SLS (Safe Limited Speed).

You have the option to implement Safe Motion functions with higher requirements regarding the safety level, for example by using another encoder system or an encoder with a higher safety level.

#### **CAUTION**

#### **Higher Performance Level for Safe Motion functions**

The machine manufacturer or user is solely responsible for the execution and evaluation of the measures to attain a higher Performance Level, for example with the aid of an integrated encoder.

#### **WARNING**

#### **Digital inputs and FailSafe over EtherCAT**

If you use the FSoE connection for accessing the TwinSAFE drive option card and additionally the digital inputs of the AX8000 on X15 or X25 during the commissioning of the axis, make sure that the wiring to the digital inputs is removed after the commissioning of the axis.

*If you do not remove the commissioning bypass, the safety application will not take effect.*

If the STO function integrated in the factory state does not suit your use case, you have the option of creating application-specific projects and loading them onto the TwinSAFE drive option card. Further information can be found in chapter [Creating a project with the Safe Motion Wizard \[](#page-36-0)[}](#page-36-0) [37\]](#page-36-0).

The entire parameterization of the TwinSAFE drive option card is carried out in the same way as the programming and configuration of a safety application in the [TE9000 - TwinCAT 3 Safety Editor](https://www.beckhoff.com/de-de/produkte/automation/twinsafe/twinsafe-software/te9000.html). For the exchange of the TwinSAFE drive option card you have the possibility to use the Backup&Restore function known from the EL69x0. Further information on this can be found in the EL6910 user documentation. See document [3] at [References \[](#page-7-0)[}](#page-7-0) [8\]](#page-7-0).

## <span id="page-17-0"></span>**4.2 Type key**

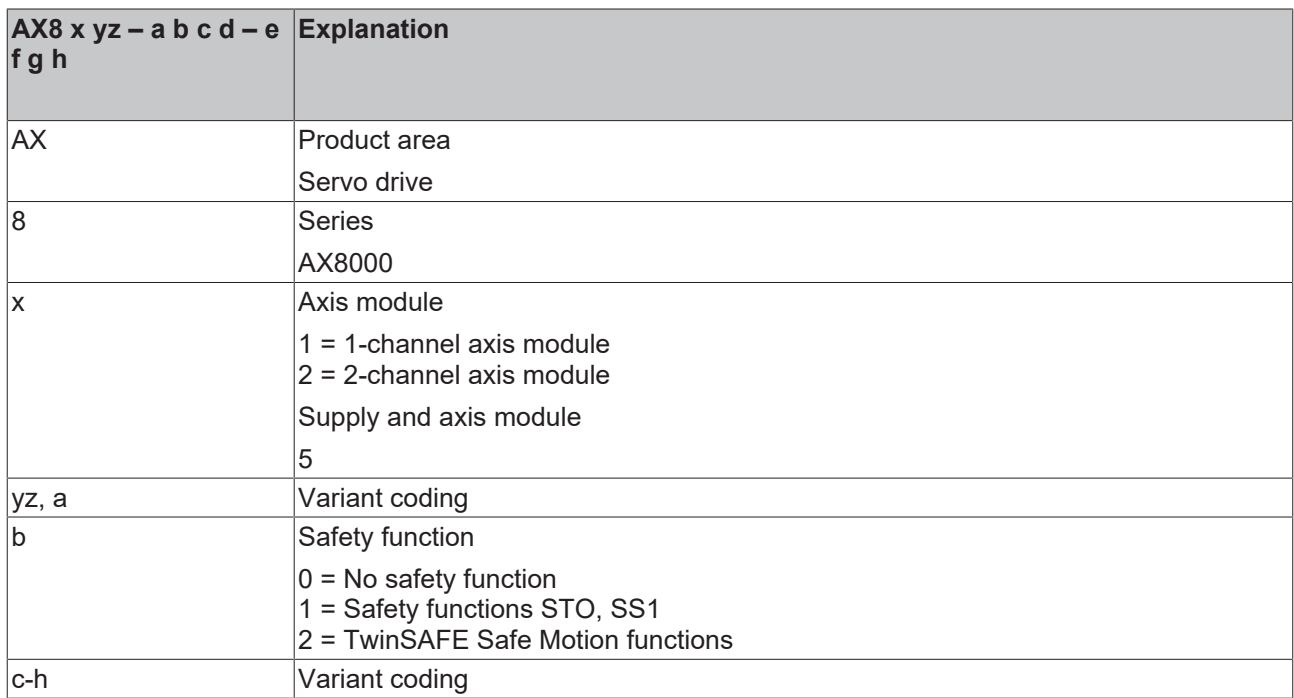

Depending on the order identifier in the type key, the following safety functions according to EN 61800-5-2 can be implemented with the corresponding AX8000 variant.

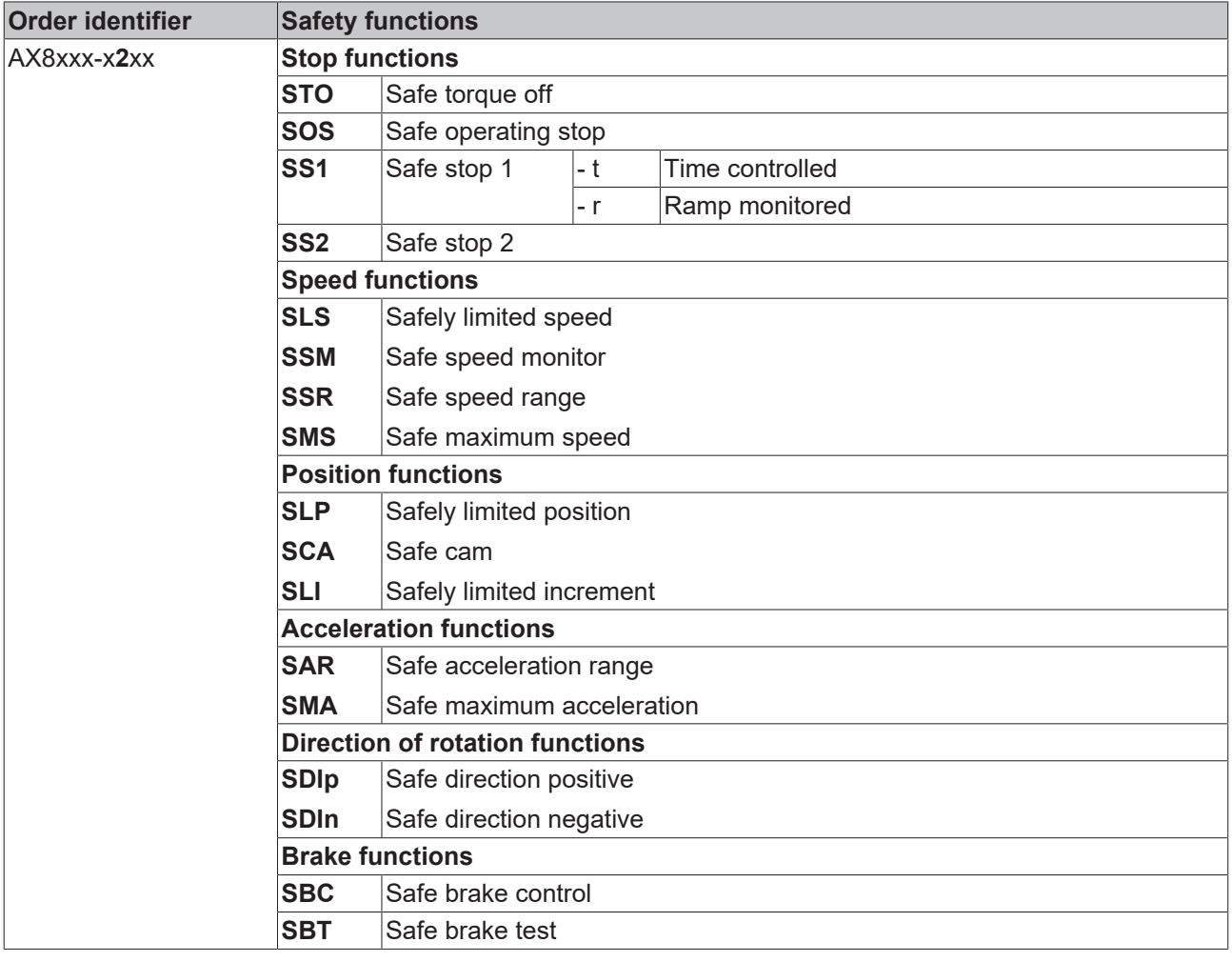

### <span id="page-18-0"></span>**4.3 Intended use**

Operate the TwinSAFE drive option card exclusively for the intended activities defined in this documentation, taking into account the prescribed values.

The TwinSAFE drive option card is designed for machine safety functions and directly associated industrial automation tasks. The TwinSAFE drive option cards are used to switch the overall system torque-free in hazardous situations.

TwinSAFE drive option cards are therefore only approved for applications with a defined fail-safe state. This safe state is the wattless state.

Observe the intended use of the overall system according to document [2] at [References \[](#page-7-0)[}](#page-7-0) [8\]](#page-7-0).

#### **WARNING**

#### **Improper use**

Any use which exceeds the permissible written values from the chapter [Technical data \[](#page-19-0)[}](#page-19-0) [20\]](#page-19-0) or which does not observe other specifications from these operating instructions or other documents of the overall documentation is considered to be not in accordance with the intended use and is therefore prohibited.

This applies in particular to the use cases defined by Beckhoff Automation, which have been fully tested and certified and whose properties and operating conditions can be guaranteed. Use cases beyond this are regarded as inappropriate and require the approval of Beckhoff Automation.

*Improper use will result in loss of safety and invalidation of certifications and approval*.

## <span id="page-19-0"></span>**5 Technical data**

### <span id="page-19-1"></span>**5.1 Product data**

The current certificates of all TwinSAFE products with the underlying standards and directives can be found at <https://www.beckhoff.com/en-en/support/download-finder/certificates-approvals/>.

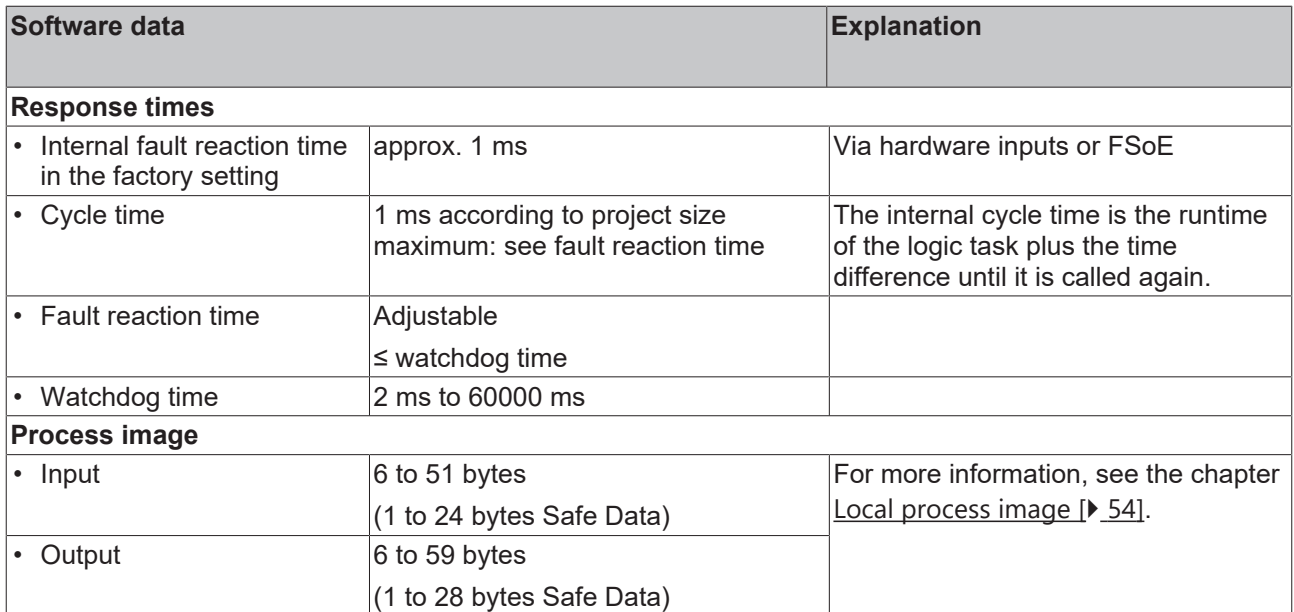

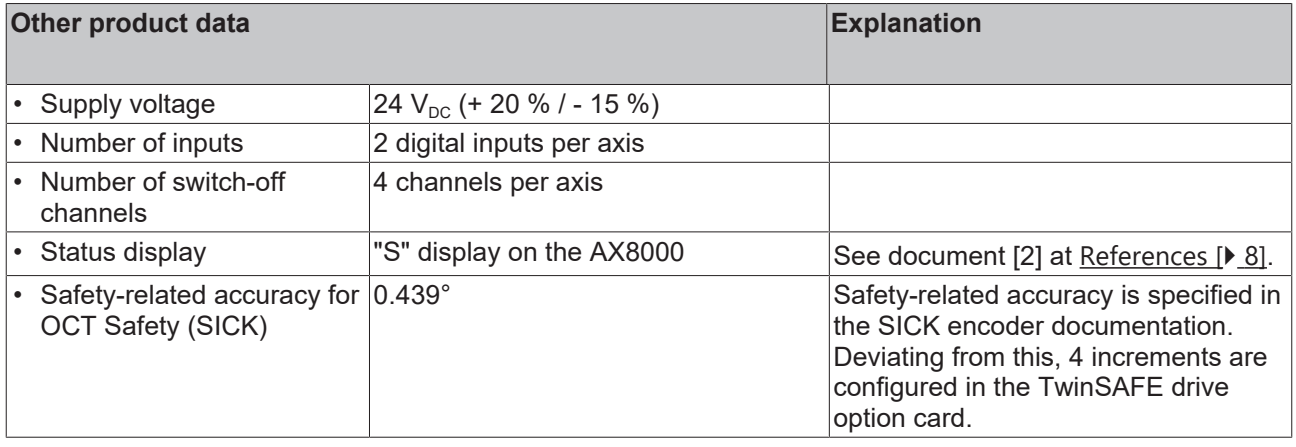

### <span id="page-20-0"></span>**5.2 Target failure measures**

 $\bullet$ 

### Calculation of the MTTF<sub>D</sub> value from the PFH<sub>D</sub> value

For calculation and estimation of the values described in the following table, refer to the following documentation:

- TwinSAFE Application Guide
- EN ISO 13849-1:2015; table K.1.

### <span id="page-20-1"></span>**5.2.1 STO + SS1-t**

FSoE communication with 1 % of SIL 3 in accordance with the protocol specification and the use of the 2 safe local inputs are taken into account in the target failure measures.

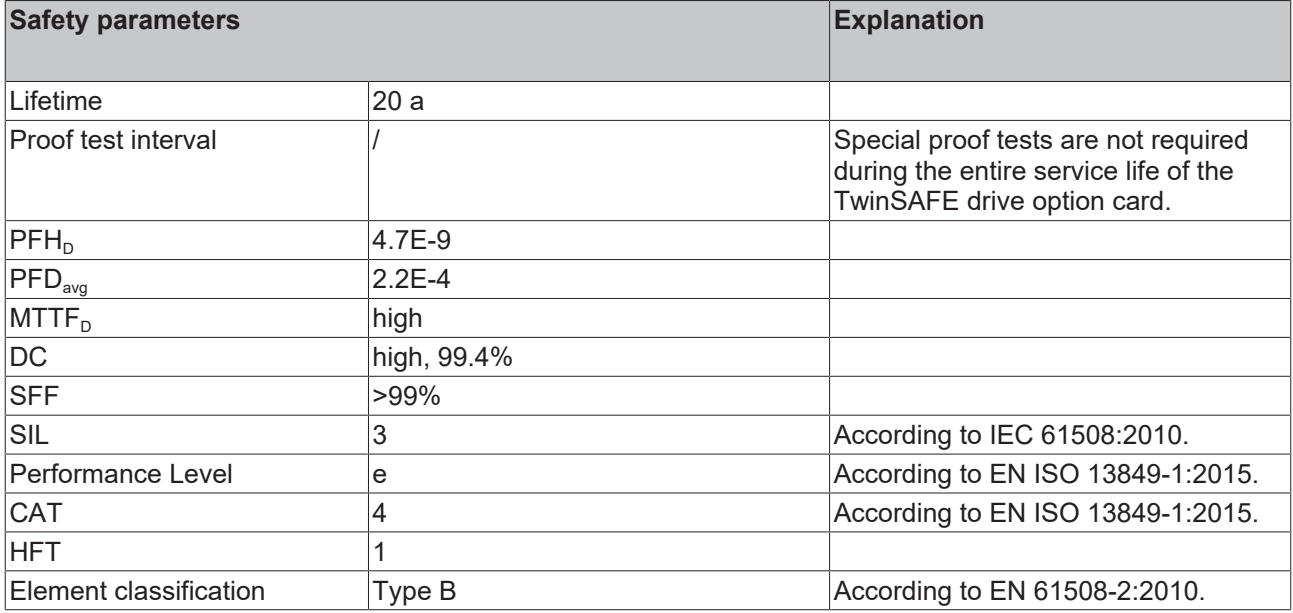

For further information, please refer to the chapter Lifetime.

### <span id="page-21-0"></span>**5.2.2 Safe Motion functions with integrated encoder**

The following target failure measures apply to the encoders listed in chapter [Encoder application \[](#page-32-1) $\triangleright$  [33\]](#page-32-1).

FSoE communication with 1 % of SIL 3 in accordance with the protocol specification and the use of the 2 safe local inputs are taken into account in the target failure measures.

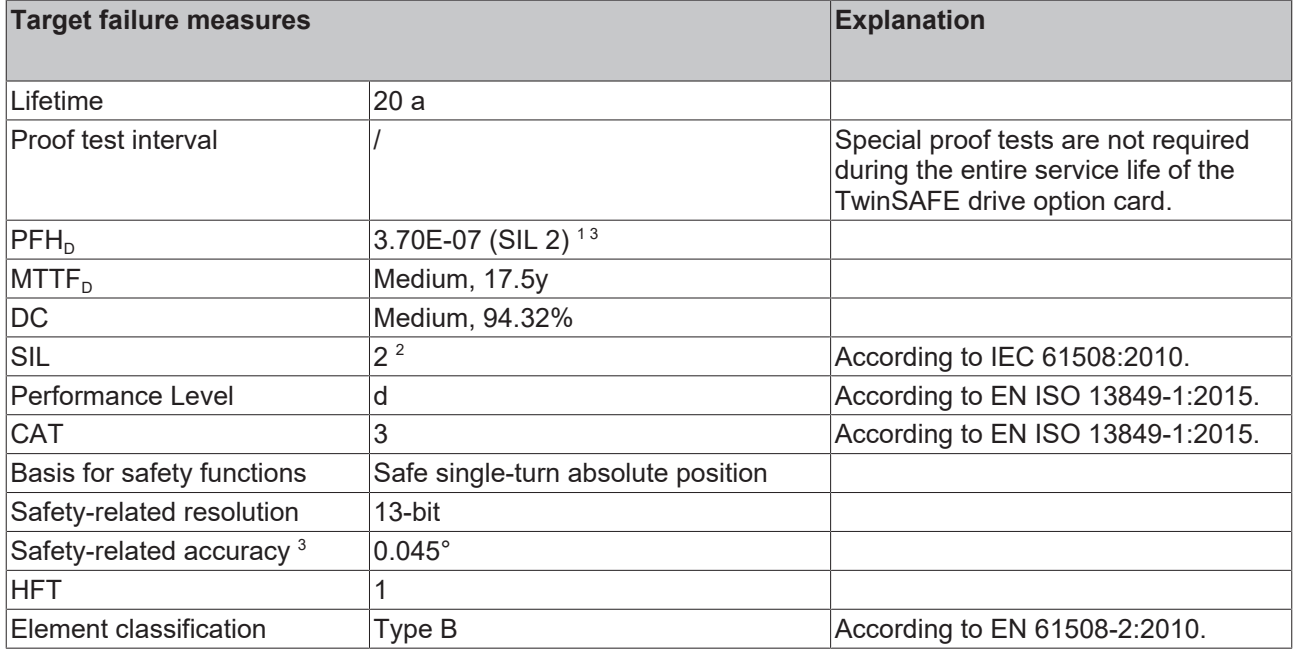

<sup>1</sup> These data are related to a max. ambient temperature of 115 °C.

*The PFH<sub>p</sub>* value is determined in accordance with the approximation formula from the manufacturer's data *for MTTFD and DC (see Application Guide).*

2  *With additional measures, SIL 3 / PL e category 4 is possible with an EnDat 3 encoder. See chapter "*AdvPosMon with integrated EnDat 3 encoder*" of document [5] at* [References \[](#page-7-0)[}](#page-7-0) [8\]](#page-7-0).

3  *The safety-related accuracy indicates the maximum position error limit with which the safety functions can be supported.*

For further information, please refer to the chapter [Lifetime \[](#page-26-0) $\triangleright$  [27\]](#page-26-0).

## **BECKHOFF**

### <span id="page-22-0"></span>**5.2.3 SBC**

### **WARNING**

### **Target failure measures limited**

The PL e, Cat 4 / SIL 3 classification for SBC is limited to the TwinSAFE drive option card and ends at the connection points of the brake.

For further information, please refer to the chapter [Brake control \[](#page-23-0) $\blacktriangleright$  [24\]](#page-23-0).

FSoE communication with 1 % of SIL 3 in accordance with the protocol specification and the use of the 2 safe local inputs and 4 STO switch-off channels are taken into account in the target failure measures.

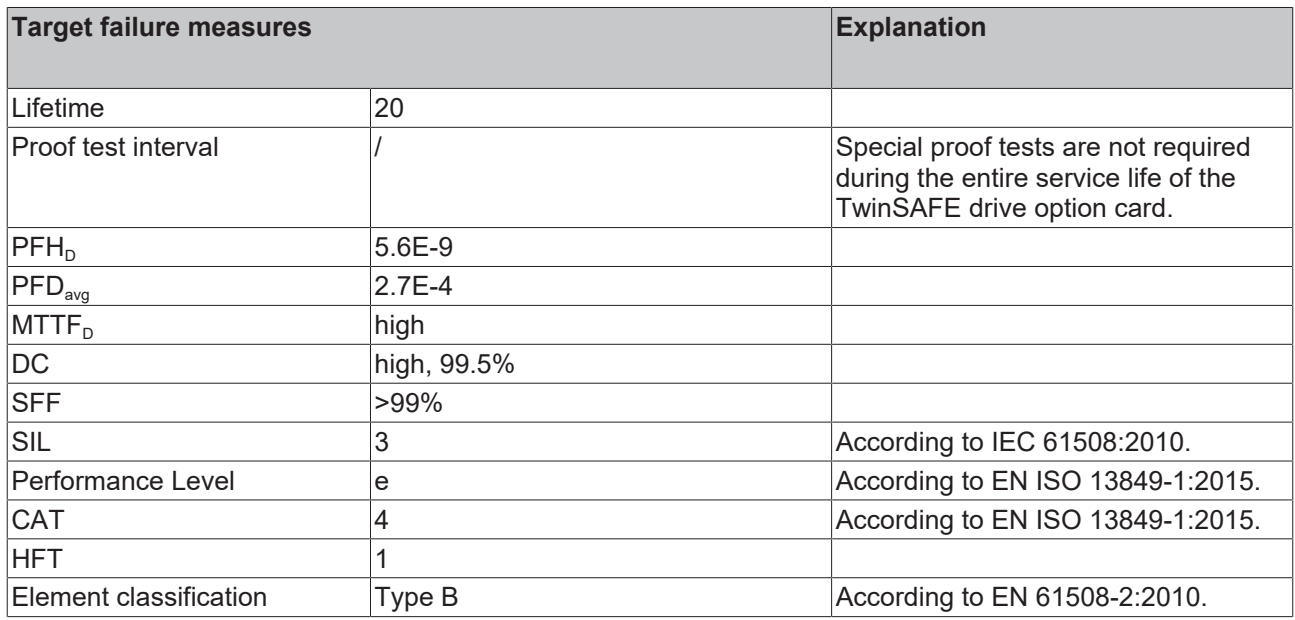

<span id="page-22-1"></span>For further information, please refer to the chapter [Lifetime \[](#page-26-0) $\blacktriangleright$  [27\]](#page-26-0).

### **5.2.4 TwinSAFE Safe Motion functions with external encoder**

FSoE communication with 1 % of SIL 3 in accordance with the protocol specification and the use of the 2 safe local inputs are taken into account in the target failure measures.

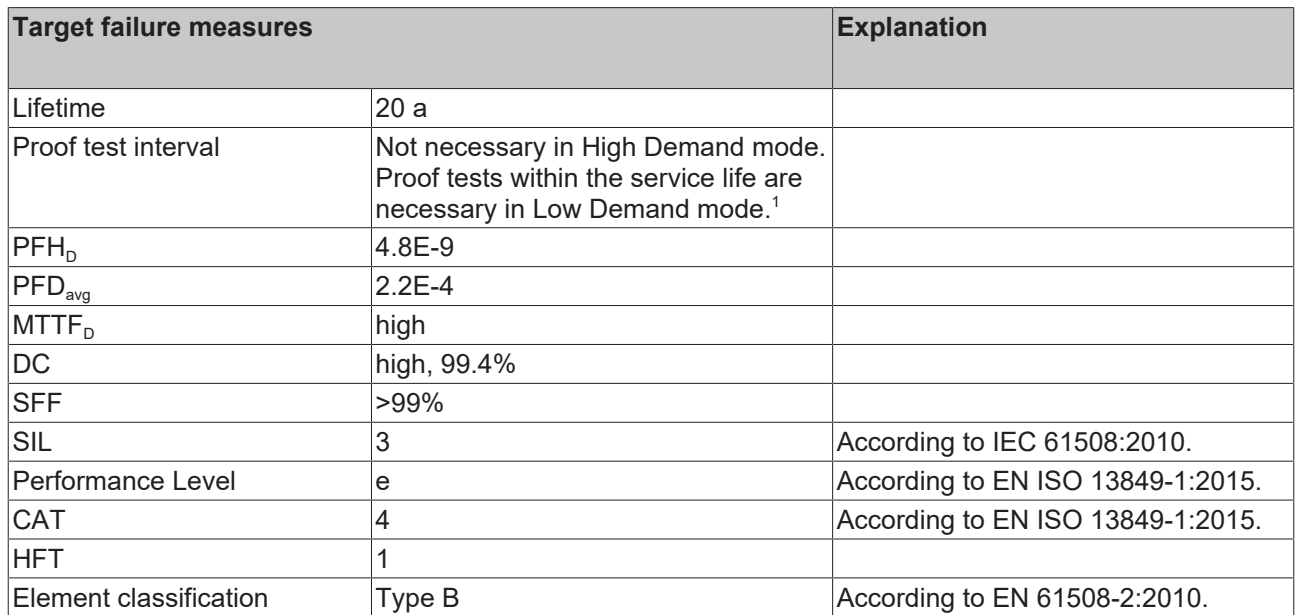

<sup>1</sup>*The proof tests in Low Demand mode must be executed according to the key figure (results in approx. 1 year).*

<span id="page-23-0"></span>For further information, please refer to the chapter [Lifetime \[](#page-26-0)[}](#page-26-0) [27\]](#page-26-0).

### **5.2.5 Brake control**

The inductive energy stored in the connected released brake has an influence on the category achievable for the safety function SBC according to DIN EN ISO 13849.

The following diagram shows the limit values of the permissible braking parameters current and inductance for AX8000. Using these parameters, you can draw the brake used in the diagram and see whether the SBC safety function meets the requirements of Cat. 3 or Cat. 4.

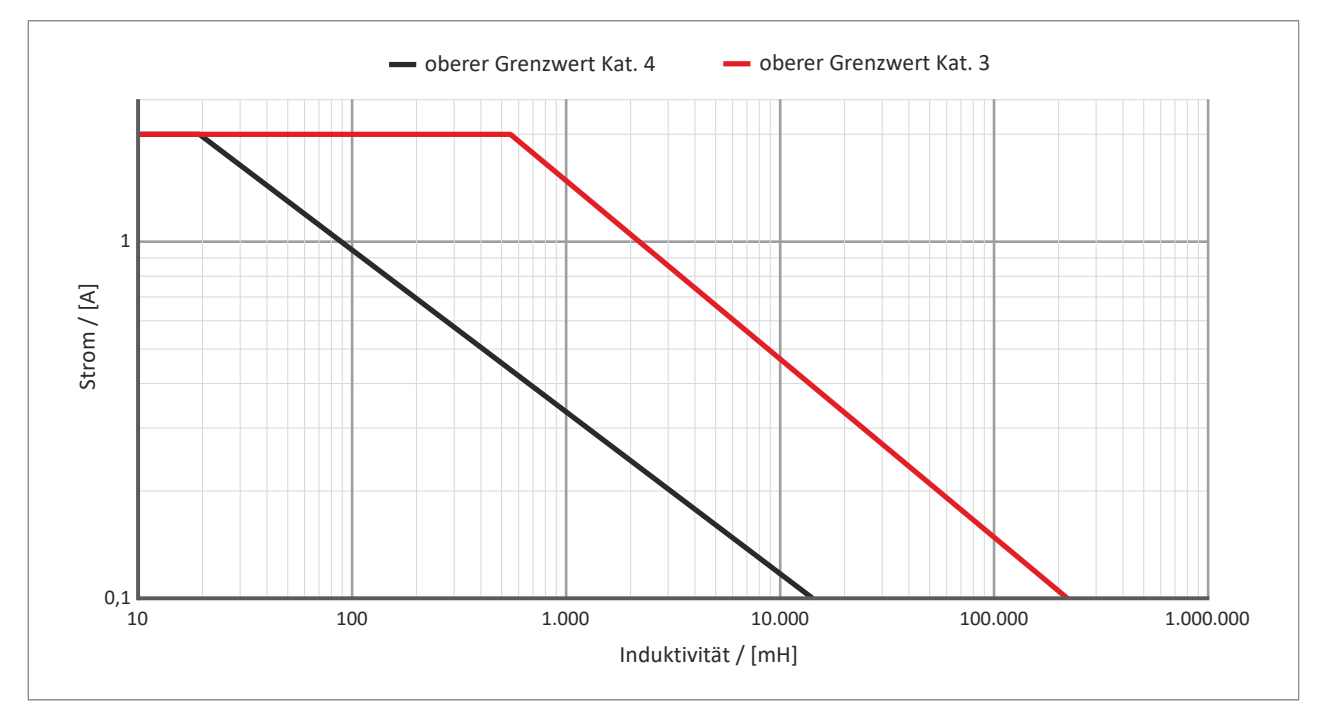

### <span id="page-23-1"></span>**5.3 Environmental conditions**

Beckhoff products are designed for operation under certain environmental conditions, which vary according to the product. The following specifications must be observed for operation and environment in order to achieve the optimum service life of the products as well as to ensure product safety.

### **WARNING**

**Do not use TwinSAFE drive option cards under the following operating conditions:**

- under the influence of ionizing radiation (exceeding the natural background radiation)
- $\cdot$  in corrosive environments<sup>1</sup>
- in an environment that would lead to impermissible contamination of the TwinSAFE drive option card

<sup>1</sup> A corrosive environment exists when corrosion damage becomes apparent.

The environmental conditions of this TwinSAFE drive option card are defined by its installation in the overall system. For the conditions, refer to the "Data for operation and environment" in document [2] at [References](#page-7-0) [\[](#page-7-0)[}](#page-7-0) [8\]](#page-7-0).

## <span id="page-24-0"></span>**5.4 AX8911 project design limits**

#### **Project design limits**  $\bullet$ ı

The maximum project design size of the AX8911 is limited by the available memory. This is managed dynamically. The values specified in the following table are therefore only guide values and may differ from the actual values, depending on the safety project.

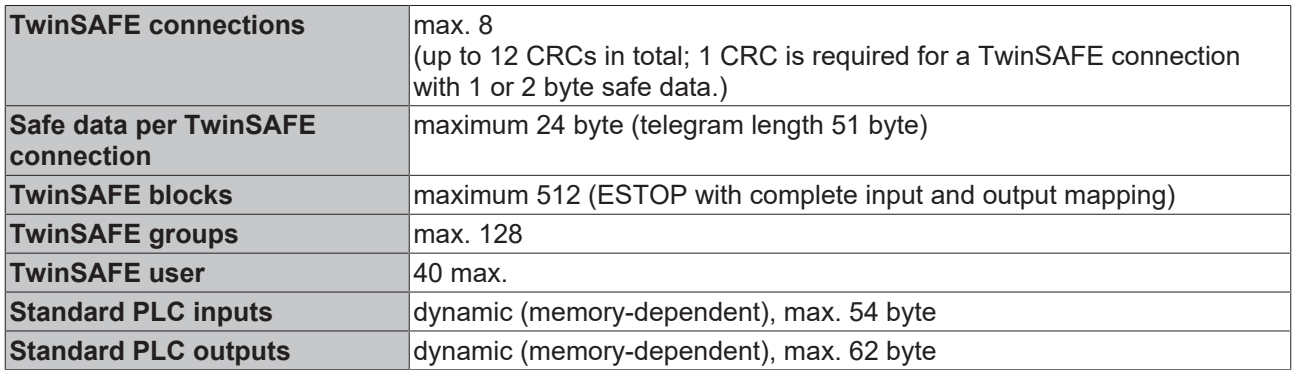

### <span id="page-25-0"></span>**5.5 Error reaction**

The TwinSAFE drive option card performs a permanent self-diagnosis. In the event of a detected malfunction, the TwinSAFE drive option card switches to the safe state according to the fail-safe principle.

Depending on the severity of the cause of the error, the TwinSAFE drive option card changes to one of the following error states:

- Global Shutdown
- Global Fault
- Module Shutdown

### <span id="page-25-1"></span>**5.5.1 Global Shutdown**

If transient faults are detected, such as overvoltage, undervoltage or EMC influences, the TwinSAFE component switches to the "Global Shutdown" state.

This operating state is a safe state and temporarily shuts down the TwinSAFE drive option card.

<span id="page-25-2"></span>Reset the operating state by disconnecting and reconnecting the 24 V supply to the overall system.

### **5.5.2 Global Fault**

When errors are detected that affect the integrity of the safety logic, such as memory errors, the TwinSAFE component card switches to the "Global Fault" state.

This operating state permanently shuts down the TwinSAFE component.

<span id="page-25-3"></span>Replace the overall system.

### **5.5.3 Module Shutdown**

If software errors are detected, the affected software module switches to the "Module Shutdown" state.

This operating state is a safe state and temporarily shuts down the software module.

An Error Acknowledge resets the operating state.

### <span id="page-26-0"></span>**5.6 Lifetime**

The TwinSAFE drive option card has a lifetime of 20 years, during which the target failure measures are guaranteed. For more information, see the chapter [Target failure measures \[](#page-20-0) $\blacktriangleright$  [21\]](#page-20-0).

The lifetime starts from the date of manufacture according to the name plate of the overall system. For more information, see document [2] at References  $[\triangleright$  [8\]](#page-7-0).

### **WARNING**

### **Replace overall system after 20 years**

After a lifetime of 20 years, the target failure measures are no longer guaranteed.

*Use beyond the lifetime may result in loss of safety.*

In High Demand mode, special proof tests are not necessary due to the high diagnostic coverage within the life cycle. For information on Low Demand mode, refer to the chapter [TwinSAFE Safe Motion functions with](#page-22-1) [external encoder \[](#page-22-1) $\triangleright$  [23\]](#page-22-1).

The internal TwinSAFE drive option card has a unique serial number that you can read out via CoE.

The date of manufacture and the serial number of the complete device can be found on the name plate of the axis module. See the chapter Name plate  $[\triangleright$  [28\]](#page-27-0) and document [2] at References  $[\triangleright$  [8\]](#page-7-0).

### <span id="page-27-0"></span>**5.6.1 Name plate**

The following figure shows an example of the structure and positioning of the name plate using the AX variant AX8206 as an example. For further name plates and positioning, refer to document [2] at [References](#page-7-0) [\[](#page-7-0)[}](#page-7-0) [8\]](#page-7-0).

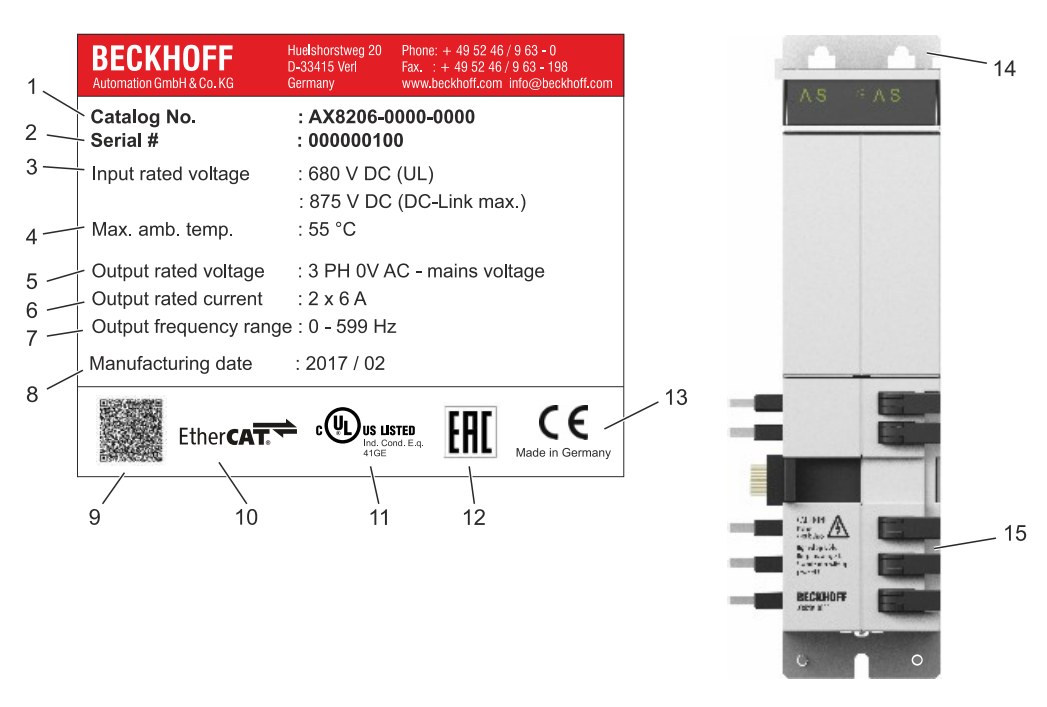

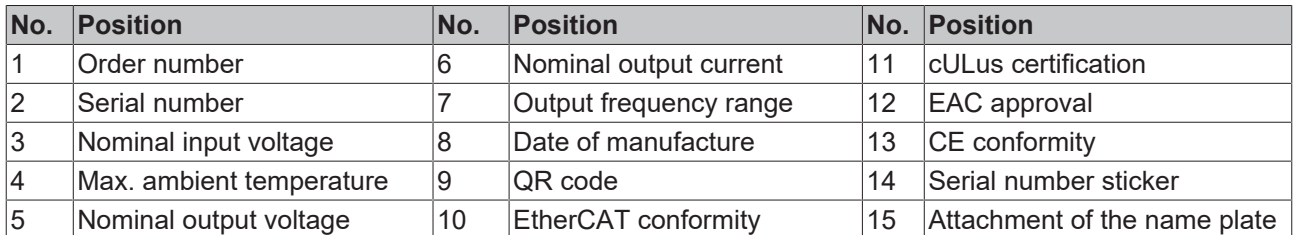

## <span id="page-28-0"></span>**6 Mechanical installation**

The TwinSAFE drive option card is permanently installed in the overall system. Subsequent installation or exchange of the card by the user is not possible.

<span id="page-28-1"></span>For information on the mechanical installation of the overall system, refer to document [2] at [References \[](#page-7-0) $\triangleright$  [8\]](#page-7-0).

### **6.1 Control cabinet / terminal box**

The TwinSAFE components must be installed for operation in a control cabinet or terminal box with at least protection rating IP54 according to IEC 60529.

## <span id="page-29-0"></span>**7 Electrical installation**

<span id="page-29-1"></span>For information on the electrical installation of the overall system, refer to document [2] at References  $[\triangleright$  [8\]](#page-7-0).

### **7.1 Digital inputs**

The TwinSAFE drive option card has 2 digital inputs:

- X15 of axis A for 1-channel and 2-channel axis modules
- X25 of axis B for 2-channel axis modules

These are used in the factory setting project.

#### **X15**

Contacts 1 and 2 of port X15 are the STO inputs in the factory setting project. The following applies:

- If both signals are logic 1 (wired with 24  $V_{\text{DC}}$ ), you can move the axis A.
- If one of the signals is logic 0, STO for axis A is triggered. Axis A is switched torque-free.

#### **X25**

Contacts 1 and 2 of the connection X25 are the STO inputs for axis B. The following applies:

- If both signals are logic 1 (wired with 24  $V_{\text{DC}}$ ), you can move axis B.
- If one of the signals is logic 0, STO for axis B is triggered. Axis B is switched torque-free.

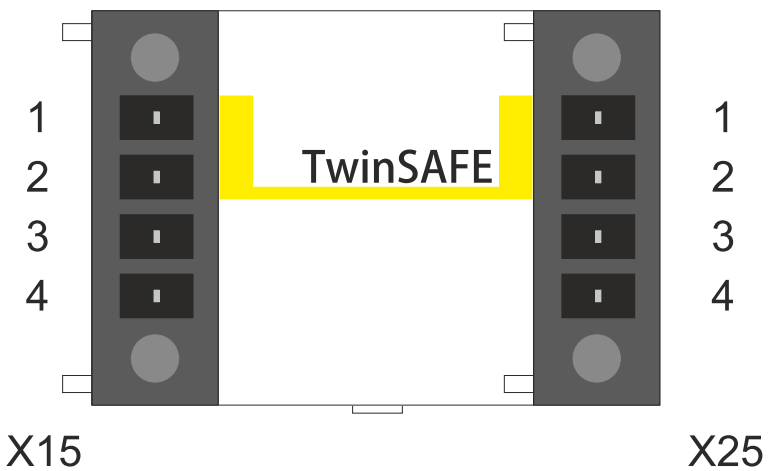

Fig. 1: AX8911: Connection to X15 and X25

## <span id="page-30-0"></span>**7.2 Connection technology**

A connector is required in each case to connect signals to X15 and, in the case of 2-channel axis modules, to X25 also.

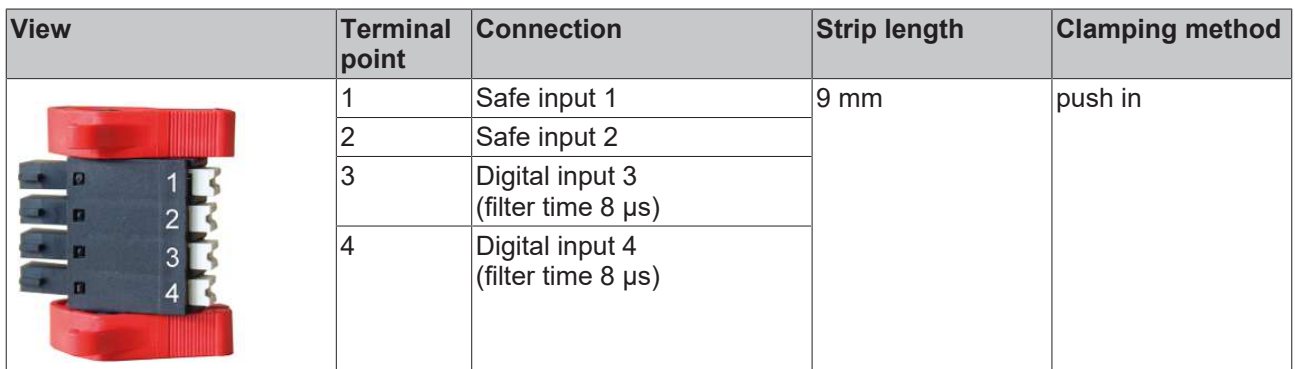

### *NOTICE*

#### **Wiring**

When using the STO safety function via the safe inputs on X15 and X25, use wires with ferrules with plastic collars.

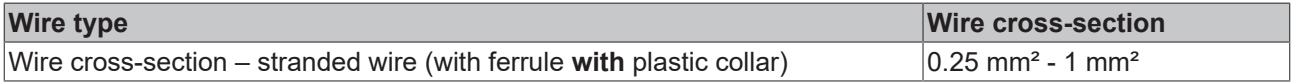

For further information on wiring, please refer to the chapter [Using the STO inputs with a third-party safety](#page-64-0) [controller \[](#page-64-0) $\triangleright$  [65\]](#page-64-0).

## <span id="page-31-0"></span>**7.3 Address setting**

If you use a TwinSAFE connection instead of the digital inputs to implement the safety functions, you must set a safety address on the axis module.

This setting is made with the integrated DIP switch on the AX8000 axis module, which is located under the cover between inputs X15 and X25 or to the left of input X15 on single-axis modules.

1

2

3

4

#### **AX81xx-xxxx single-axis module AX82xx-xxxx two-axis module**

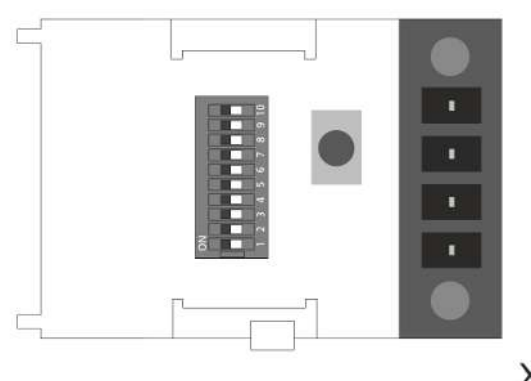

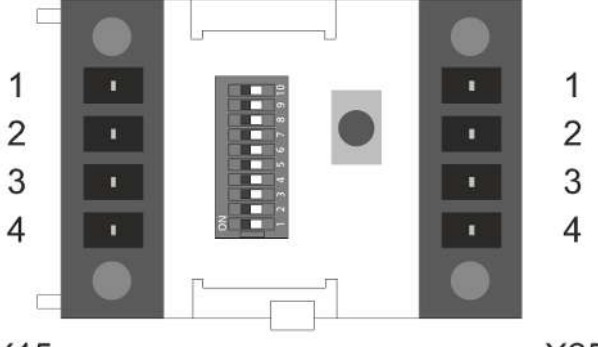

X15 X15

X25

### **WARNING**

#### **Use TwinSAFE address only once**

Each TwinSAFE address set may only occur once within a network or configuration. Use the set TwinSAFE addresses only once within your configuration.

The address 0 is not a valid TwinSAFE address.

*Failure to observe this may result in malfunctions.*

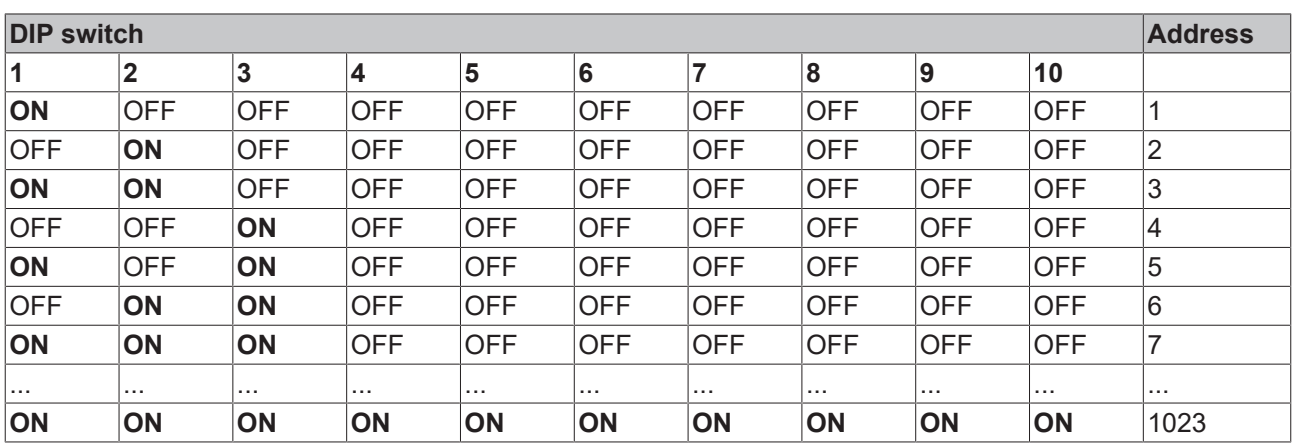

## <span id="page-32-0"></span>**8 TwinSAFE Safe Motion functionality**

### <span id="page-32-1"></span>**8.1 Encoder application**

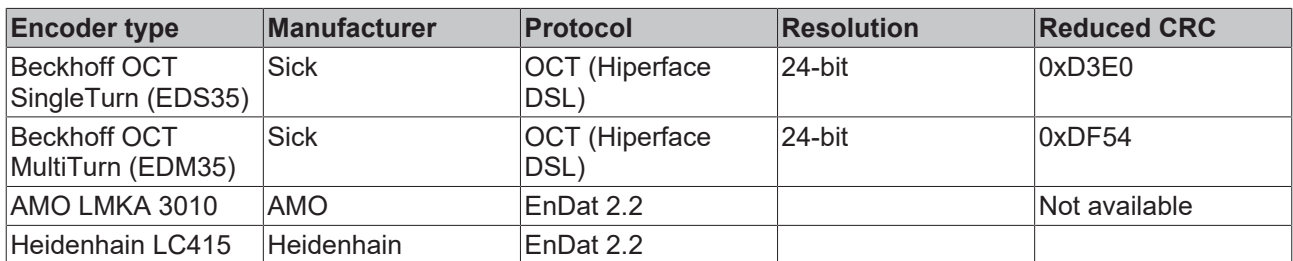

The following table shows the possible combinations when using multiple encoders.

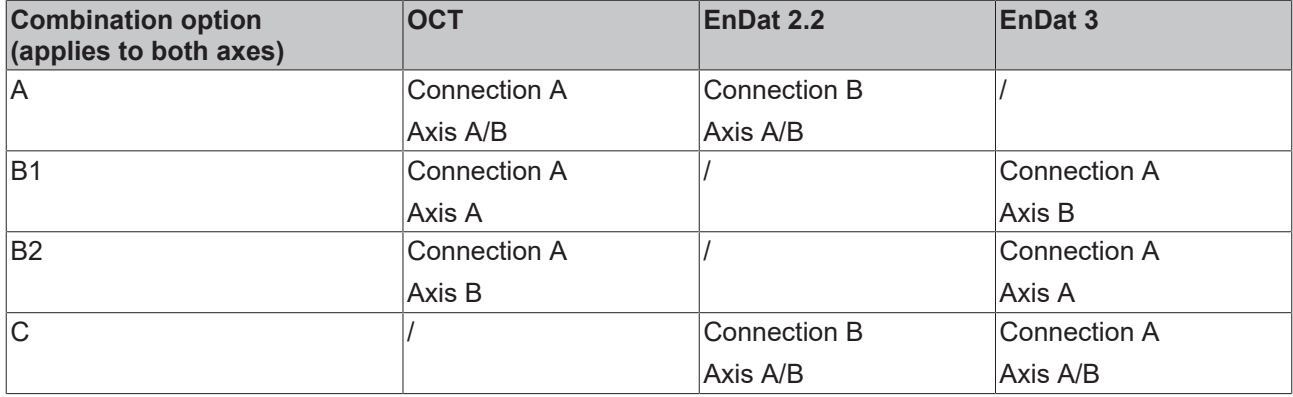

## <span id="page-33-0"></span>**9 Factory setting project**

### **WARNING**

### **Setup of a restart lock**

Set up a restart lock in the higher-level safety controller. Alternatively, you have the option of setting up a restart lock by changing the safety-related program on the TwinSAFE drive option card.

*An uncontrolled restart of the servo system can lead to serious injuries*.

### **Adaptation of OSSD signals to X15 and X25**

Adjust the length of the test pulses by changing the safety-related program on the TwinSAFE drive option card. The test pulses must not exceed a length of 3.5 ms.

*Longer test pulses can lead to triggering of the STO. The malfunction may compromise safety.*

### **Prevention of cross-circuits and external power supply**

The higher-level safety controller is responsible for checking the wiring between the safety controller and the safe inputs X15 and X25 of the TwinSAFE drive option card. The necessary tests and checks arise from the risk and hazard analysis carried out by the machine manufacturer. Perform the necessary checks.

*Failure to observe this may result in a malfunction of the TwinSAFE drive option card*.

### *NOTICE*

### **Testing the X15 and X25 inputs**

The TwinSAFE drive option card internally checks the safe inputs 1 and 2 of ports X15 and X25 for their function. The external test pulses for detecting cross-circuits or an external power supply serve only to check the correct wiring between the safety controller and the TwinSAFE drive option card.

### <span id="page-33-1"></span>**9.1 Description**

The overall system with integrated safety technology cannot be operated without safety. The overall system with integrated safety technology is supplied with a factory setting project as an example, which enables simple commissioning.

<span id="page-33-2"></span>By using the factory setting project, you have the option of triggering the STO safety function via FSoE.

### **9.2 Error reaction**

• Errors in the FSoE slave connection are automatically acknowledged on the slave side (AX8911), since acknowledgment by the user takes place on the FSoE master side (TwinSAFE logic).

• The following applies to all other errors: Error messages and associated acknowledgements are implemented on the AX8911 TwinSAFE drive option card via the status and control word of the AX8000.

The ErrAck for errors on the AX8911 is realized via the DS402 control word (bit 7) together with the reset of the axis via TwinCAT 3. If an error occurs on the AX8911, a diag message is generated and the error bit in the DS402 status word (bit 3) is set.

### <span id="page-33-3"></span>**9.3 Factory state process image in the I/O tree**

### **Process image valid for the factory setting project**

Note that the process image depends on the active project and the implemented safety functions. The process image listed in this document applies exclusively to the factory setting project. For customer-specific projects, the process image may differ from the process image shown here. For further information on customer-specific projects, please refer to the chapter [Configuration in](#page-41-0) [TwinCAT \[](#page-41-0)[}](#page-41-0) [42\]](#page-41-0).

## **RECKHOFF**

#### **Input**

The process image of the input signals consists of 7 bytes of data, 2 bytes of which are usage data.

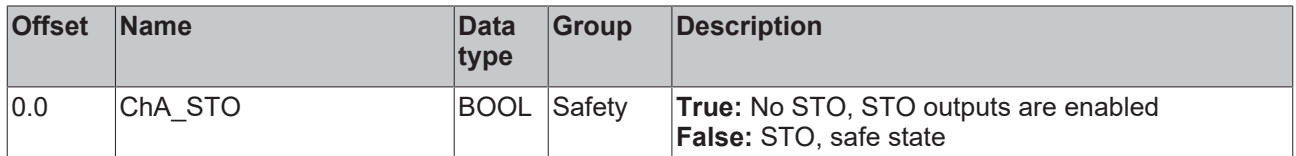

#### **Output**

The process image of the output signals consists of 7 bytes of data, 2 bytes of which are usage data.

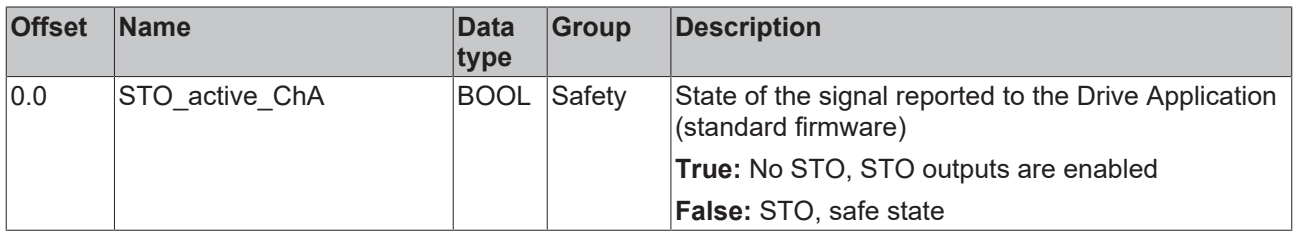

### <span id="page-34-0"></span>**9.4 Factory setting STO in the TwinSAFE drive option card**

#### **WARNING**

#### **STO switch-off paths**

There are 4 STO switch-off paths per axis within the logic. These are the STO outputs "STO\_1" to "STO\_4". If you replace the safety logic on the TwinSAFE drive option card with a user-specific project, you must set all 4 switch-off paths per axis.

In addition, the signal must be reported back to the servo system via the "no\_STO\_to\_Drive" output.

A safety-oriented logic program is stored on the TwinSAFE drive option card in the delivery state.

You have 2 different possibilities to activate the STO function:

#### **Possibility 1 Activation via the hardware inputs on X15 and X25**

The input signals are filtered and checked for discrepancy. External test pulses up to a length of 3.5 ms are supported. A logic TRUE of both signals allows movement of the axis.

The discrepancy time for the two input signals is set to 1000 ms. If the two signals are different for a lengthy time, an error is signaled and a diagnostic message output.

#### **Possibility 2 Activation via a Safety over EtherCAT connection**

This connection contains the STO signals for axis A and axis B. For the STO signal a logic TRUE signal is required so that movement of the axis is possible. The safety address for this connection is set with the DIP switch of the servo system axis module.

The outputs of the two TwinSAFE groups are logically ORed and then placed on the 4 STO channels. The TwinSAFE groups are implemented equivalently in the factory setting project. So if a group provides an information that the axis may be moved, then this is sufficient.

### *NOTICE*

#### **Hardware inputs and FSoE signals**

Hardware inputs and signals via the FSoE connection are equivalent. If one of the two supplies the enable signal to move the axis, the axis can be moved.

If this does not match your desired functionality, you have the option of replacing the safety-oriented program on the TwinSAFE drive option card with a program suitable for the use case.

## **RECKHOFF**

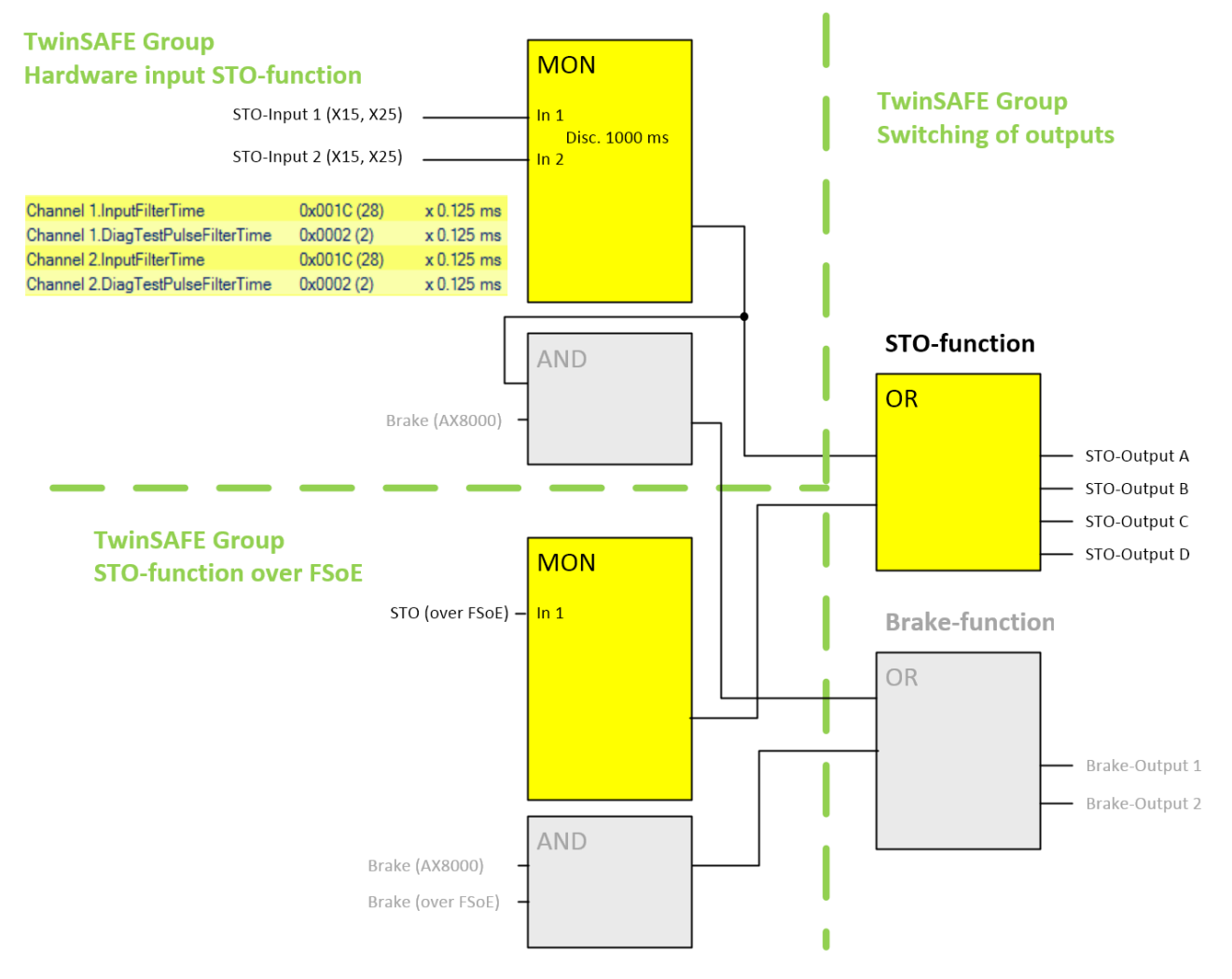

Fig. 2: AX8911 TwinSAFE logic program in factory setting

### **Brake control**

In the delivery state, the brake is only controlled via the servo system according to the parameterization in the TwinCAT 3 Drive Manager 2. The brake output is generally enabled in the firmware of the TwinSAFE drive option card. The TwinSAFE logic program shown above in factory setting is implemented accordingly on the TwinSAFE drive option card, but the outputs Brake output 1 and 2 currently have no effect. The Brake (over FSoE) signal does not exist in the TwinSAFE connection.

*NOTICE*
### **9.5 Creating a project with the Safe Motion Wizard**

The Safe Motion Wizard is used to simplify the creation of safety projects for TwinSAFE Safe Motion functions, such as SLS or SS2.

You can use the wizard for existing axes in the I/O configuration or virtual axes. You can also use the wizard to create a connection to a master project.

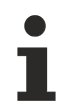

#### **Example connection to a master project**

For example, you can select the master project of an EL6910 terminal as the master project. This requires a solution with an I/O configuration and an EL6910 master safety project.

Proceed as follows:

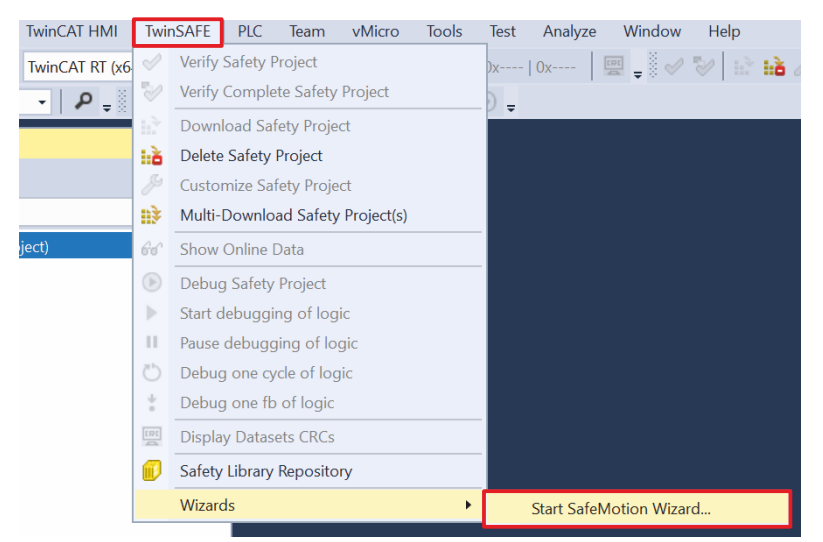

- 1. Select "TwinSAFE" in the menu bar
- 2. Select "Start SafeMotion Wizard" via the menu item "Wizards"

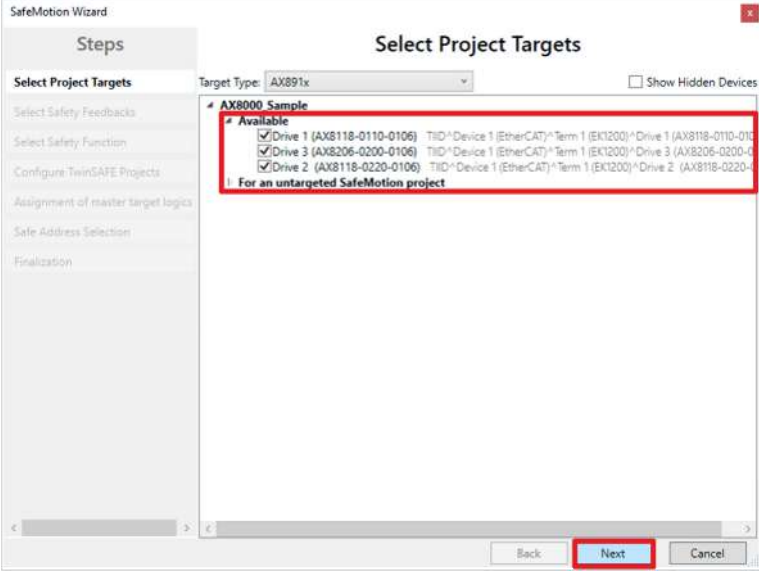

The "Select Project Targets" window shows the existing components and the virtual axes for single-axis and two-axis modules.

- 3. Select the desired components and axes
- 4. Confirm the selection with "Next"

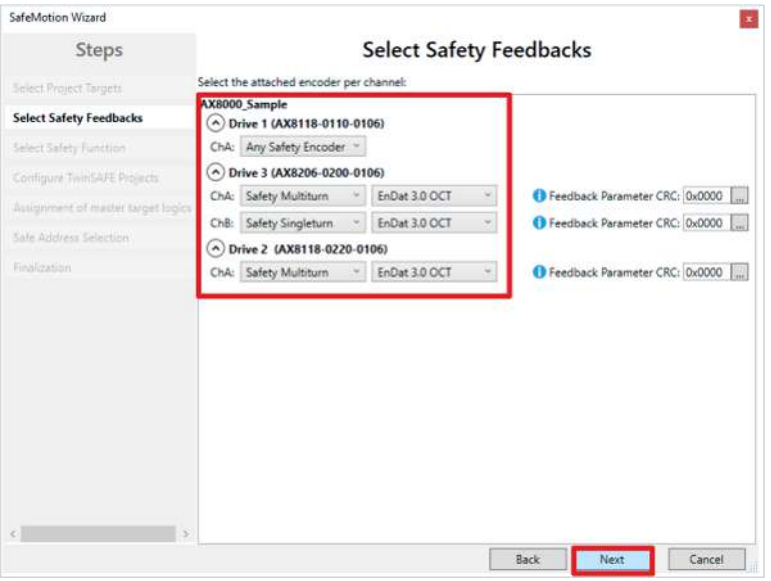

- 5. Configure the feedback in the "Select Motors" window
- 6. Confirm configuration with "Next"

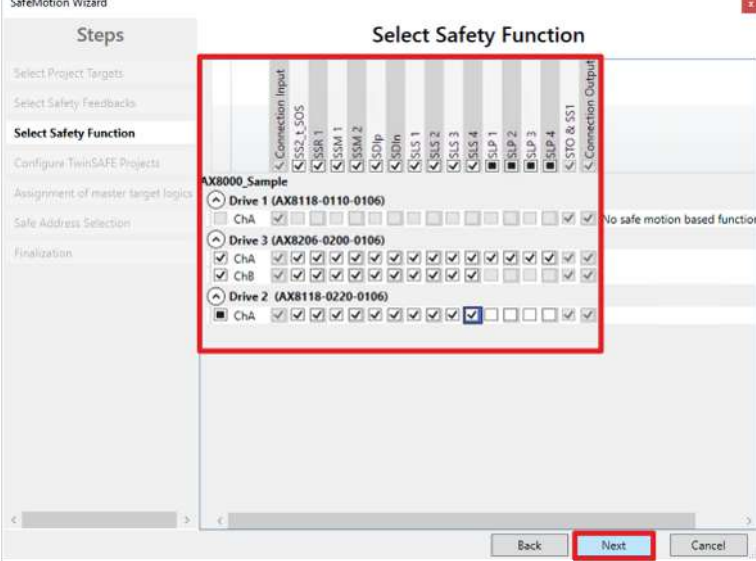

- 7. In the "Select Safety Function" window, select the safety functions of the axes
- 8. Confirm the selection with "Next"

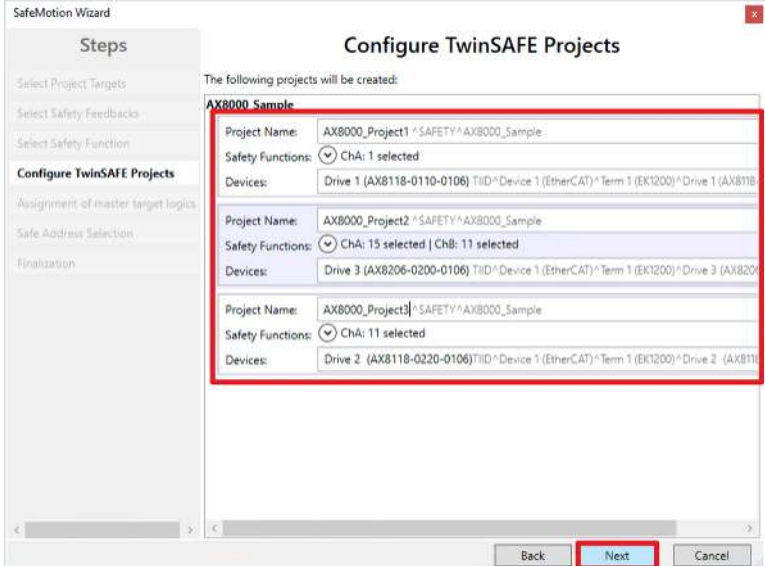

The "Configure TwinSAFE Projects" window appears. The "Configure TwinSAFE Projects" window shows the safety projects that are generated. You can rename the safety projects here.

9. If desired, rename safety projects

10. Confirm the selection with "Next"

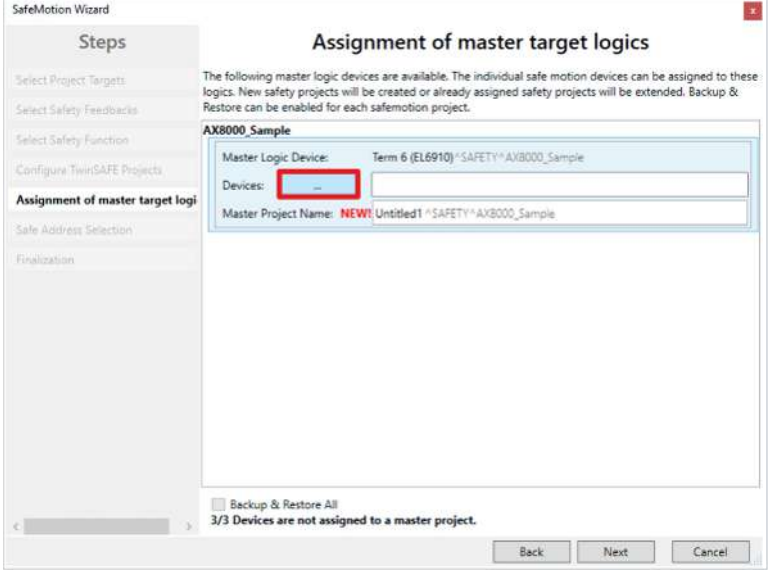

11.Set the master project in the "Assignment of master target logics" window

Either use an existing master project or generate a new one.

#### 12. Confirm with "Next"

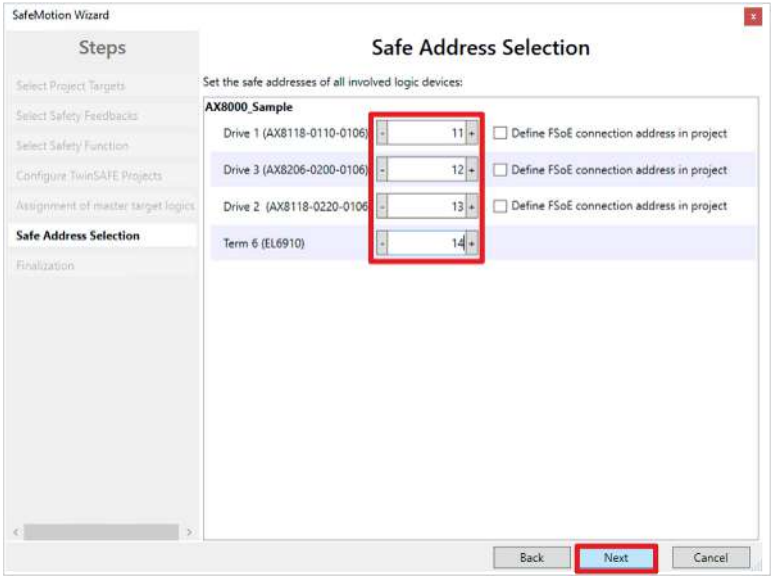

13. In the "Safe Address Selection" window, configure safe addresses of all participants

Alternatively, you can also configure the safe addresses within the safety project.

14. Confirm the settings with "Finish"

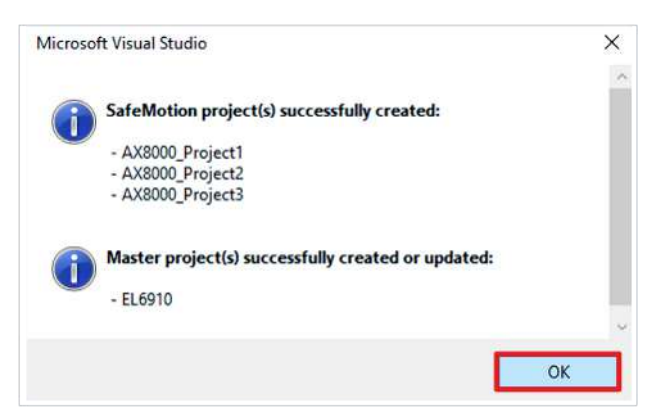

15. Confirm the window with "OK"

You have successfully generated the safety projects.

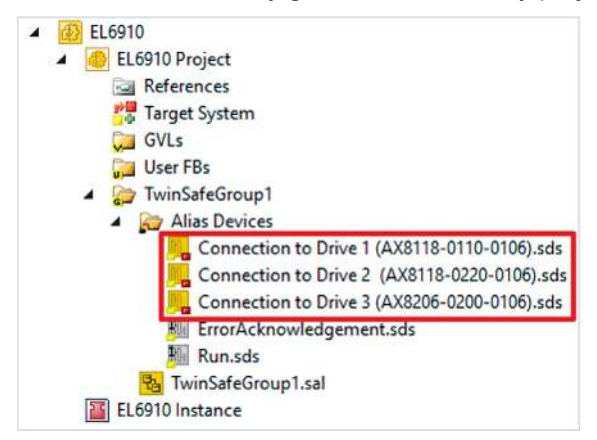

After this procedure you will receive a TC3-Solution with the corresponding safety projects for AX8000 and for example EL6910.

The master project contains the connections to the configured axes.

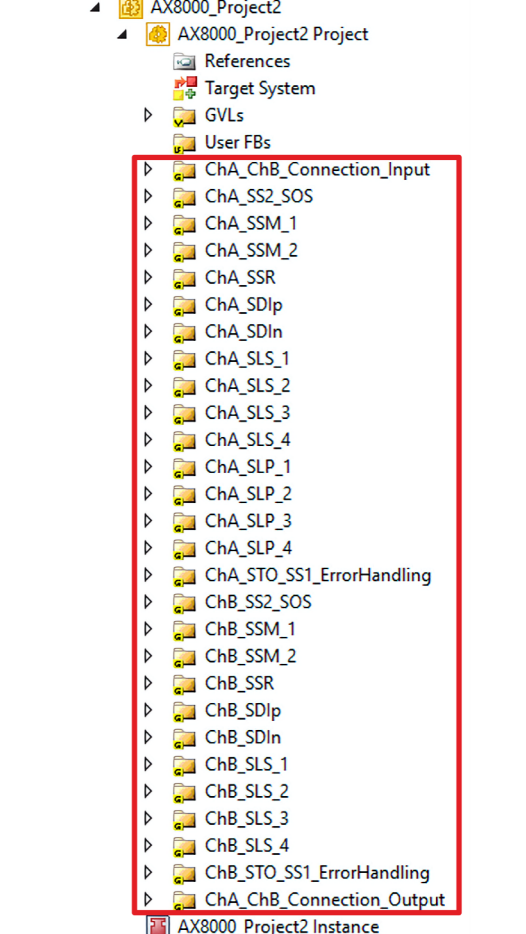

The AX8000 projects contain the safety functions selected in the wizard. Each safety function is implemented by a separate TwinSAFE group.

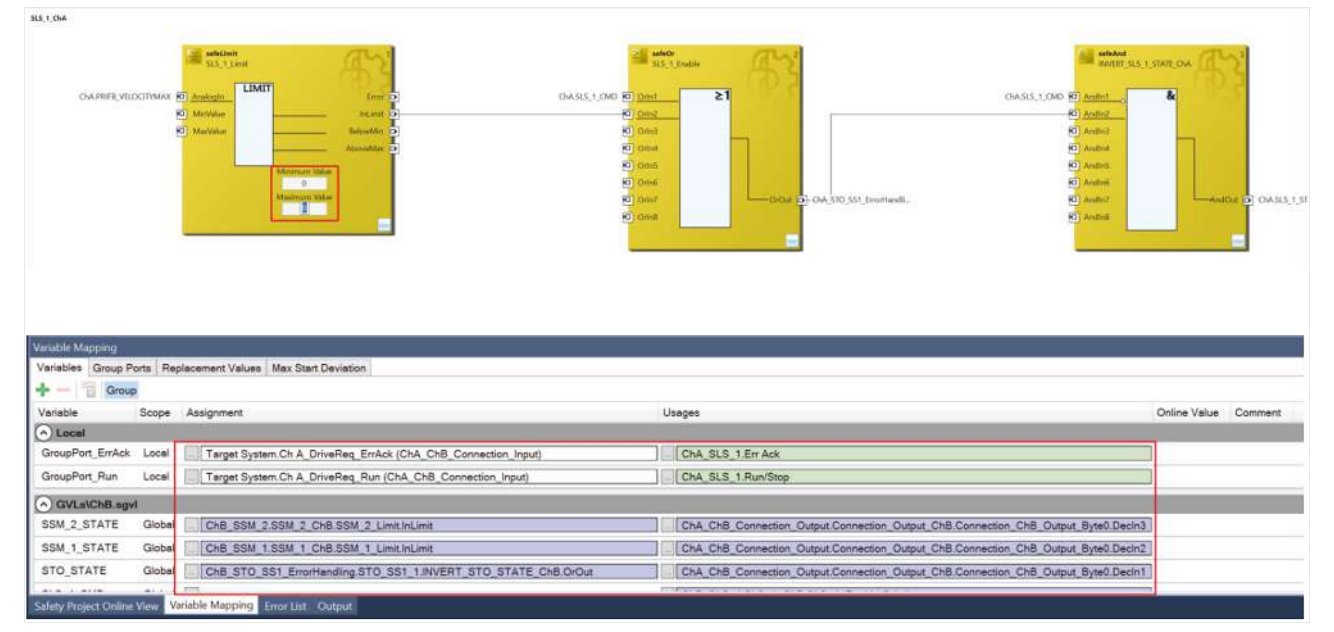

16.Set parameters according to the present requirements of the safety applications. Shown here using SLS as an example.

A detailed explanation of the TwinSAFE Safe Motion functions from the basic project can be found in document [7] at [References \[](#page-7-0)[}](#page-7-0) [8\]](#page-7-0).

## **10 Configuration in TwinCAT**

### **10.1 Safety Device Info**

# ħ

### **Display of the number of axes**

From firmware 03, inconsistencies may occur when displaying an AX8000 with one axis. A further explanation can be found in the following table under "1 Axis Drive".

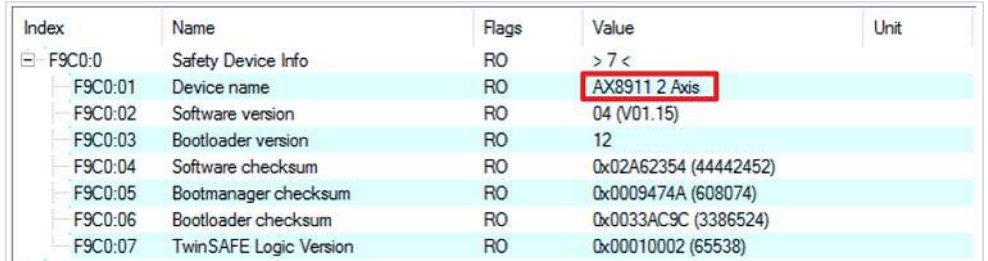

Fig. 3: AX8911 - Safety Device Info

Read out the safety device info via CoE of your safety device.

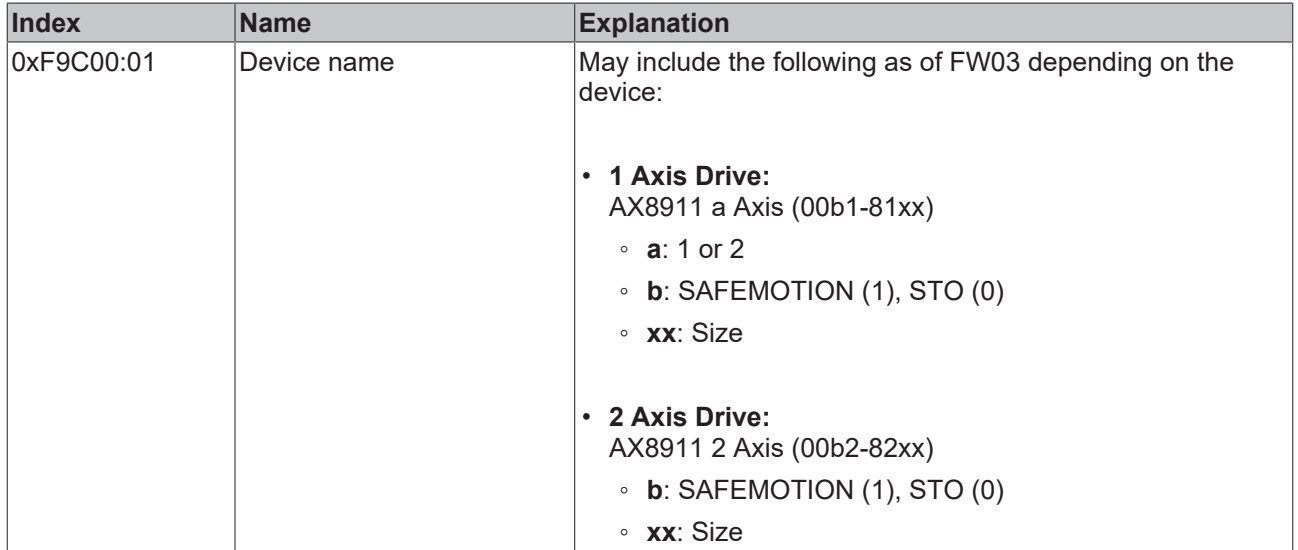

### **10.2 Addition of an axis module**

Adding an axis module is done in the same way as adding any other TwinSAFE component.

To add a TwinSAFE component, refer to the chapter Adding an EL6910 of document [3] at [References \[](#page-7-0) $\triangleright$  [8\]](#page-7-0).

### **10.3 Using the AX8911 with the factory setting project**

For more information about this project, see the chapter **Factory setting STO** in the TwinSAFE drive option [card \[](#page-34-0) $\triangleright$  [35\]](#page-34-0).

To use the AX8911 in a safety project, proceed as follows:

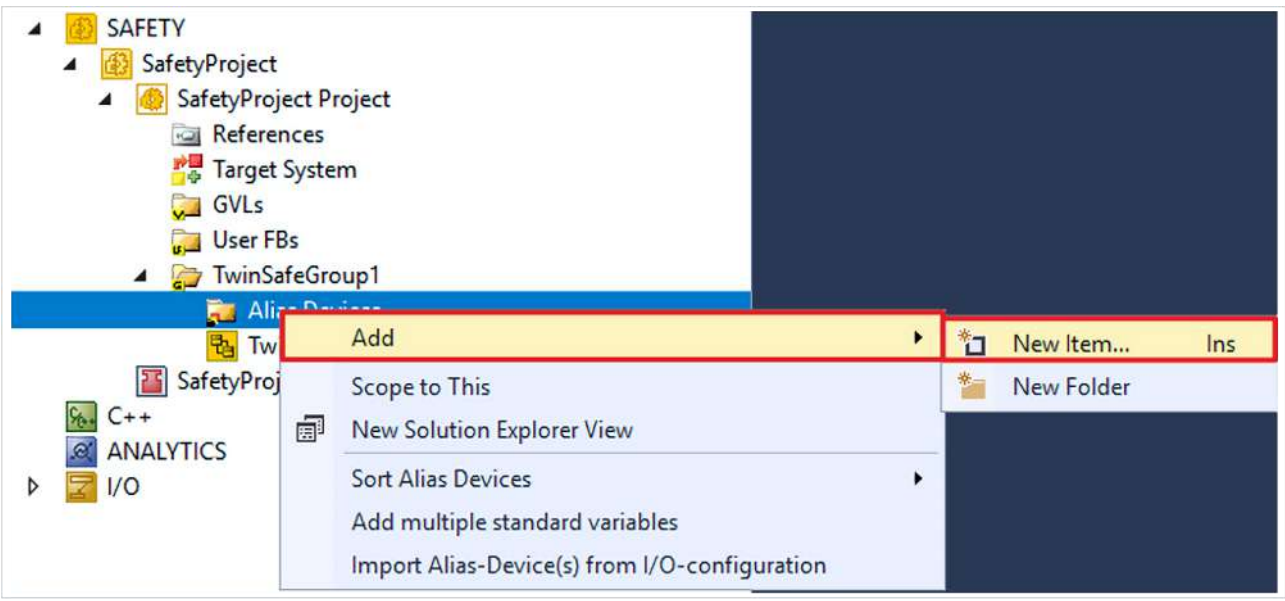

Fig. 4: Insertion of an *alias device*

- 1. Right-click on the Alias Device folder of your safety project
- 2. Select "New Item..." via the "Add" field

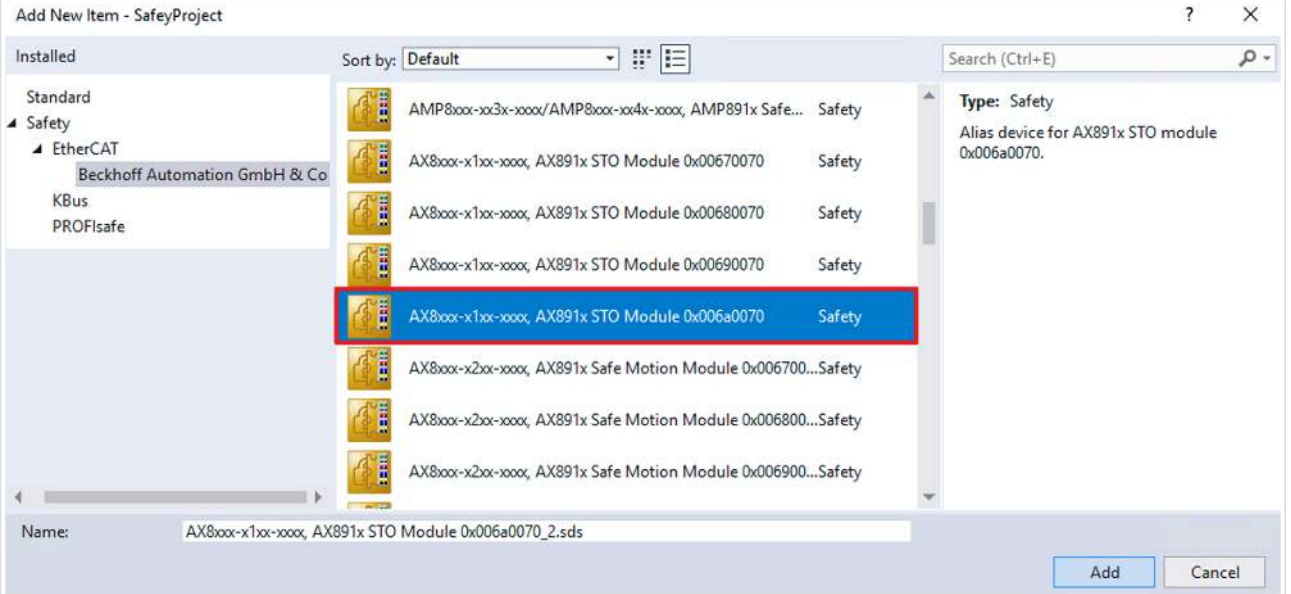

Fig. 5: Dialog *Add New Item* AX891x (Safe Drive Module)

The "Add New Item" window opens and you can select the desired Alias Device. In the name you will find the information about which AX8911 variant with the associated ModuleIdent it is.

#### You can use the STO signals as safe outputs in the safety-related user program.

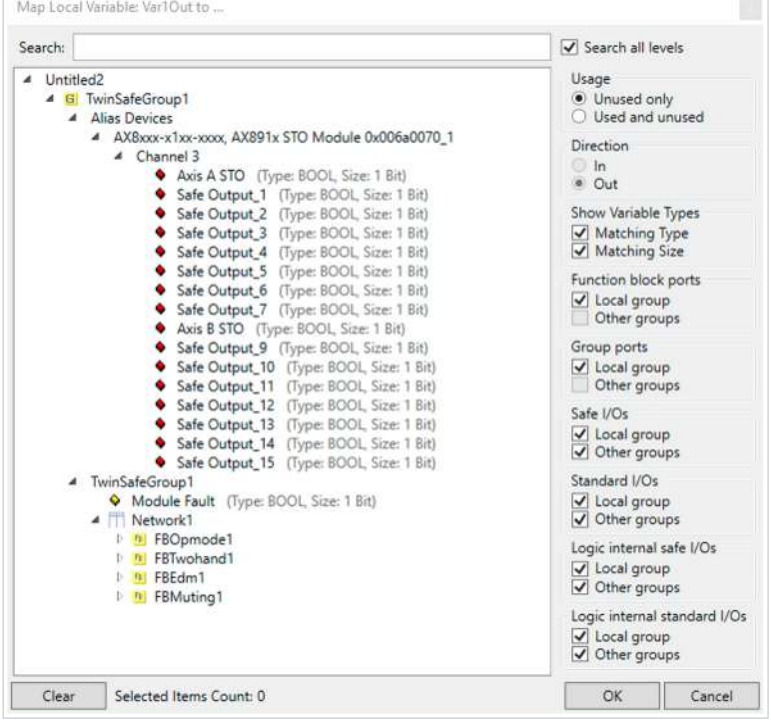

Fig. 6: Dialog for linking the variables of the AX8911

The variables are displayed with the corresponding designation in *Variable Mapping*.

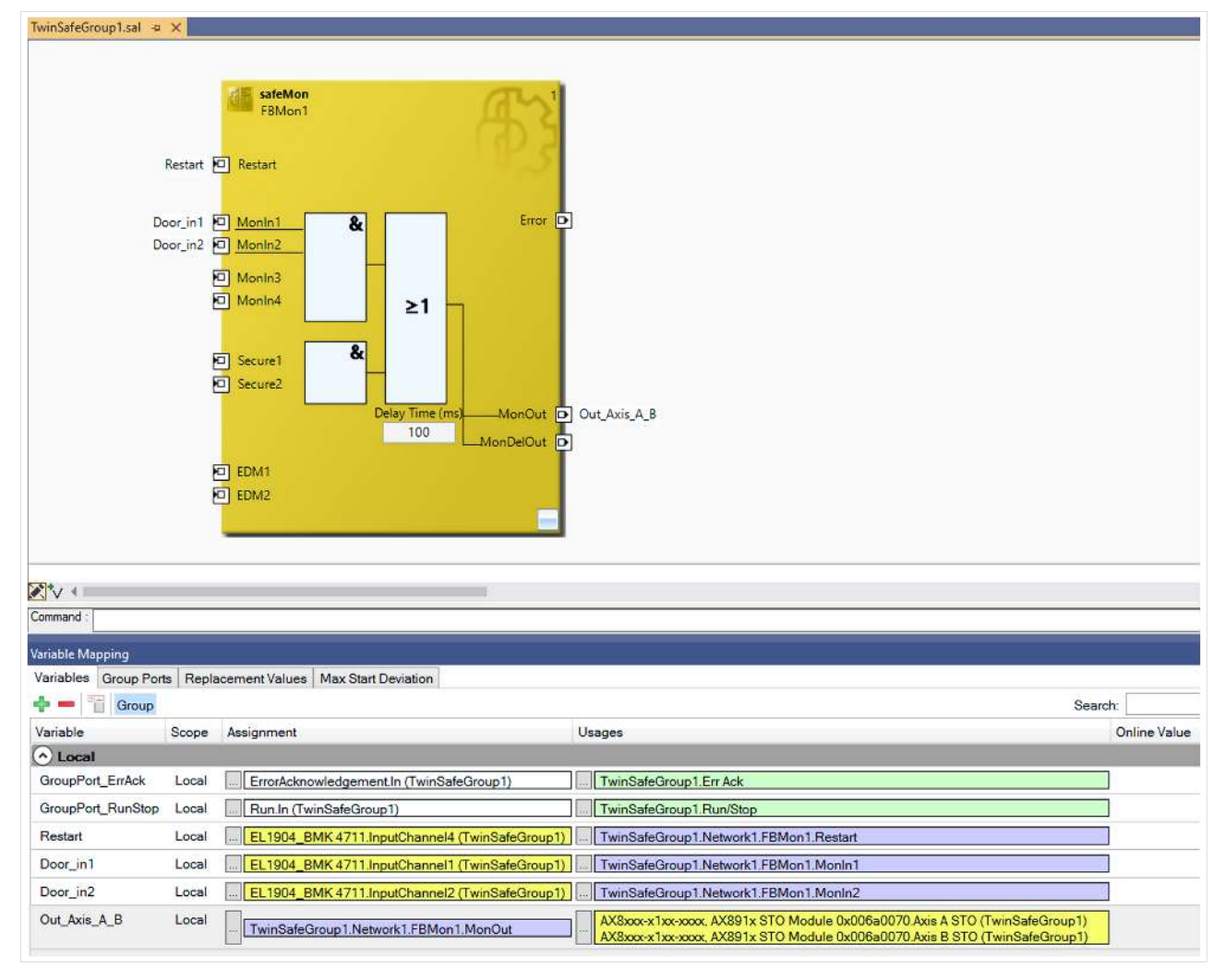

Fig. 7: Projects with outputs to the AX8911

### **10.4 Use of the AX8911 with a safety-related user program**

To use your TwinSAFE drive option card with a safety-related user program, you must make certain settings for the target system and the inputs and outputs.

#### **Target system**

For the use of the user-specific functions in the AX8911, a safety project is created in TwinCAT 3 and the AX8911 or the axis module is selected as the target system. Proceed as follows:

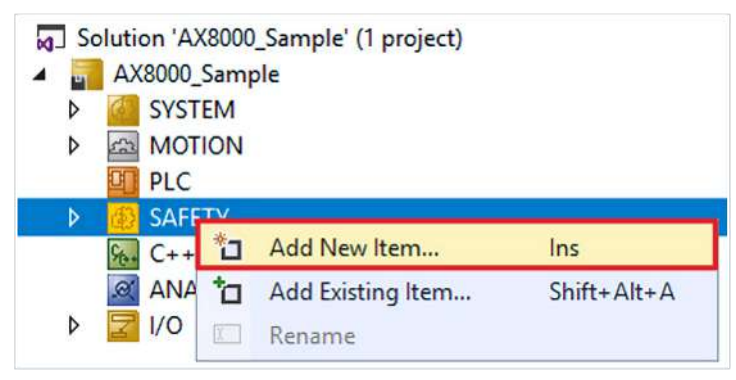

- 1. Right click on the safety configuration
- 2. Click on "Add New Item..."

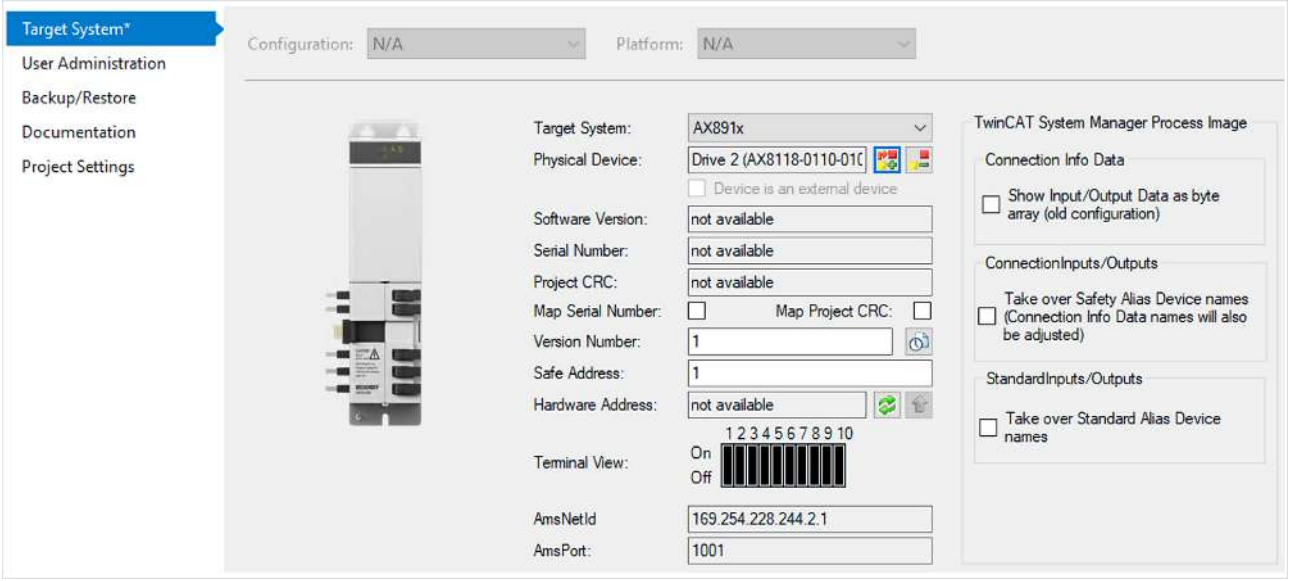

- 3. Double click on the newly added node
- 4. Open "Target System" tab to select the target system
- 5. Select "AX891x" in the drop-down list of the target system
- 6. Click on **the link the TwinSAFE drive option card to the axis module**

Proceed as follows to use the local inputs and outputs of the AX8911:

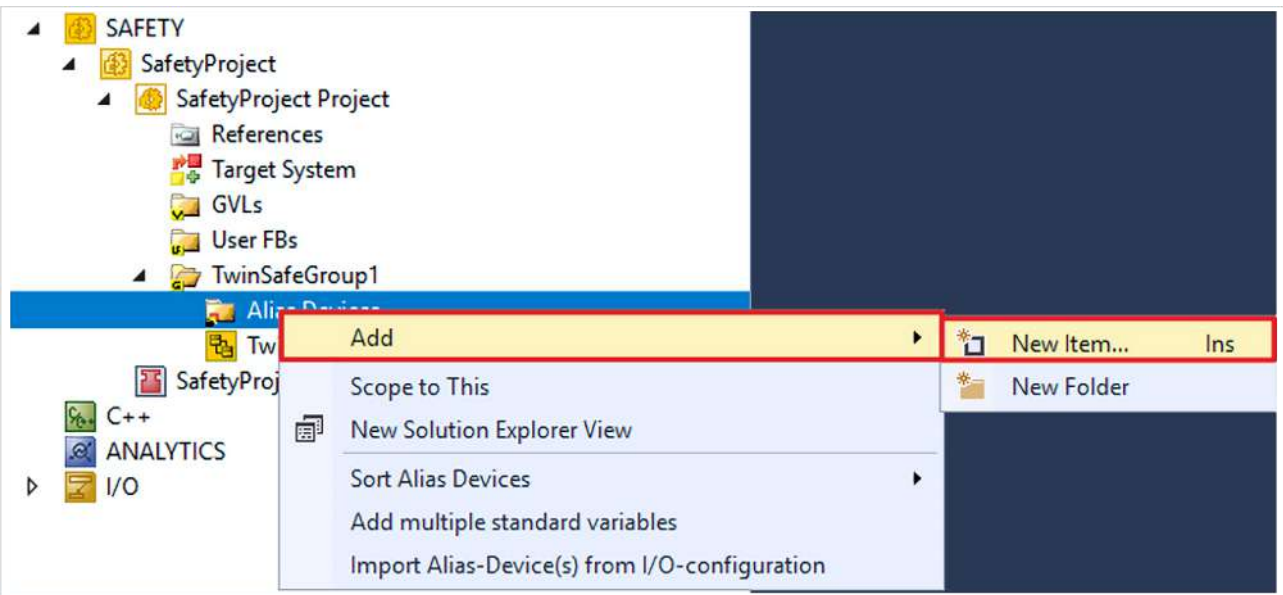

- 7. Right-click on the Alias Device folder of the Safety project
- 8. Select "New Item..." via the "Add" field

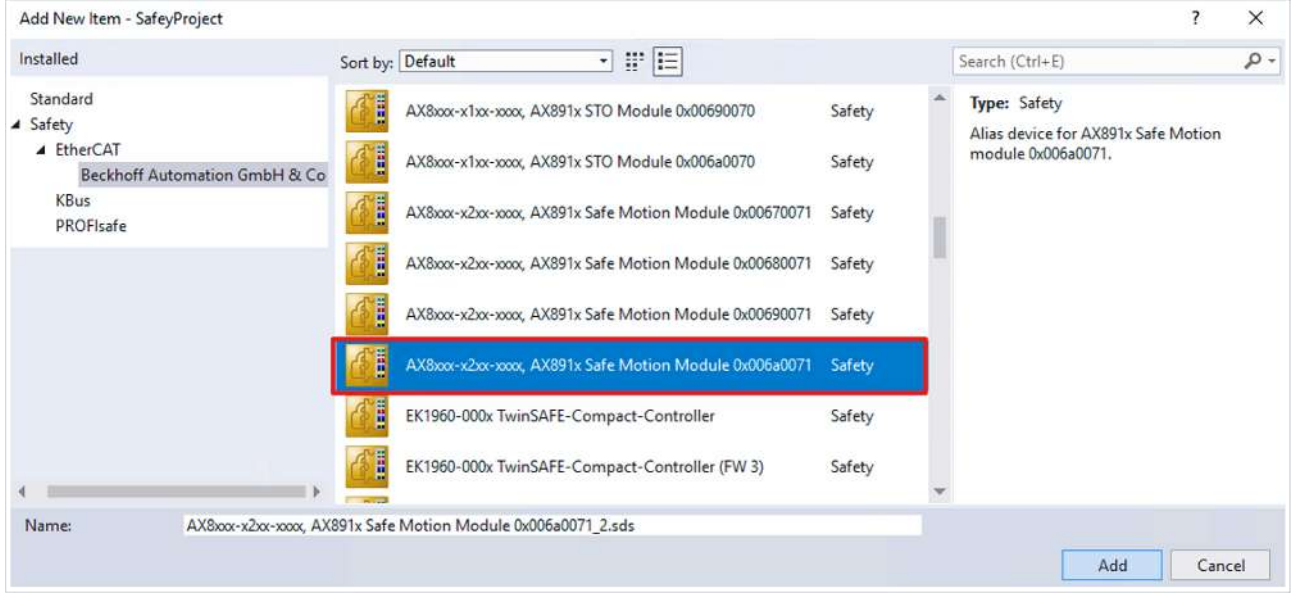

Fig. 8: AX8911 - Add New Item - Alias Device AX891x

The "Add New Item" window opens. Here you can select your desired AX8xxx variant. The name and the ModuleIdent in the alias device description tell you which AX8911 variant it is.

Which ModuleIdent belongs to which firmware version and which AX8000 firmware is supported can be found in the chapter Version history  $[9]$  $[9]$ .

- 9. Select "AX8xxx-x2xx" for the Safe Motion variant
- 10. Confirm the selection with "Add"

## RFCKHO

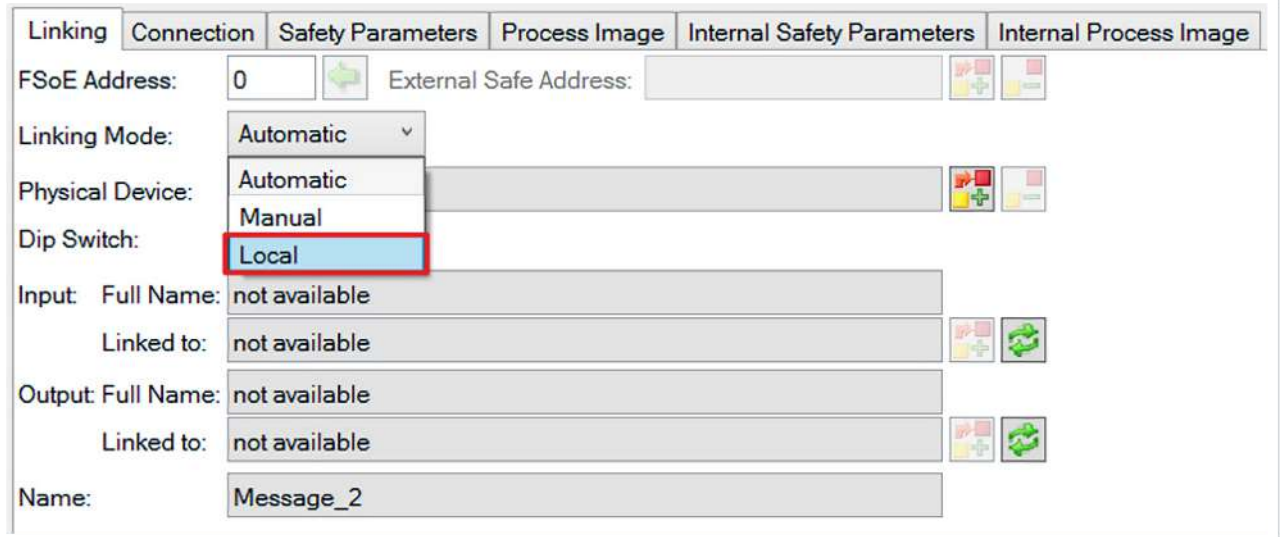

- 11. Double click on the alias device
- 12.Open "Linking" tab
- 13.Select "Local" from the Linking Mode drop-down menu

After changing the linking mode to "Local", all alias device settings that are not relevant are shown as disabled for input. The other safety parameters can be found in chapter [Safety parameters \[](#page-47-0)[}](#page-47-0) [48\]](#page-47-0).

#### **Safe inputs and outputs within the safety logic**

Further information on the process image and the safe and unsafe input and output signals can be found in the chapter Local process image  $[]$  [54\]](#page-53-0).

### **10.5 Manual creation of safety functions**

The creation of a safety-related user program is explained in the documentation for the EL6910 and the FB description. The corresponding documents are numbers [3] and [4] at [References \[](#page-7-0)[}](#page-7-0) [8\]](#page-7-0).

#### *NOTICE*

#### **Switch back to the factory setting project**

By deleting the entire project (Safe Logic, parameters and mapping) on the AX8911 TwinSAFE drive option card, the factory setting project is active again after a power cycle of the complete device.

### <span id="page-47-0"></span>**10.6 Safety parameters**

You can access the internal safety parameters via the target system of your safety project.

### **10.6.1 Safe Motion**

The following internal safety parameters are available for the AX8xxx-x2xx ordering option.

In the delivery state, use the TwinSAFE drive option card with the factory setting project STO. If you use the TwinSAFE drive option card with a user-specific application program, you have the option of additionally configuring the TwinSAFE drive option card via the internal safety parameters.

#### **WARNING**

#### **Perform error evaluation**

If you activate the parameter for the TwinSAFE Safe Motion functions, perform the corresponding error evaluations and evaluate the feedback *Position Valid* of the encoder(s) used.

If you activate the parameter for brake control, perform the corresponding error evaluations and actively switch the brake from the safety application.

*Failure to comply may endanger safety.*

### *NOTICE*

#### **Do not change "SAFEDRIVEFEEDBACK Maximum Safe Position Deviation"**

In your configuration you can see the parameters "SAFEDRIVEFEEDBACK Maximum Safe Position Deviation".

Do not change these parameters!

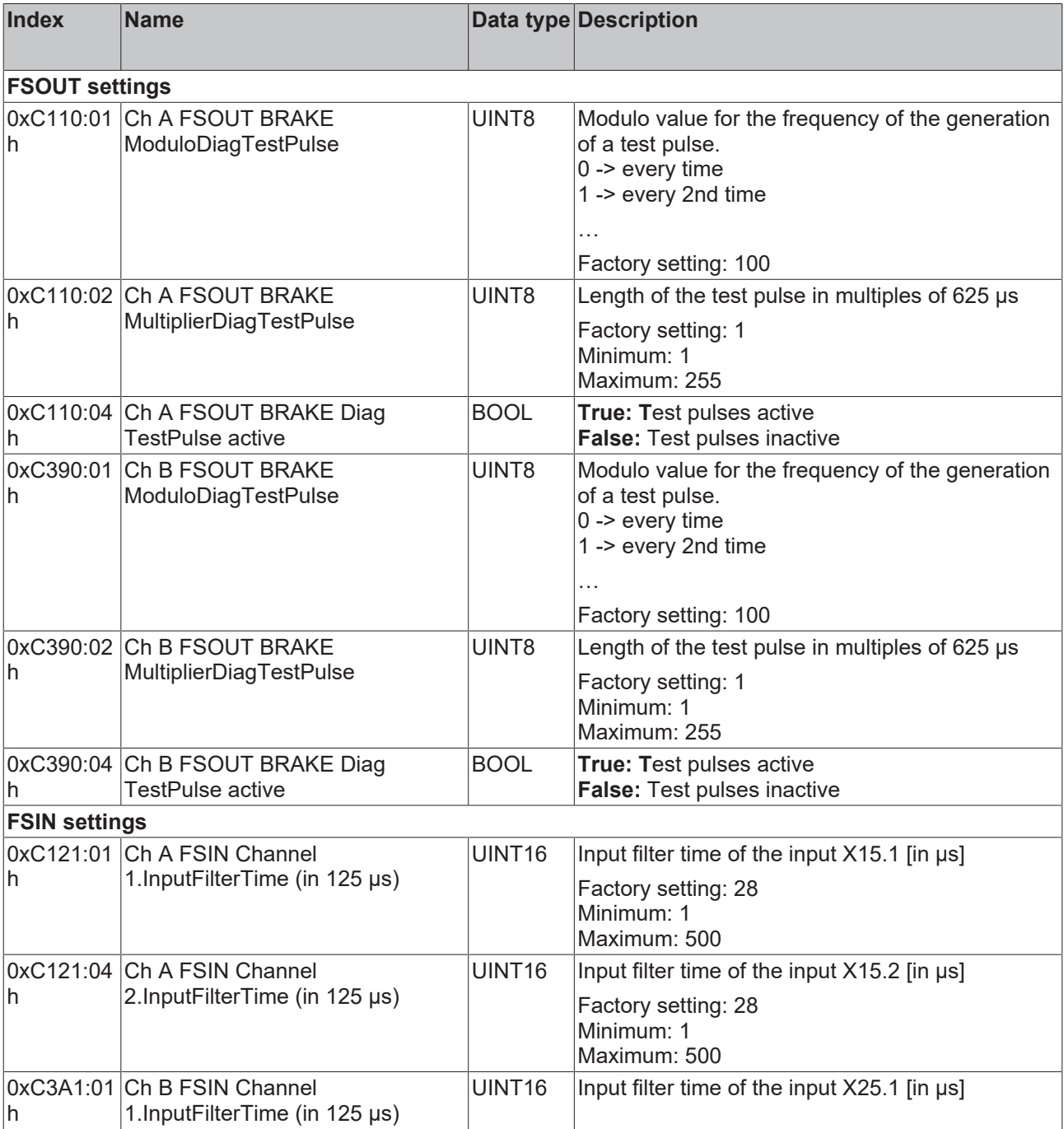

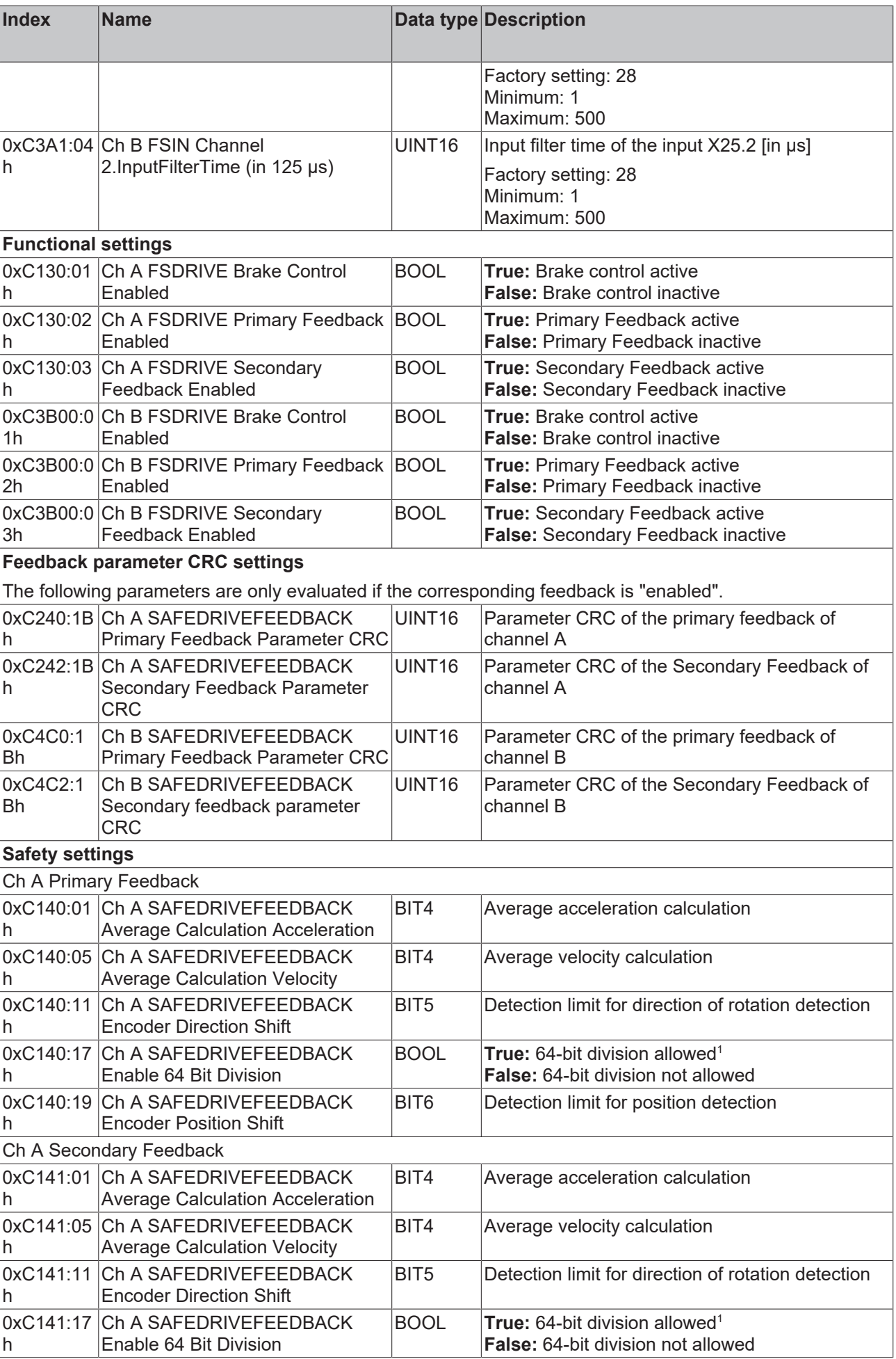

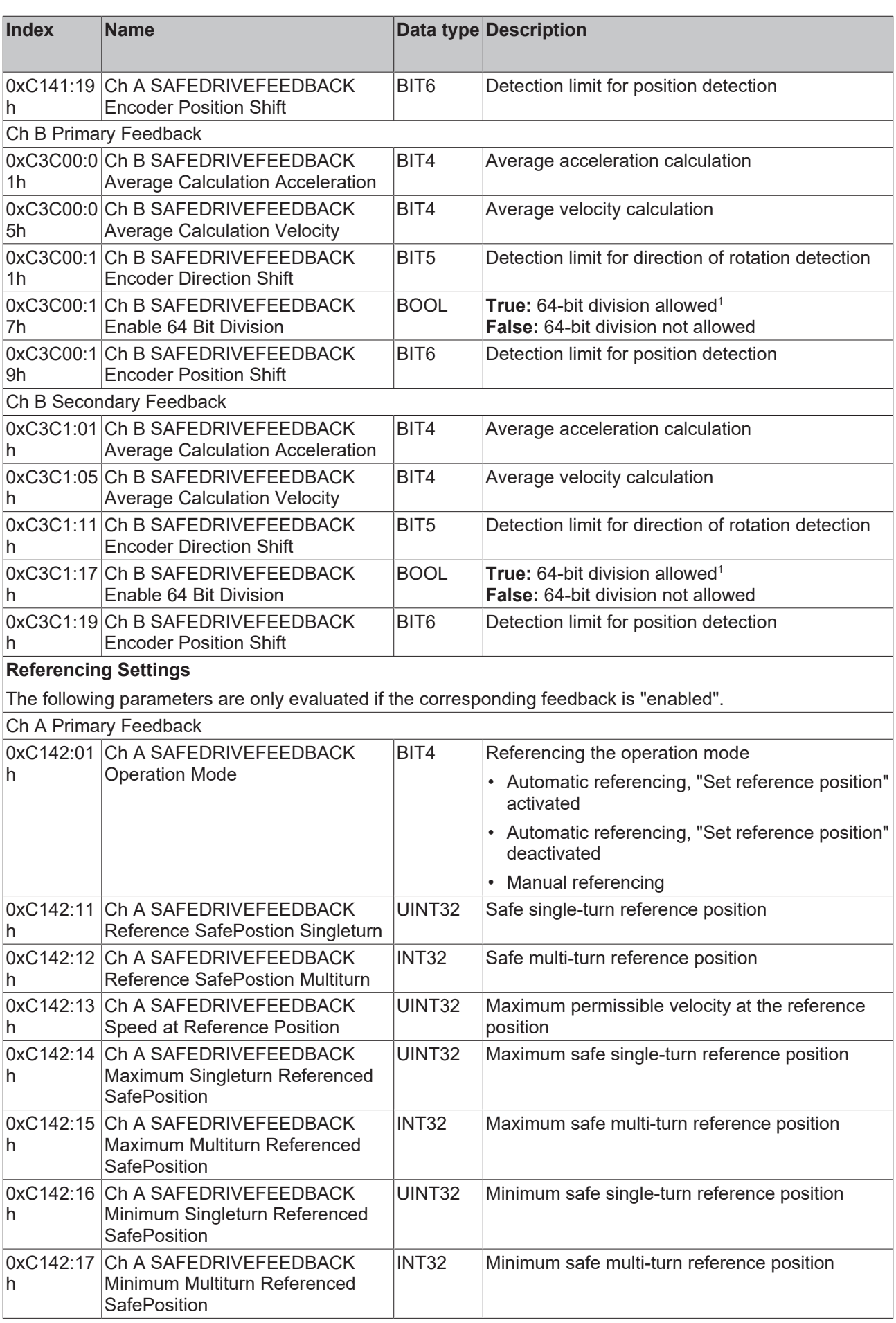

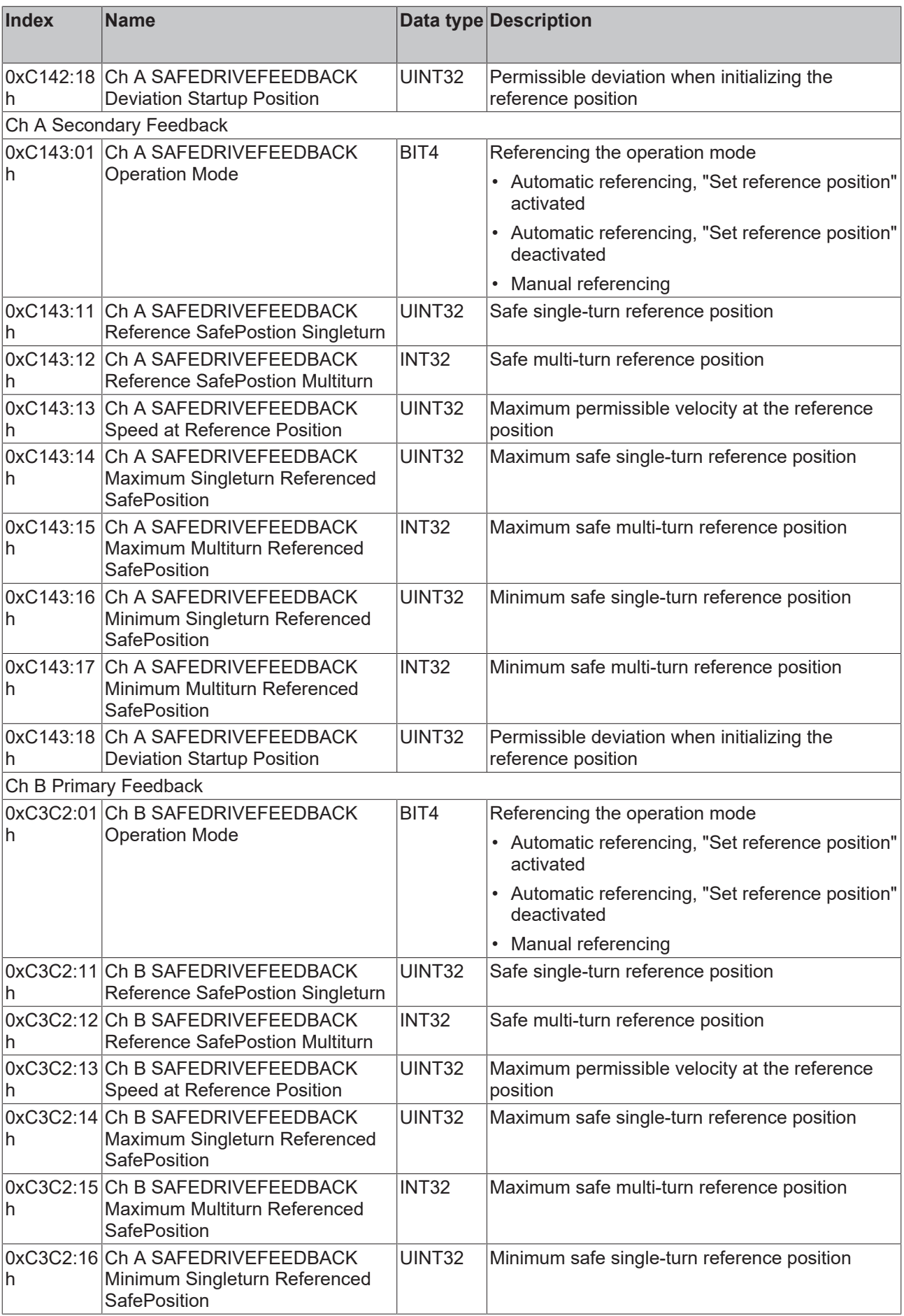

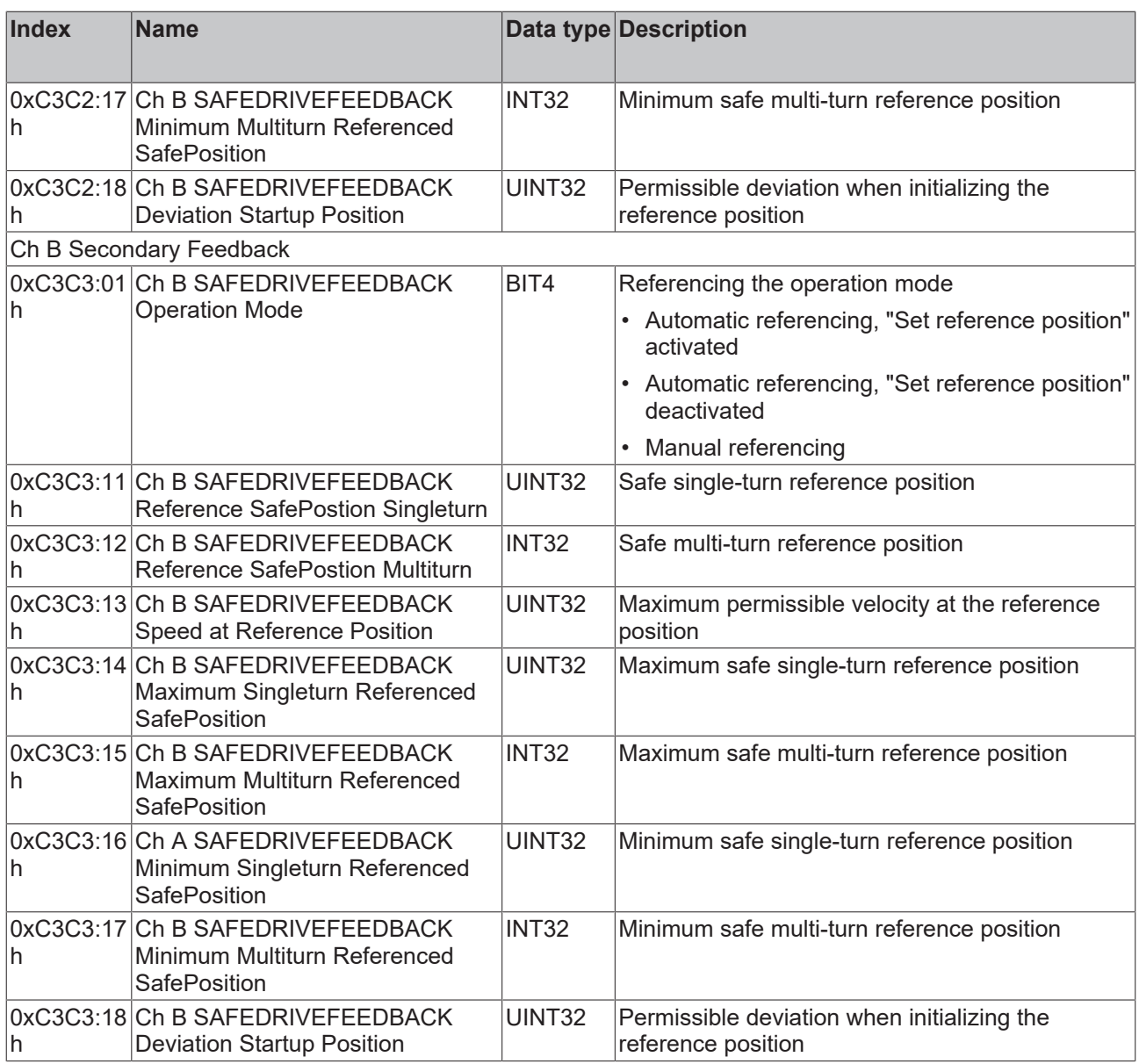

1 *Depending on the configuration of the feedback, a 64-bit division may be necessary for EnDat 2.2 encoders. This cannot be performed by the AX8911 in all cases. If the need for a 64-bit division is detected, this is signaled by a corresponding error message (0xD1B4, 0xD2B4). By the parameters "SAFEDRIVEFEEDBACK Enable 64 Bit Division" the 64 bit division can be allowed. The necessity is subsequently indicated only by a warning (0xD1B4, 0xD2B4). The error state is not assumed until a 64-bit division that cannot be implemented occurs.*

## <span id="page-53-0"></span>**11 Local process image**

The process image of the AX8911 is composed of the input process image and the output process image. The following local process image is available for your customer-specific safety application.

 **WARNING**

#### **Use non-safe signals only functionally**

For each signal in the process image, the column "Group*"* indicates whether it is a safety-related or a standard signal. Non-safe signals must not be used for safety-related evaluation or shutdown without additional measures.

### **11.1 Input**

The local process image of the input signals consists of a maximum of 512 bytes of data.

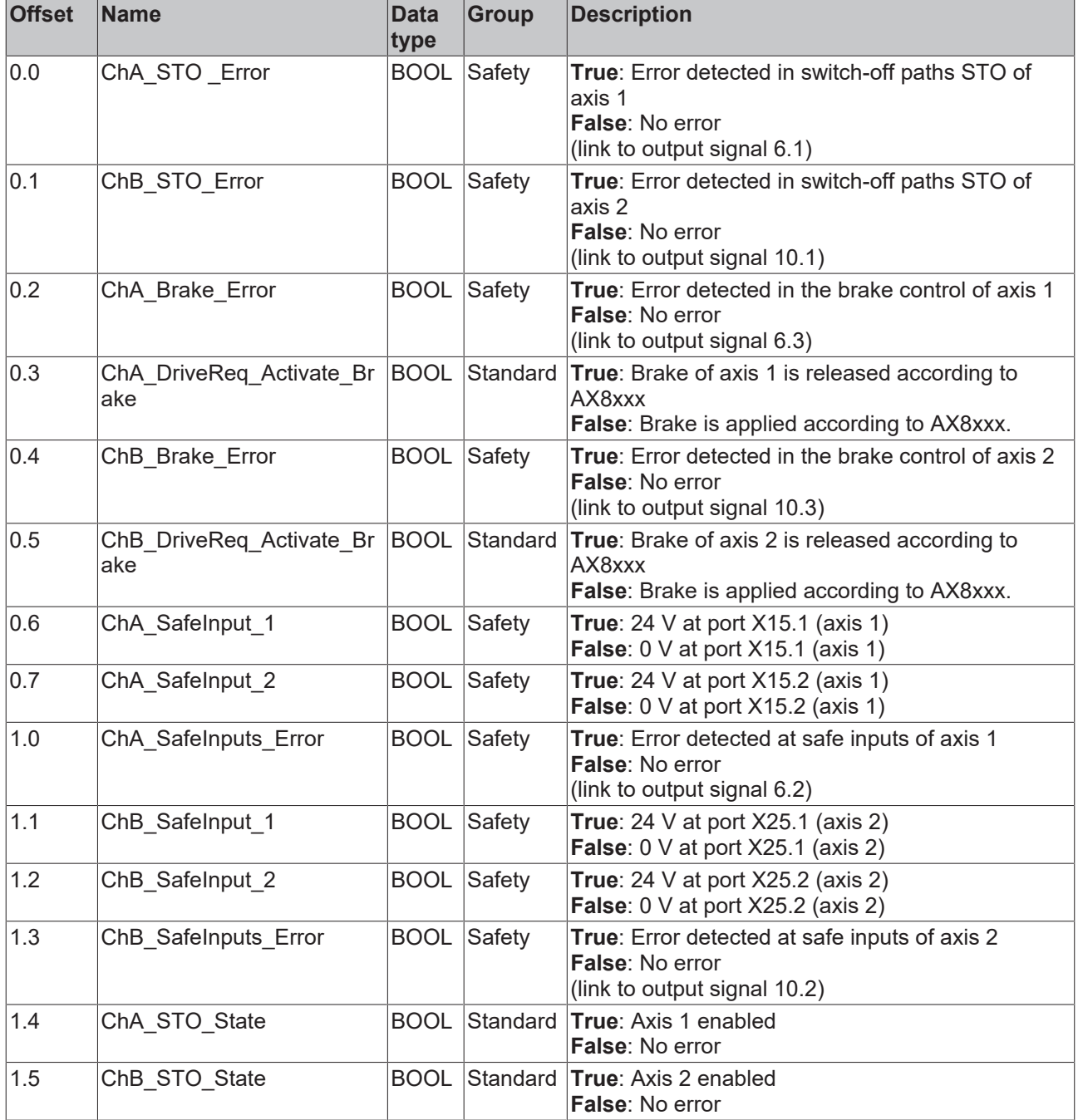

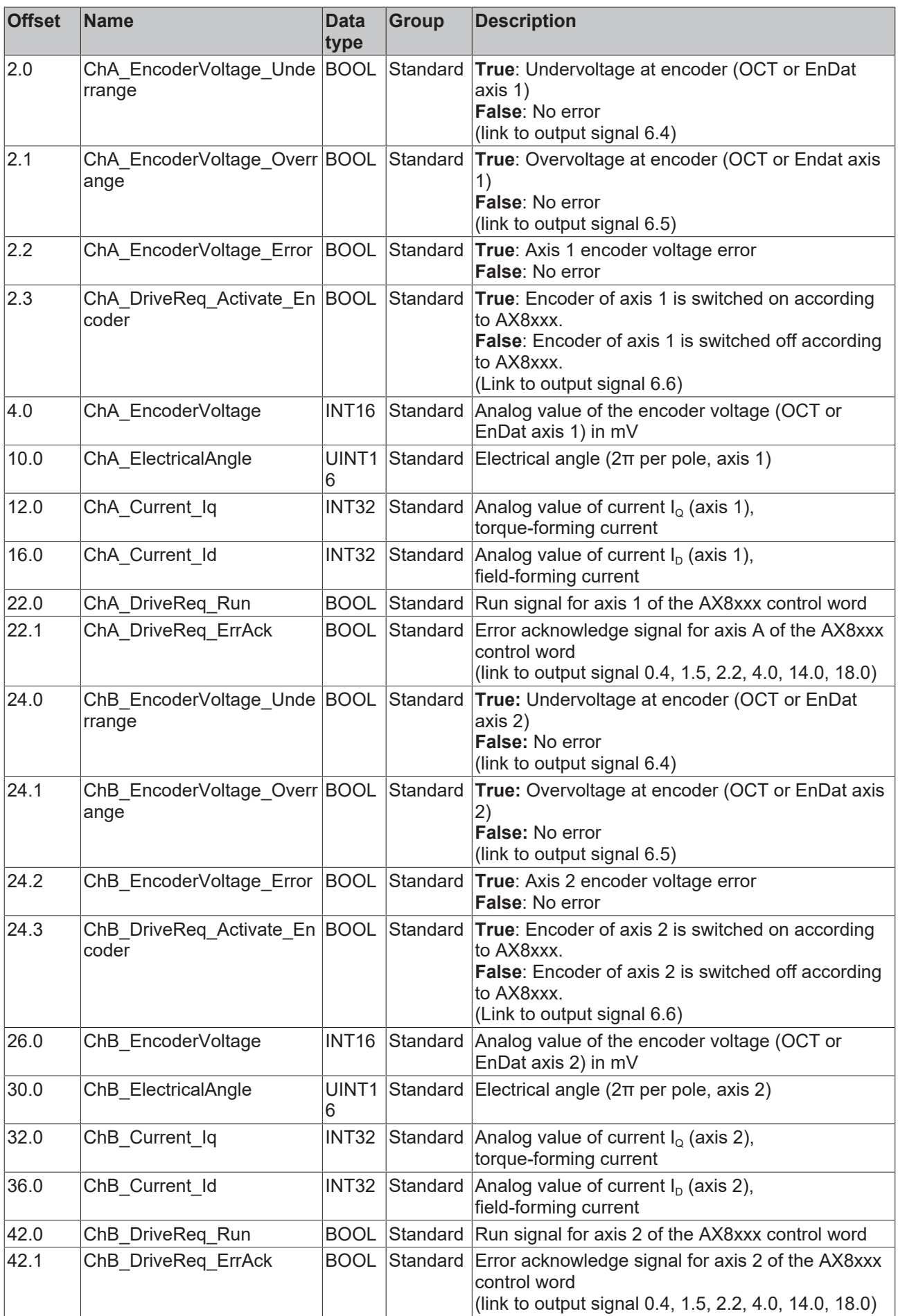

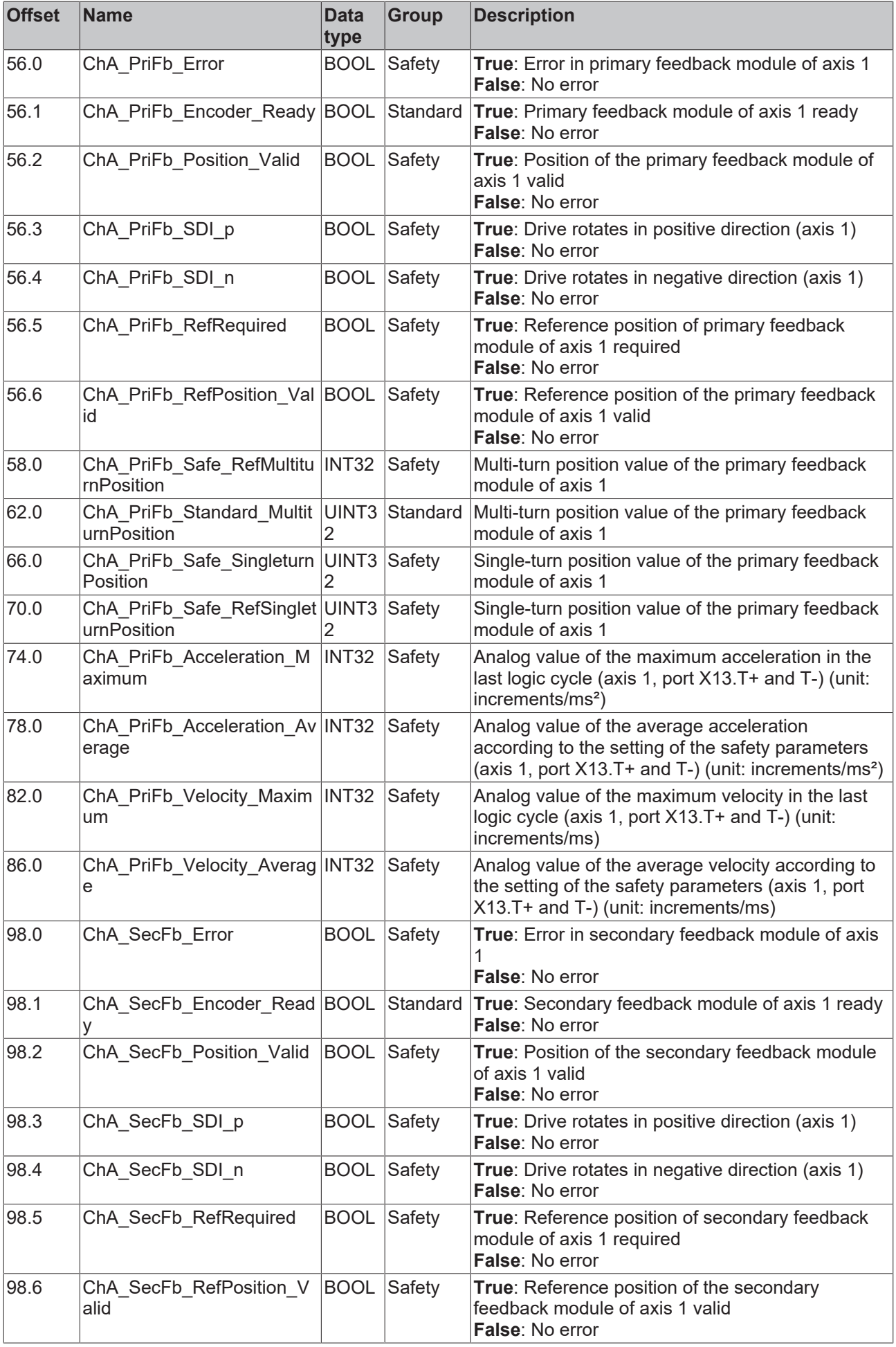

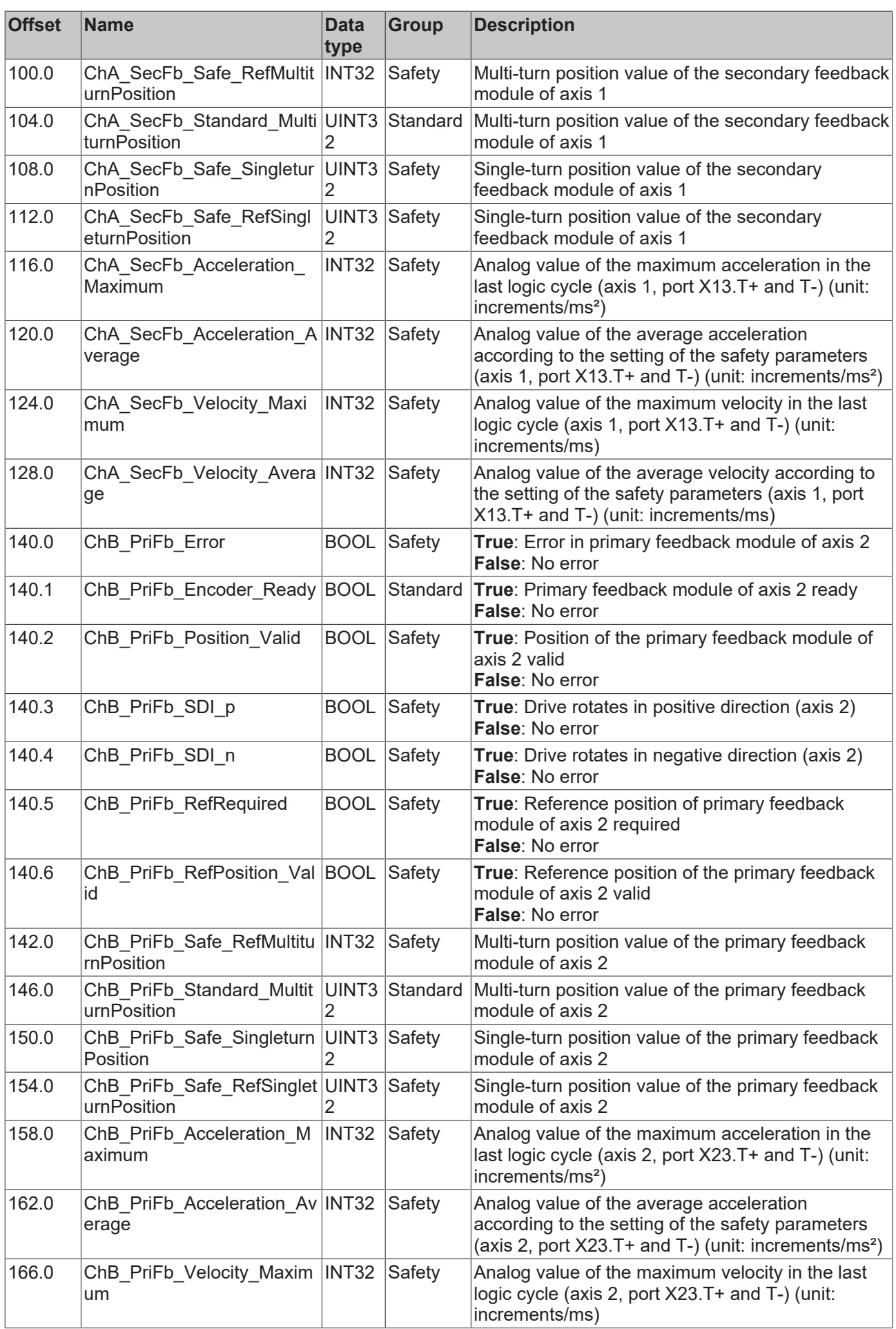

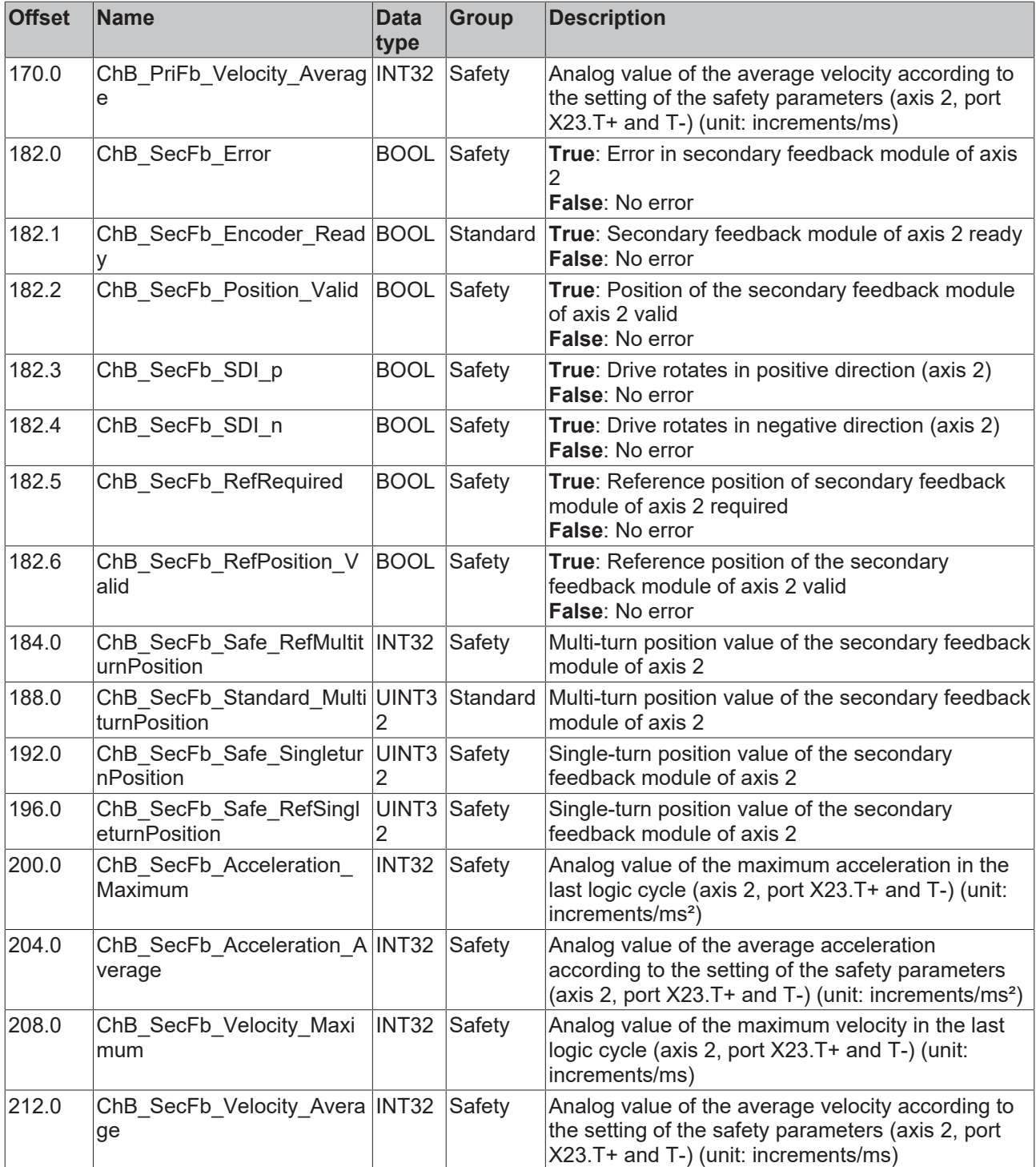

## **11.2 Output**

The local process image of the output signals consists of a maximum of 32 bytes of data.

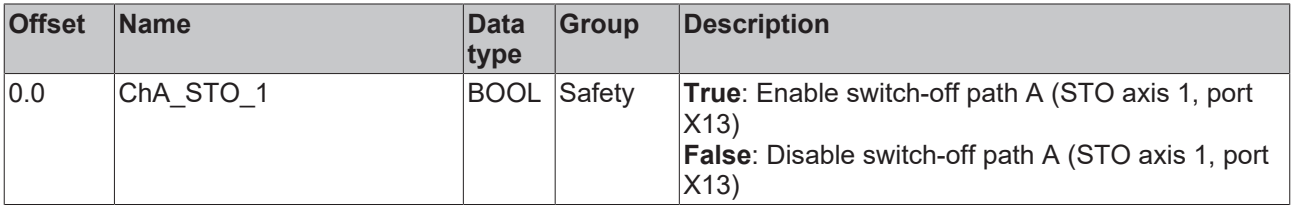

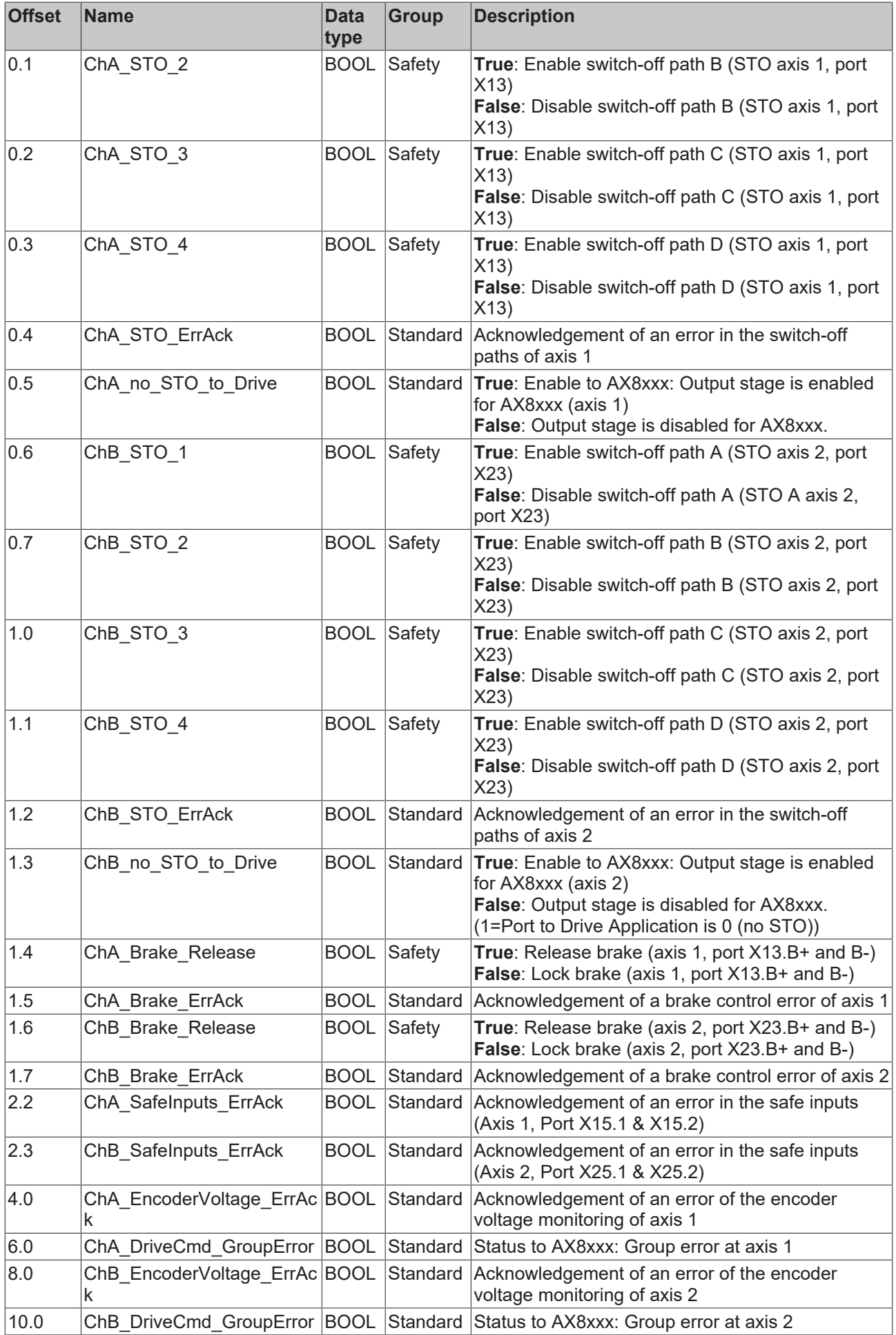

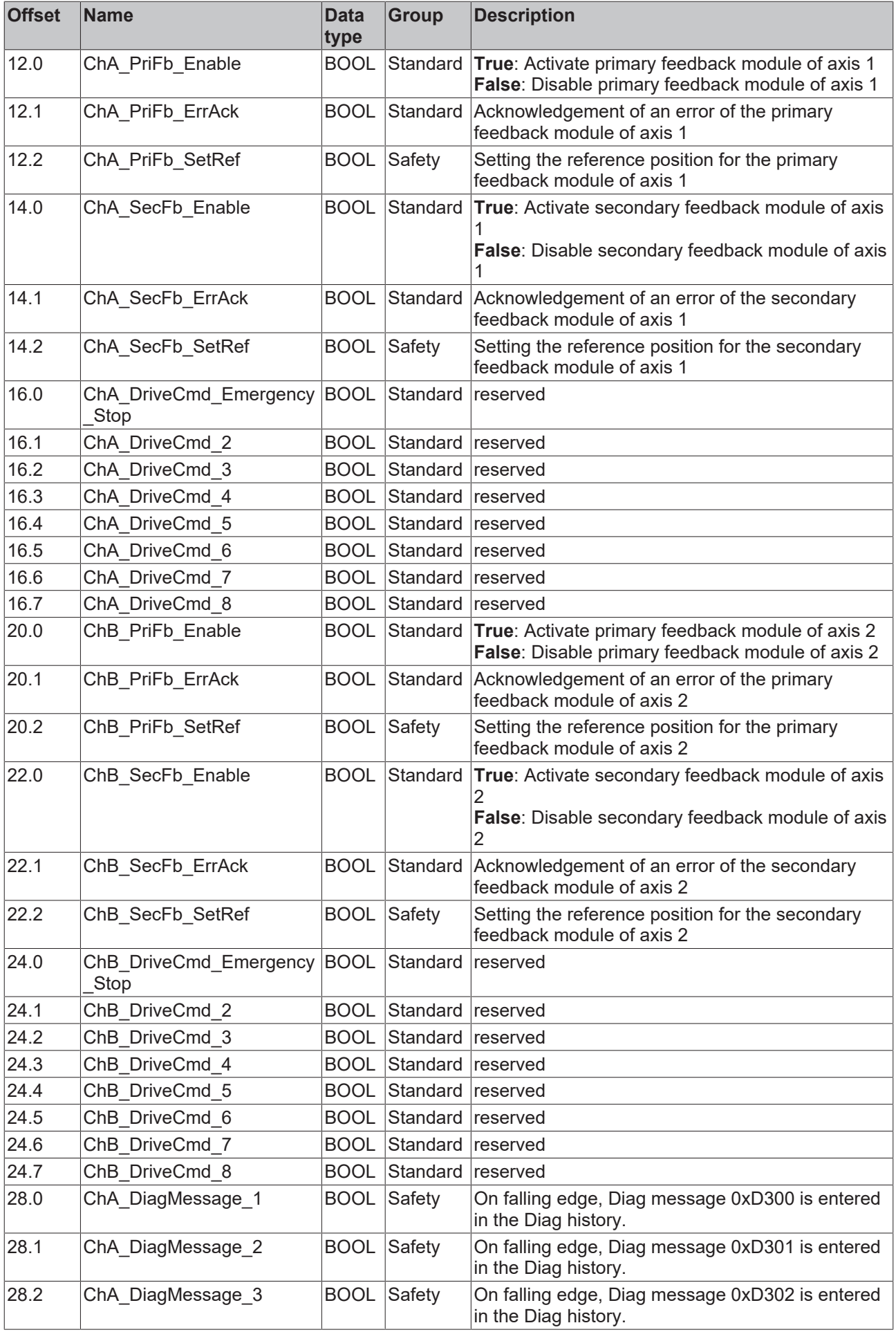

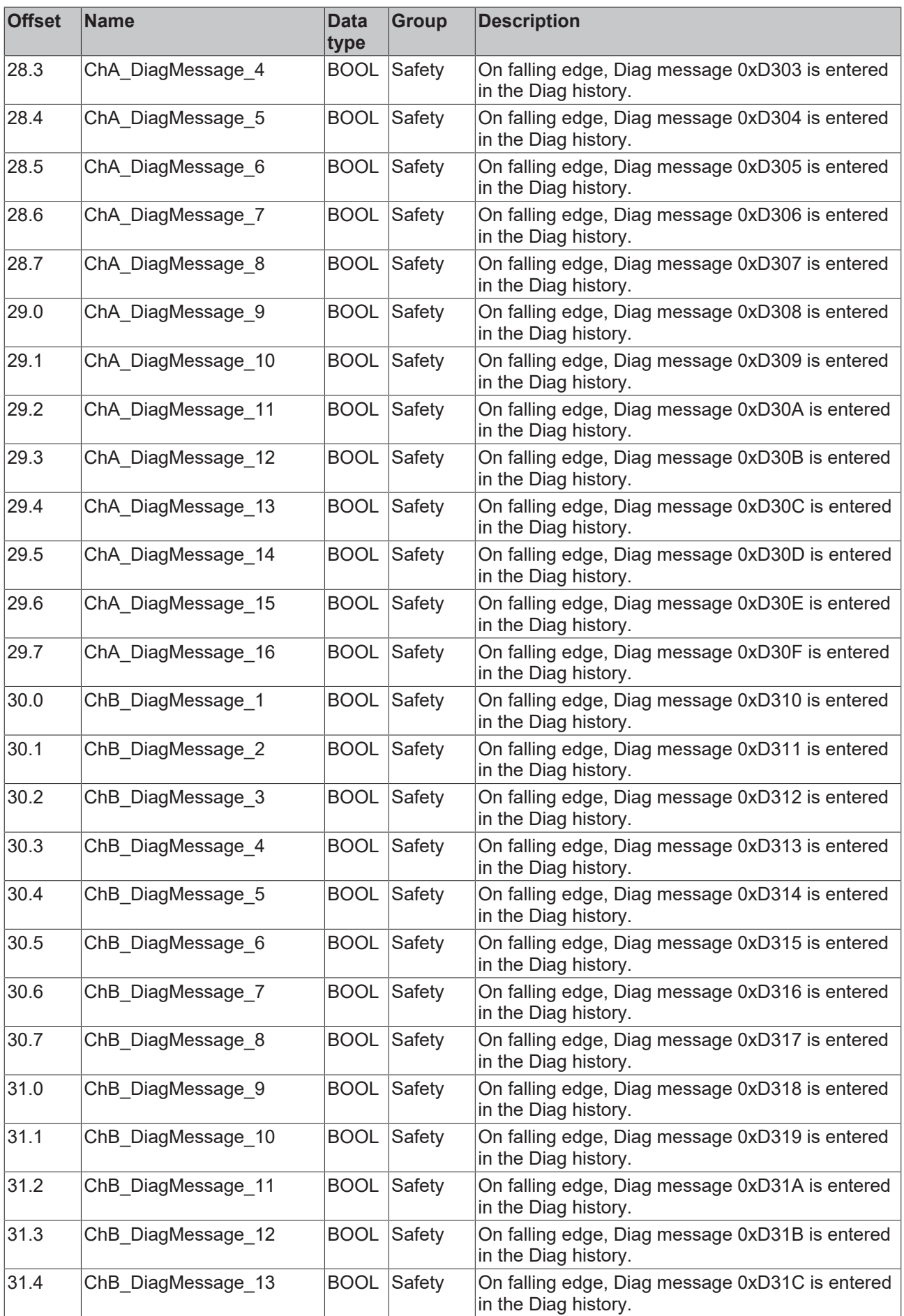

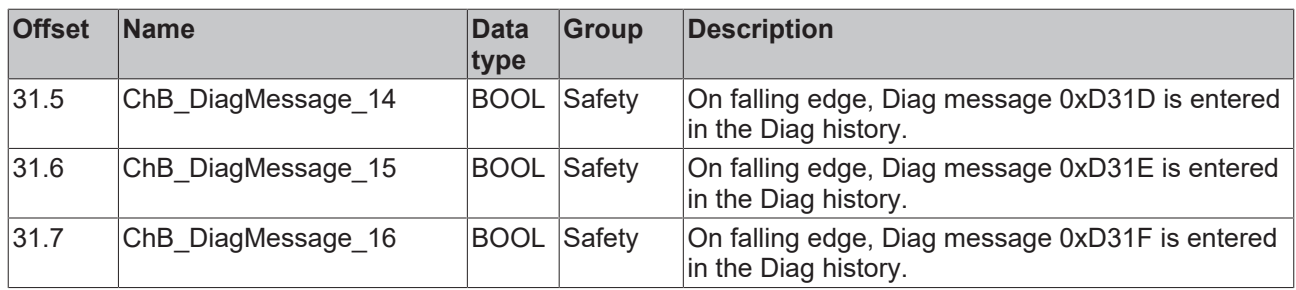

### **12 Motor replacement**

### *NOTICE*

#### **Check axes**

After a motor replacement, check that the axes are not reversed to ensure clear signal transmission. It may be necessary to adjust the position offset and the referencing position by means of the application.

Two different CRCs are available to implement the replacement of a motor:

- Full CRC
- Reduced CRC

You can still use the full CRC to prevent motor replacement. This CRC gives you more control on the one hand, and prevents the creation of offline projects on the other.

#### **Motor replacement is not possible if**

• the read encoder parameters do not match the stored encoder parameters for any of the two possible encoders. The module reports a module error. Only one motor can be replaced at a time.

#### **Motor replacement is possible if**

- the calculated reduced CRC matches the CRC transmitted via the safety parameters.
- in case of two possible encoders the read out encoder parameters of one encoder do not match the stored encoder parameters and the parameters of the other encoder match.
- the module is activated for one encoder only and the read encoder parameters of the encoder do not match the stored encoder parameters. The encoder ID is not evaluated.

The module sends a diagnostic message in the Diag history once when the motor is replaced.

## **13 Application examples**

Create the realizable safety functions with the Safe Motion Wizard in the TwinCAT 3 Safety Editor.

Procedures and application examples can be found in the Safe Motion Wizard tutorials. The tutorials can be found at <https://www.beckhoff.com/de-de/support/webinare/index.html>.

Further application examples can be found in document [5] at References  $[\triangleright$  [8\]](#page-7-0).

For information on the TwinSAFE Safe Motion functions, refer to document [7] at [References \[](#page-7-0) $\triangleright$  [8\]](#page-7-0).

### **13.1 Using the STO inputs with TwinSAFE outputs**

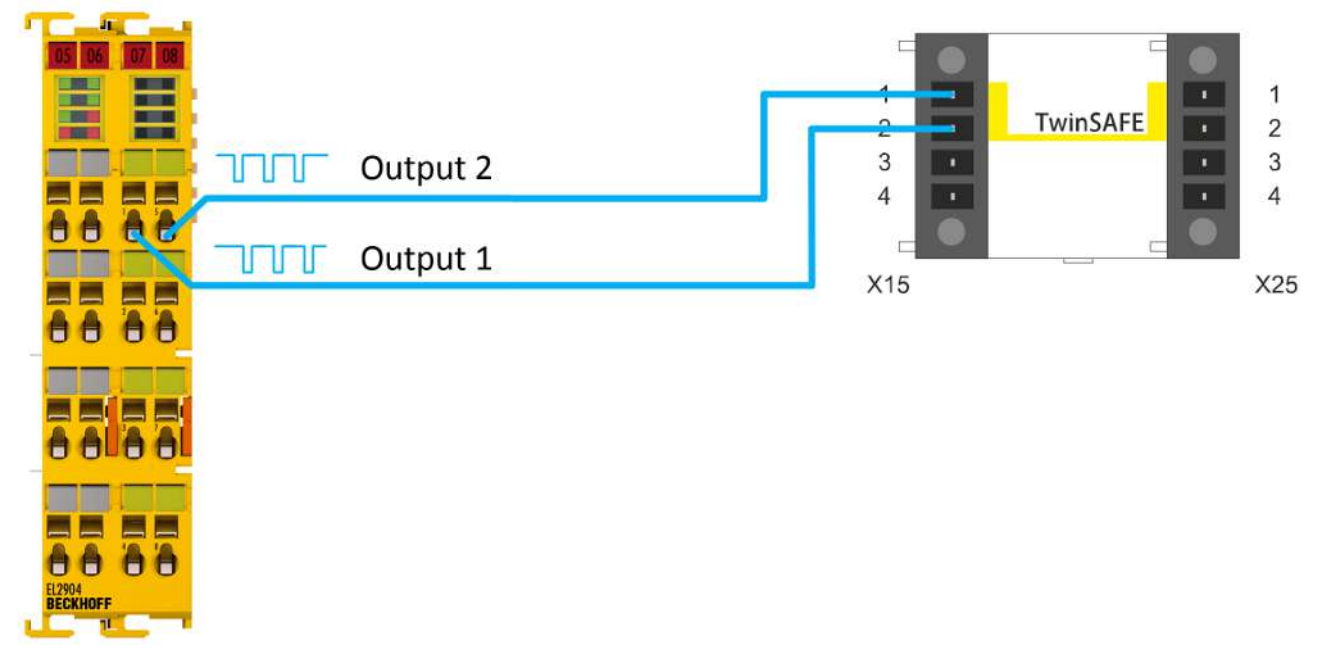

Fig. 9: TwinSAFE outputs connected to STO inputs

In this use case the STO inputs 1 and 2 of the digital inputs X15 and, if applicable, X25 are wired directly to safe outputs of a TwinSAFE component, for example of an EL2904.

The safe outputs are parameterized as follows when using the EL2904:

- The test pulses are active.
- The parameter "Current Measurement active" is deactivated.

If other TwinSAFE outputs are used they must also be parameterized in the same way so that test pulses are active at the output.

A filter is implemented within the logic of the TwinSAFE drive option card so that the test pulses of the TwinSAFE component do not cause the STO channels to be shut down.

The value of the test pulses in the factory setting is 3.5 ms.

### **13.2 Using the STO inputs with a third-party safety controller**

 **WARNING**

#### **Implement protected cable laying**

If no test pulses are used on the signals between the outputs of the safety controller and the STO inputs of the servo system, implement the wiring as cable laying. See the EN ISO 13849-2 standard for more information.

*Failure to observe this may result in a malfunction of the TwinSAFE drive option card.*

*NOTICE*

#### **Safety assessment**

When using a third-party safety controller, the safety assessment must be carried out by the user or the machine manufacturer.

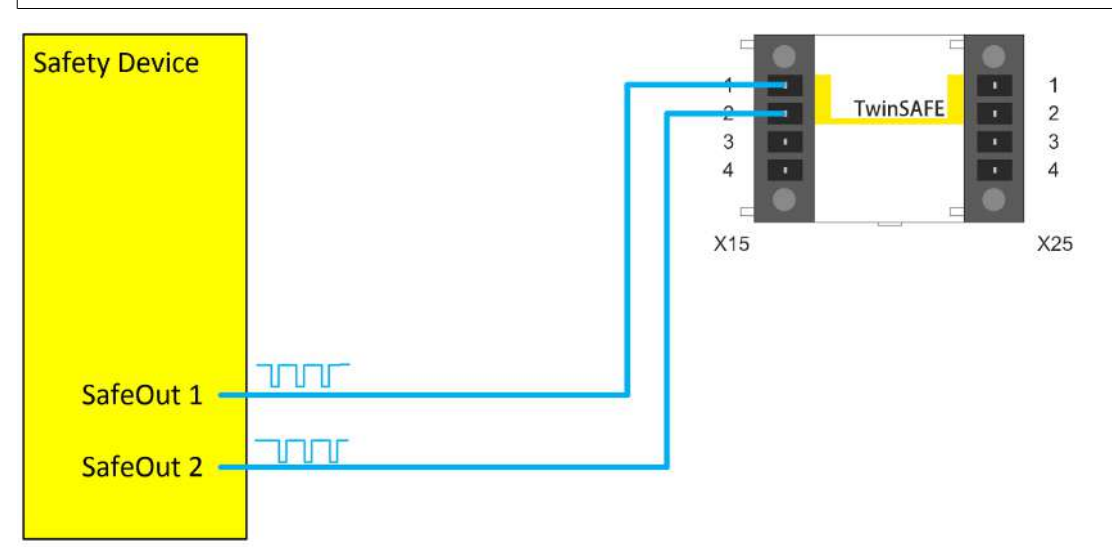

Fig. 10: Safe outputs from a third-party manufacturer connected to STO inputs

It must also be ensured that test pulses are generated when using a third-party safety controller or safe output. Make sure that the test pulse length and test pulse frequency do not cause the STO channels or the TwinSAFE drive option card to shut down. A filter with a filter time of 3.5 ms is implemented within the logic of the TwinSAFE drive option card.

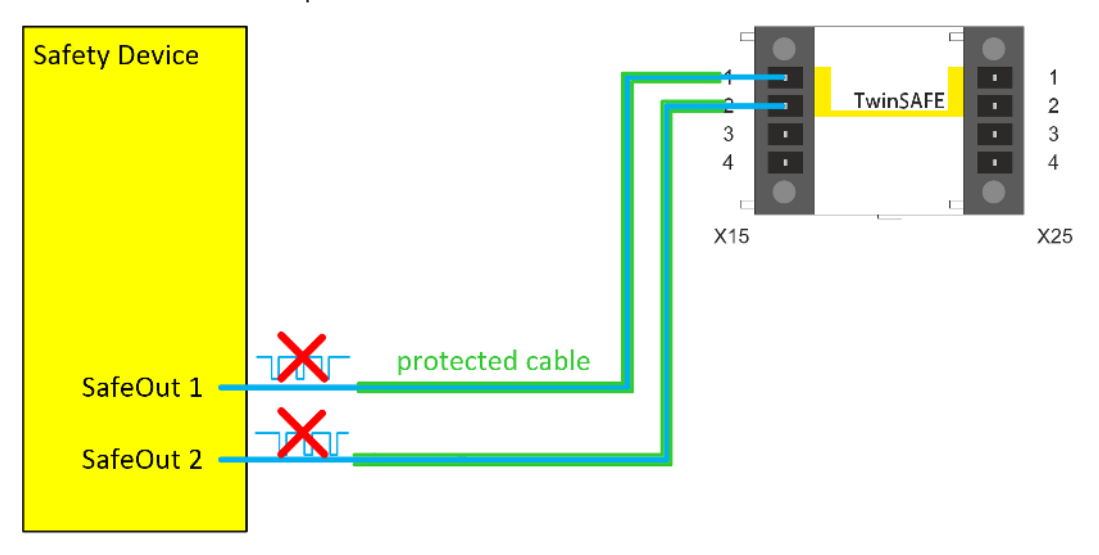

Fig. 11: Safe outputs from a third-party manufacturer connected to STO inputs without the use of test pulses

If the safety controller does not implement test pulses on the outputs, but only supplies static 24  $V_{DC}$  signals, carry out the wiring in such a way that fault exclusion is permissible for the wiring. Further information about fault exclusions can be found in EN ISO 13849-2.

xna

 $X01$ 

### **13.3 Using the STO function via FSoE** с.  $\boxed{07}$   $\boxed{08}$ H EF Ë Safety over EtherCAT as<br>68 STO / Safe Motion function  $\sqrt{9}$  +24V DC ŧ  $\boxed{\bullet}$  GND  $\sqrt{a}$  +DC  $\sqrt{\bullet}$  -DC  $\mathsf{O} \oplus$

Fig. 12: STO function via TwinSAFE connection

Additional wiring of the STO inputs is unnecessary if the servo system is connected to a TwinSAFE logic via EtherCAT and the Safety-over-EtherCAT protocol (FSoE).

Here the signals of the connection to the TwinSAFE logic, for example EL6910, are used in the logic of the servo system. This allows the STO channels and the brake control of the servo system to be switched off.

## **14.1 Certificate**

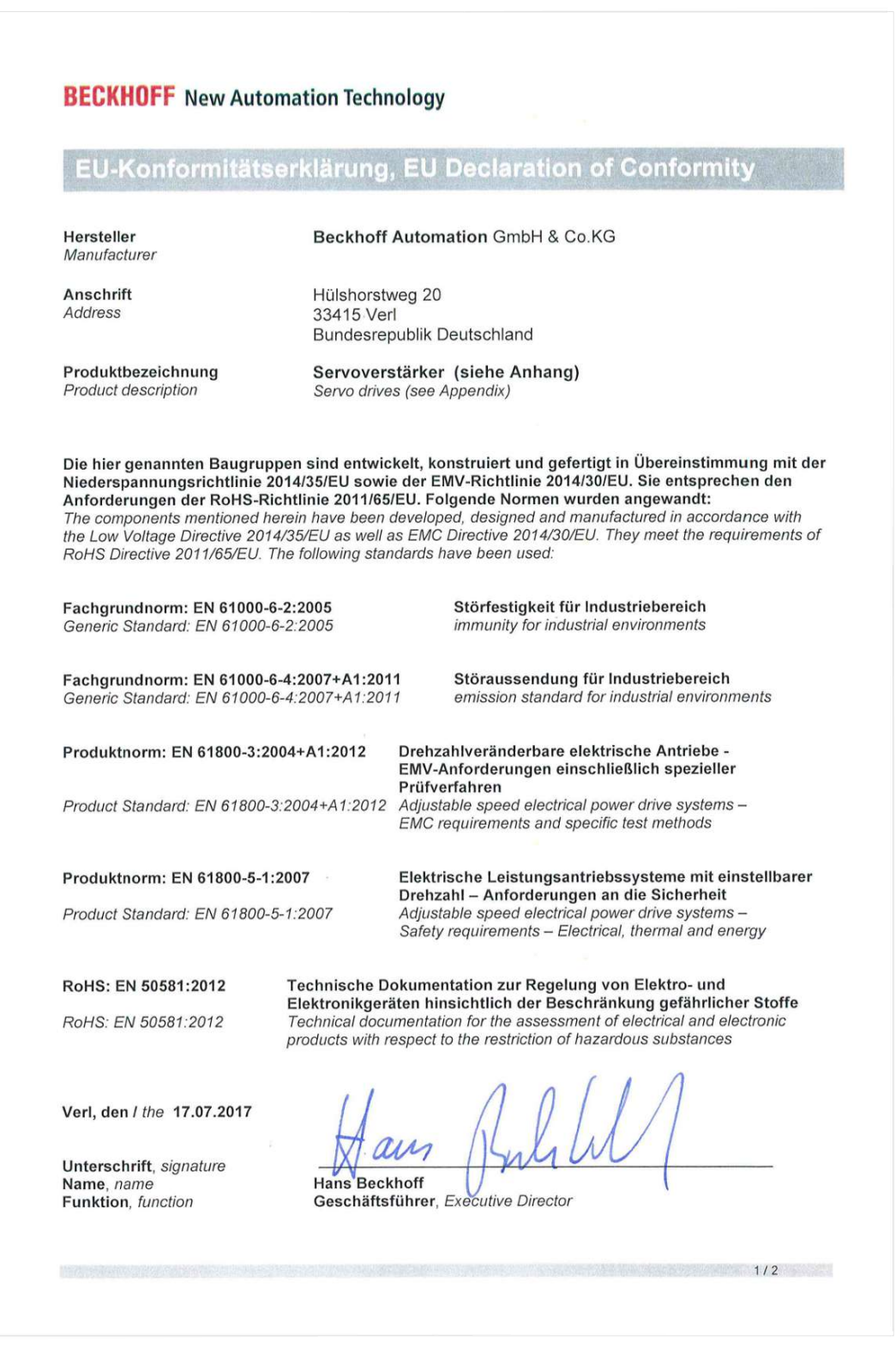

Fig. 13: AX servo drive EC Declaration of Conformity, page 1

Appendix

### **BECKHOFF** New Automation Technology

#### EU-Konformitätserklärung EU declaration of conformity

#### Servoverstärker, Servo drives

Bestellnummer order number

AX20xx-xxxx-xxxx

Bezeichnung designation Digital Kompakt Servoverstärker, Digital Compact Servo Drive

AX25xx-xxxx-xxxx Digital Kompakt Servoverstärker, Digital Compact Servo Drive AX5xxx-xxxx-xxxx Digital Kompakt Servoverstärker, Digital Compact Servo Drive AX8xxx-xxxx-xxxx Digital Kompakt Servoverstärker, Digital Compact Servo Drive

Fig. 14: AX servo drive EC Declaration of Conformity, page 2

 $2/2$ 

### **14.2 Volatility**

If there are requirements concerning the volatility of products in your application, for example of the U.S. Department of Defense or similar authorities or security organizations, the following process applies:

The product has both volatile and non-volatile components. Volatile components lose their data immediately after removing power. Non-volatile components keep the data even after loss of power.

If there is customer specific data saved on the product, it cannot be ensured that this data might not be restored through for example forensic measures, even after the data is deleted through the provided tool chain. If this data is confidential, the scrapping of the product after usage is recommended to protect this data.

### **14.3 Focus of certificates**

The most decisive document for certified components of the TwinSAFE department is the EC type examination certificate. The document contains both the test coverage and the regarded component and component family.

The current certificates of all TwinSAFE components with the underlying standards and directives can be found at <https://www.beckhoff.com/en-en/support/download-finder/certificates-approvals/>.

If the document refers only to the first four figures of a product (ELxxxx), the certificate is valid for all available variants of the component (ELxxxx-abcd). This is applicable for all components like EtherCAT Terminals, EtherCAT Boxes, EtherCAT plug-in modules and Bus Terminals.

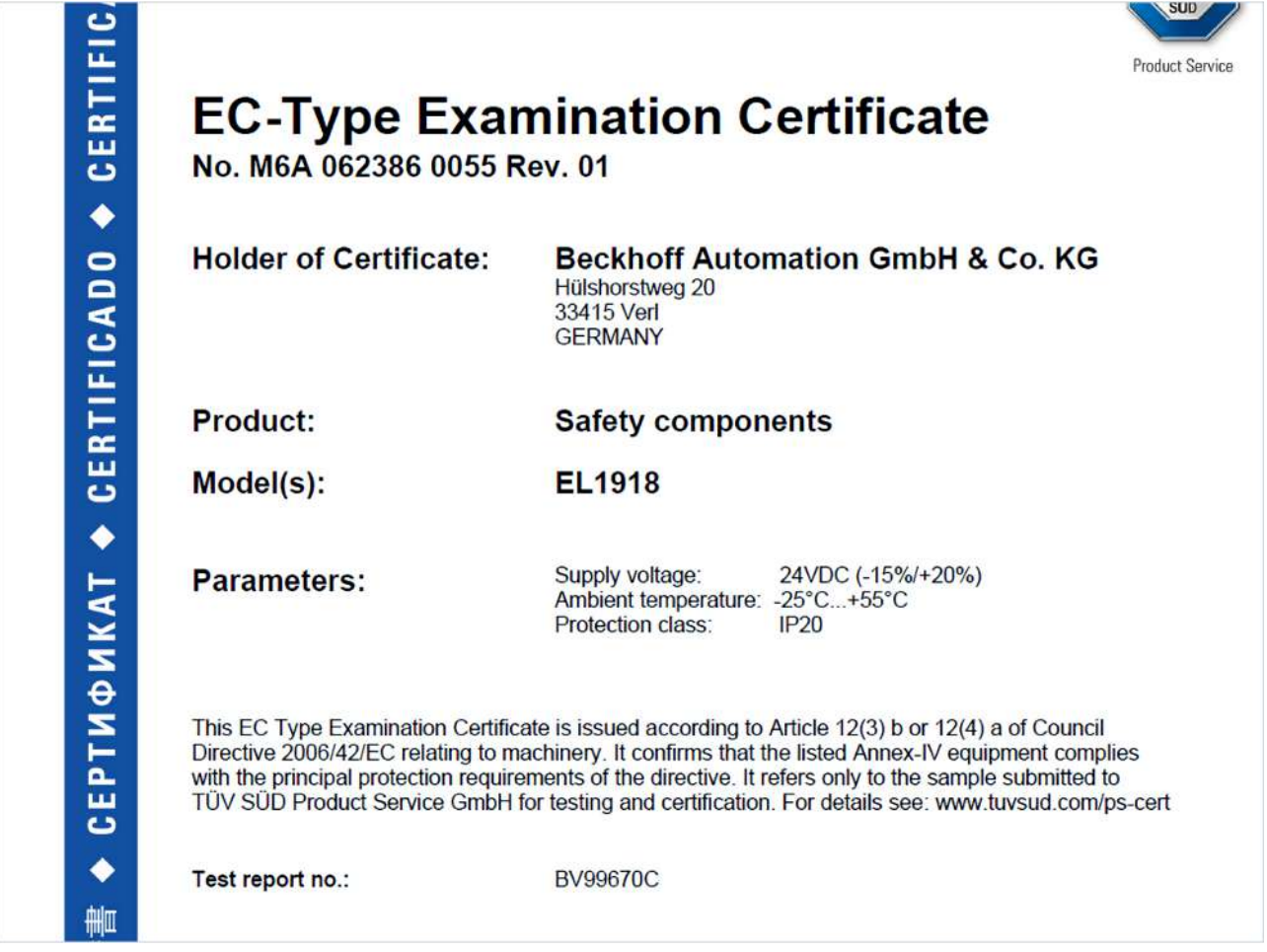

If you regard the example EL1918 in the picture, the certificate is valid for both the EL1918 and the available variant EL1918-2200.

More Information: **[www.beckhoff.com/twinsafe](https://www.beckhoff.com/twinsafe)**

Beckhoff Automation GmbH & Co. KG Hülshorstweg 20 33415 Verl Germany Phone: +49 5246 9630 [info@beckhoff.com](mailto:info@beckhoff.de?subject=AX8911) [www.beckhoff.com](https://www.beckhoff.com)

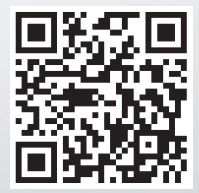